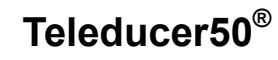

**User Manual** 

**P/N 002B453-00**

# deleducer50

This manual belongs to:

If found please call:

Return it to this location:

TX Technology Corporation 7 Emery Avenue Randolph, NJ 07869 1-800-225-0160 Fax: 1-973-442-7575 *http://www.txtechnology.com/*  Manual Version - 10/30/2002

# Table of Contents

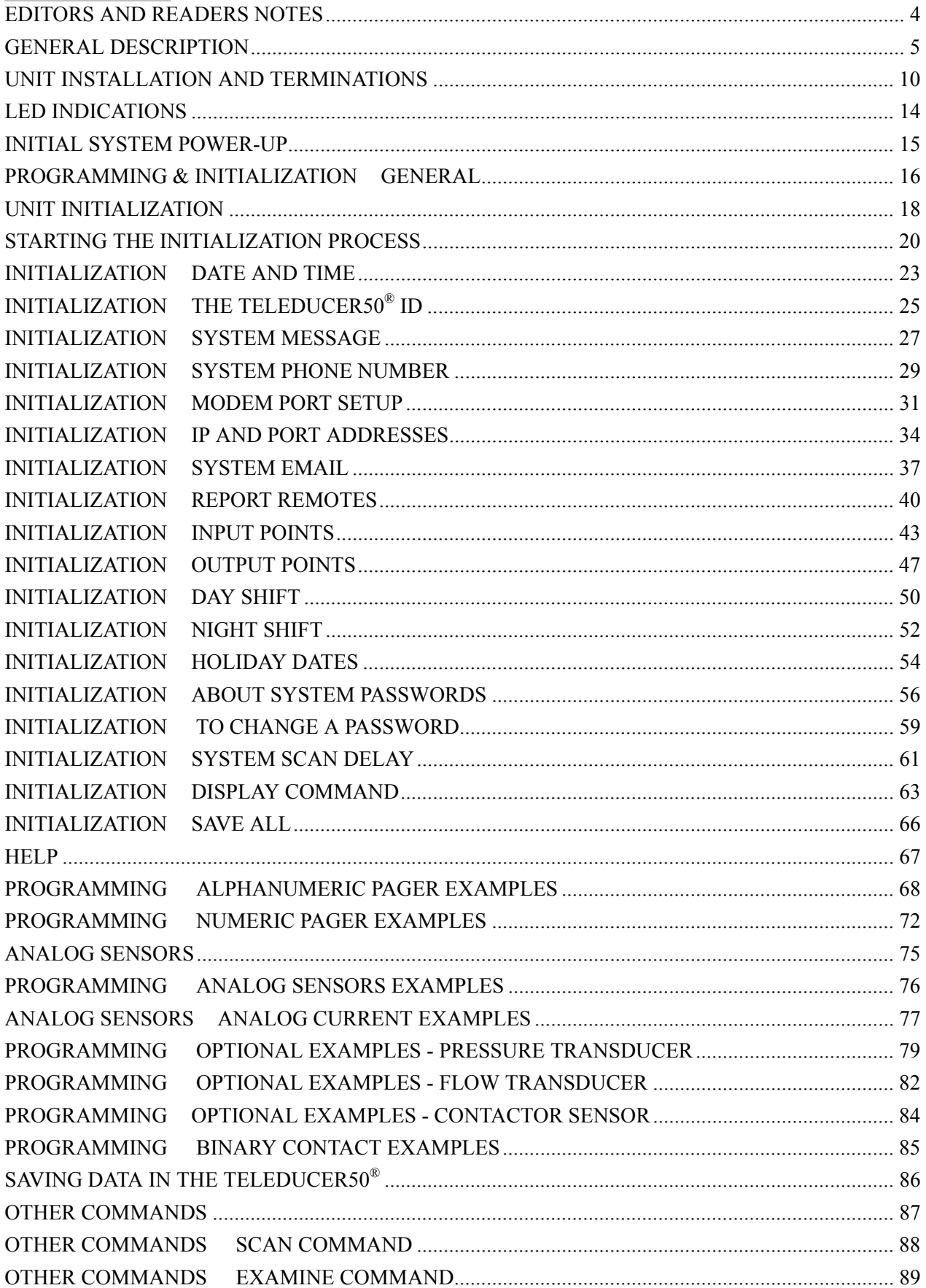

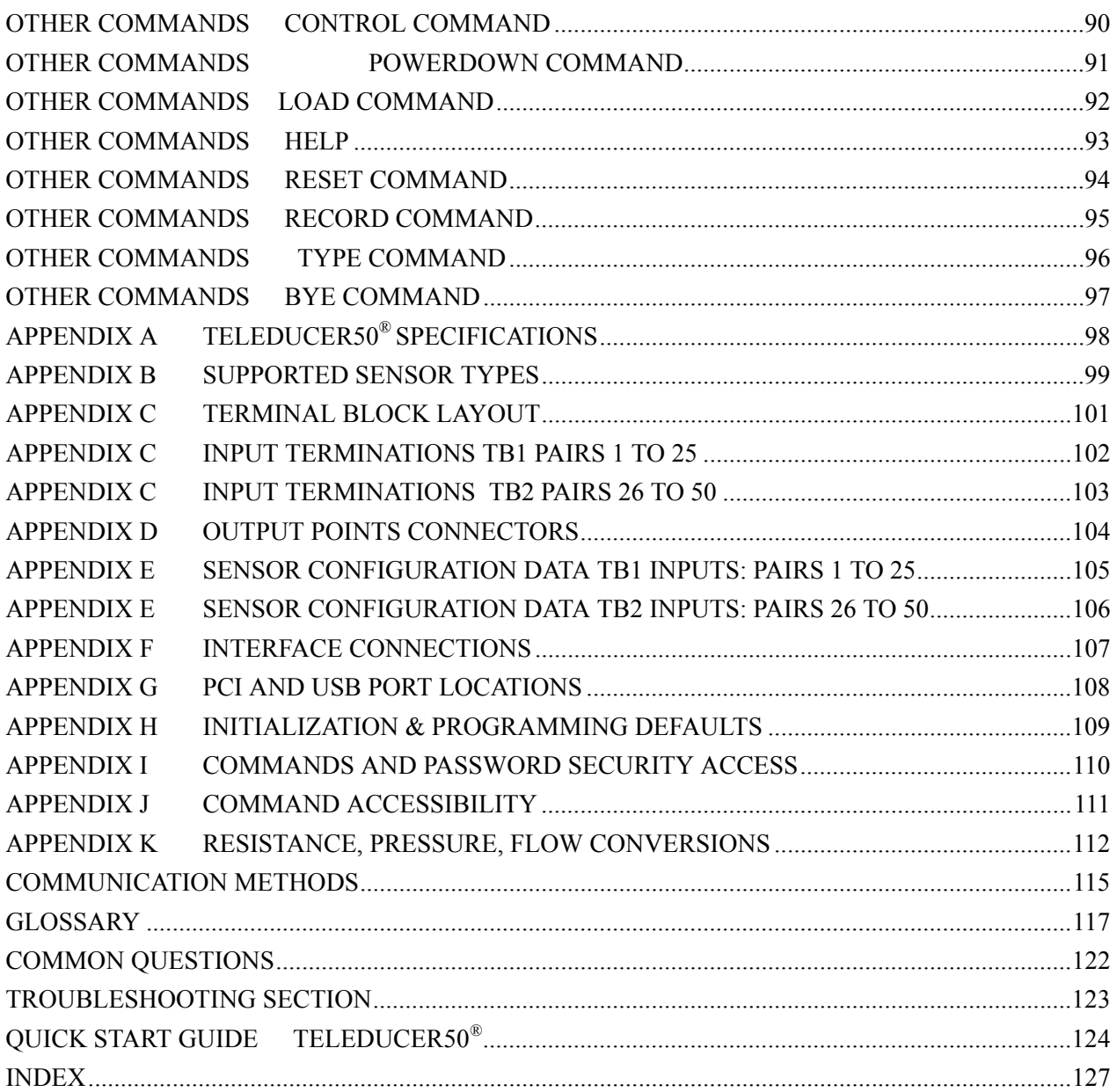

This manual is notated with different fonts and colors to denote a variety of uses as follows:

Information presented in this font type and format designates normal information.

Caution: Information presented in this format denotes a "Caution" to the reader.

Note: Information presented in this format denotes a "Note" or "Advisory" to the reader.

**Bold** characters in this font in any sentence indicate a required prompt example and represent user input.

INFORMATION PRESENTED IN THIS FORMAT AND FONT FORMAT INDICATES WHAT WILL BE SEEN ON A PC SCREEN AND COMMAND INSTRUCTIONS FOR PROGRAMMING THE SYSTEM. IT SIMULATES WHAT YOU WILL SEE ON YOUR SCREEN DURING THE INITIALIZATION AND PROGRAMMING FUNCTIONS.

WITHIN THIS SCREEN THE USER COMMANDS WILL APPEAR ON BOLD TYPE. THE DESIGNATION **<ENTER>** MEANS PRESS **THE** ENTER **OR** RETURN **KEY.** 

# **General Description**

#### **Product Introduction**

The Trade Mark for our Teleducer50<sup>®</sup> was received in October of 1998. Since then we have studied what our users have taught us, examined the market and technology changes and applied new knowledge to our next generation of remote monitoring systems.

The Teleducer50<sup> $\textcircled{}}$ </sup> is the 7<sup>th</sup> generation remote monitoring and control system from TX Technology. It was designed to monitor the output from sensors and transducers that are attached to it, send immediate alarms and notifications, send periodic reports and turn on/off relays during alarm conditions. It communicates, sends reports and originates alarms using a number of methods.

The Teleducer $50^\circ$  is a constant monitoring and control system. It continuously examines the conditions of sensors and transducers that are attached to it. It sends reports and alarms when those conditions become an "out of norm condition" established by the user. The capabilities and features of the unit are illustrated in Figure 1.

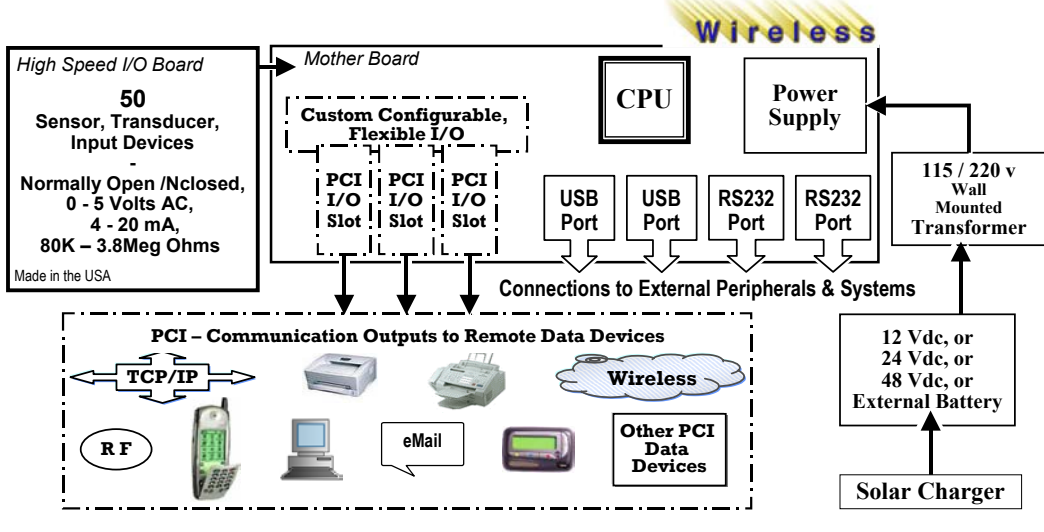

**Figure 1** 

Its architecture employs land line, cellular, RF wireless and industry standard communication data devices via RS232 and PCI *(Peripheral Component Interconnect)* technologies. It also contains a proprietary I/O card for sensor and transducer communication. It incorporates USB and RS232 communication ports for connection to outboard and peripheral devices.

As a monitoring and control system, it is designed to fit into cramped environments or on a DIN rail. It monitors input from a wide range of sensors, transducers and analyzers. Unit Specifications are given in Appendix A. Sensor types supported by the Teleducer50 are given in Appendix B.

#### **Unit Power**

The standard unit operates from 48 VDC (nominal) and can be supplied from a standard C.O. power bus. Optional models, which operate from 12 VDC or 24 VDC, are also available. (See Figure 1)

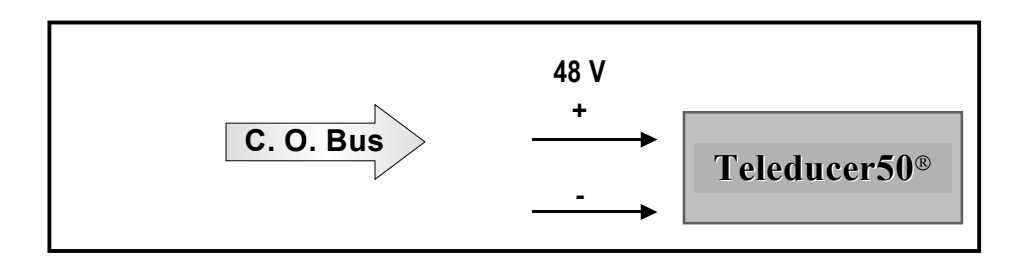

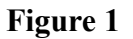

Unit power can also be supplied from a wall mounted AC to DC transformer. The 12 VDC model must be ordered to take advantage of this additional feature. (See Figure 2)

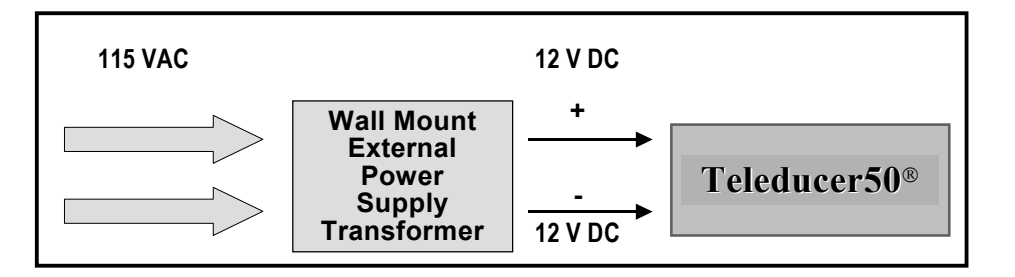

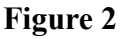

If there is no back up power available, a standby battery powered system is available from TX Technology to power the Teleducer $50^\circ$  during emergencies. The 12 VDC model must be ordered to take advantage of this additional feature. (See Figure 3)

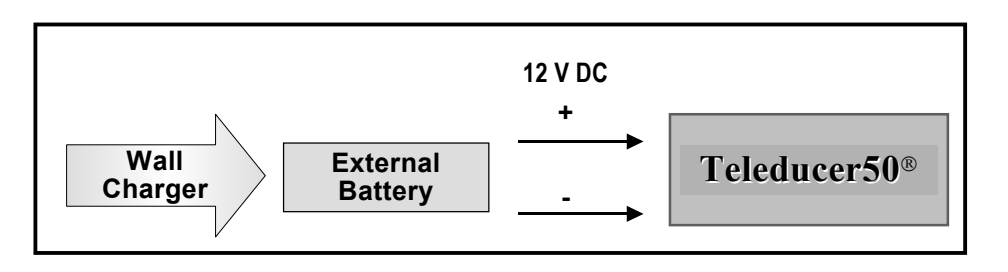

**Figure 3** 

When solar power is required to maintain external battery charge, as for outdoor, remote, seldom visited and distant locations, a standby solar powered battery system is available from TX Technology. The 12 VDC model must be ordered to take advantage of this additional feature. (See Figure 4)

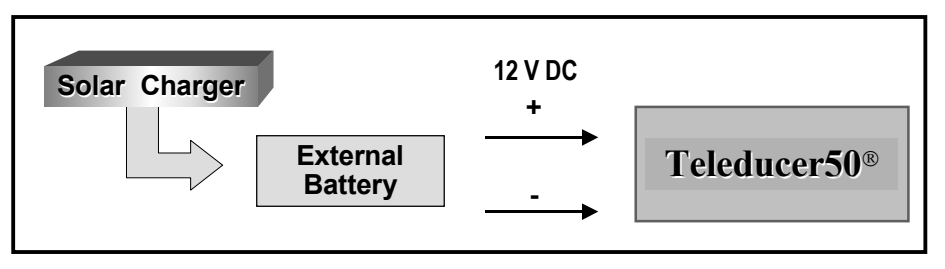

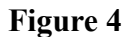

Note: The number of hours that external battery power will last is fully dependant upon the following variable factors: battery type and power, number of sensors being monitored, the number and type of PCI devices installed and in operation, the number of alarms recognized and reported and the ambient air temperature.

#### **Unit Mounting**

The unit is provided with the hardware to perform two (2) kinds of mounting. The options include:

- $\checkmark$  Wall or Surface (shelf) two (2) "L" brackets
- $\checkmark$  Equipment Rack one (1) DIN Rail and three (3) snap-on DIN rail mounts

## **Sensor or Transducer Points**

The Teleducer50 $^{\circ}$  supports up to 50-sensor or transducer points from the proprietary I/O board. The sensor and transducer array can include combinations of detection points of the following category:

- $\checkmark$  4-20 ma
- $\checkmark$  0 5 VDC
- $\checkmark$  Normally Open/Normally Closed
- $\sqrt{80K 3.82 \text{ Meg Ohms}}$

#### **Alarm and Report Communication**

The Teleducer50<sup>®</sup> will alarm and notify fifteen (15) remote locations. This notification includes Auto Reporting features. It does this via boards inserted into the three (3) PCI slots or via the two (2) RS232 ports. The PCI slots will support many board types available in this technology beginning with the communication options shown in Figure 5 below:

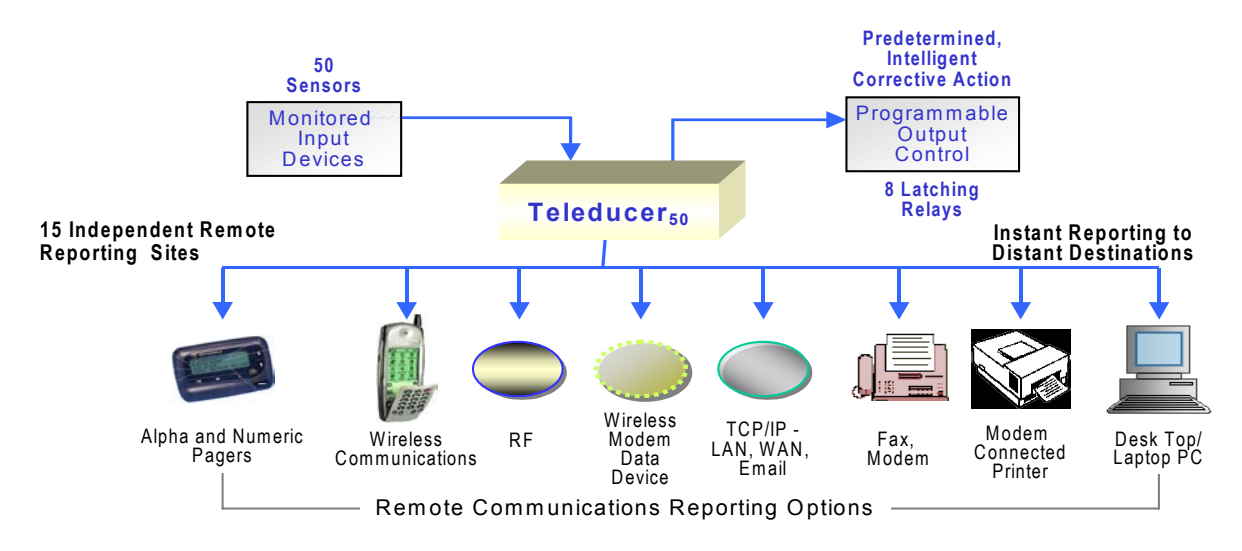

**Figure 5** 

- $\checkmark$  Modem connected devices like faxes, printers, laptops and desktops
- $\checkmark$  Certain RF communications data devices
- $\checkmark$  Certain Wireless data devices
- $\checkmark$  TCP/IP methodologies like Ethernet, LAN, WAN and email

Please contact the factory for other communication requirements.

#### **Control Functions and Control Parameters**

The Teleducer50 $^{\circ}$  will automatically control eight (8) predetermined corrective actions or control functions that the user has program into the Teleducer $50^{\circ}$ .

It provides the ability to start/stop motors, control outputs, and calculate conditional Boolean AND/OR commands to be carried out automatically and without human interaction. You can program each control parameter so when an alarm condition is detected, the remedial control function will be initiated. A control function will typically begin before personnel arrive at the location. The Teleducer $50^{\circledR}$  is an intelligent multi-tasking and multi-threading device.

## **Recipient Notification**

The Teleducer50 $^{\circ}$  will contact and notify a pre-assigned sequential list of up to fifteen (15) recipients. When the alarm condition stops or is repaired, the sensor will return to its normal state automatically and recipients will be notified that a restored condition has taken place.

#### **Control and Programming Access**

Programming of the Teleducer50 $^{\circ}$  can be accomplished from any PC device with a modem or local RS232 connection. By dialing into the unit and providing the individual security codes and unique access codes for that unit, that assigned person can gain access. An authorized user may also connect and program the unit via the RS232.

# **TX Available PCI Cards**

Teleducer50 $^{\circ}$  cards from TX are recommended for a number of reasons. The reasons include power consumption, software driver availability, operating system compatibility, longevity under various conditions and quality of the board. Please contact TX for information about currently available PCI interface modules.

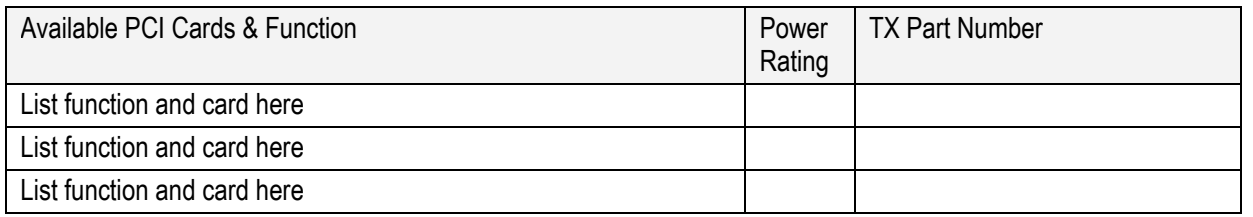

#### **Unit Installation**

Figure 6 illustrates external device interface connections to the Teleducer50. Supplemental information is provided in Appendices F and G.

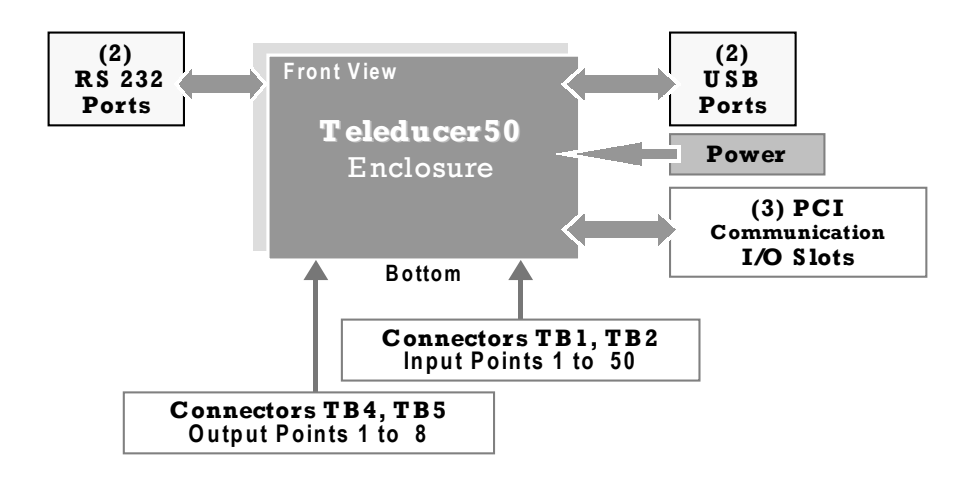

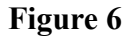

#### **Unit Mounting**

The Teleducer50<sup> $\textcircled{8}$ </sup> can be mounted in a variety of ways. It is provided with two (2) "L"-shaped brackets for mounting to a wall or horizontal surface*.* It can also be secured by snapping it onto a standard DIN rail. Three (3) snap-on rail mounts are provided with the standard Teleducer50<sup> $\degree$ </sup>.

When selecting a mounting location and orientation, plan the wiring routes for the fifty (50) sensor pairs, the RJ-11 telephone cable, the LAN network connection and the power input cable.

For the most versatility, all of the wires should be dressed and secured to a common point to allow for ease of maintenance and troubleshooting.

#### **Primary Power Connection**

Caution: When making changes to the unit, shut off power source.

There is no main power ON/OFF Switch on the Teleducer $50^{\circ}$ .

Total power consumption is variable based upon the number and kind of devices being supported. Consider typical loaded systems as 25 watts. Pluggable Terminal block connectors for Primary and Back Up power are provided with the Teleducer50.

Shut OFF source power to the terminations that will supply power to the unit.

For Primary Power (Use AWG #16 minimum for power connections):

Connect the Positive power source lead to unit terminal marked as PRIM (+). Connect the Negative power source lead to unit terminal marked as PRIM (-).

Note: The Teleducer50 $^{\circ}$  can be supplied with secondary power to continue operation if main power fails.

## **Backup Power Connection**

If Backup Power will also be connected:

Connect the Positive power source lead to unit terminal marked as BACK  $UP(+)$ . Connect the Negative power source lead to unit terminal marked as BACK UP(-).

## **Telephone Line Connection**

Connect telephone line cord from a standard telephone wall jack to the PCI Slot 3 RJ11 connector marked "LINE".

Caution: Do Not plug the unit into any PBX line. Connect only to touchtone, "plain old telephone lines".

#### **Network Connection Connect network cable to the Network Interface Card (NIC) RJ45 connector on PCI Slot 3. Transducer Terminations**

Connect all transducer monitoring pairs to TB1 and TB2 following the guidelines given below.

Monitoring pairs 1 through 25 and 26 through 50 are accommodated by Terminal Block TB1 and TB2 respectively. The connectors are unshielded 50-contact (tine) D-type receptacles.

Input Terminal Block illustrations, layout and pin terminations are given in Appendix C. Note the numbering sequence and the required polarity (+ plus, - minus) consideration for proper two (2) wire termination of voltage or current transducers.

#### **Analog Point Connection**

Caution: Analog voltage and current device measurements are polarity dependent and must be connected as follows:

For Analog Points (0-5 VDC and 4-20mA devices):

For Analog Point sensor devices, the positive (+) side must be connected to respective positive (+) position numbers from 1 to 25 on Terminal Block 1 and 1 to 25 on Terminal Block 2. For Analog Point Voltage devices the negative (-) side must be connected on respective negative (-) positions numbers from 26 - 50 on TB1 and 26 – 50 on TB2.

#### **Current Sensor Connection**

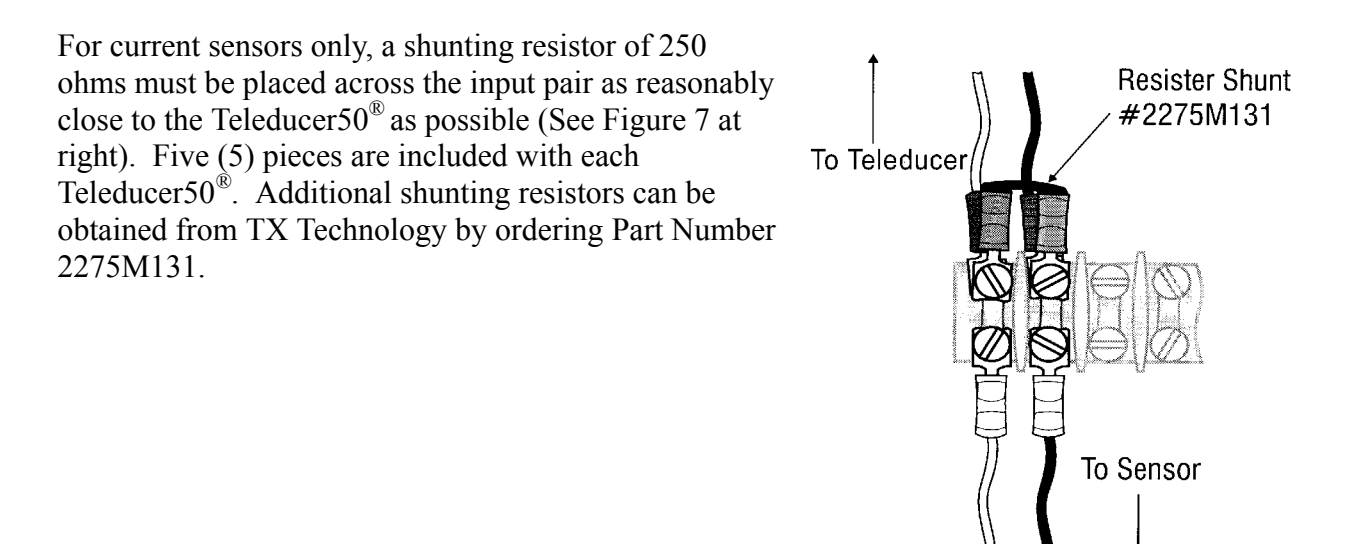

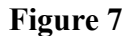

Caution: Failure to observe polarity can result in damage to the Teleducer.

#### **Output Points Connection**

If external devices will be controlled by the Teleducer50, connect Output Point pairs to TB3 and TB4 following the guidelines given below. (Use AWG #16 minimum for Output Points connections):

The unit's Terminal Block connection layout for Control Outputs is illustrated in Appendix D. Control Output relay 1 through 4 and 5 through 8 terminations are housed by Terminal Block TB3 and TB4, respectively. Each of the two (2) connectors is a specialized 8-position header accommodating the connection of four (4) output pairs. Connect external device leads to connectors using Appendix D as reference. Pluggable Terminal block connectors for Output Points are provided with the Teleducer50.

Final Verification

Verify wiring for correct terminations and polarity.

Secure wires and cables as required.

Enter sensor information in Appendix E. This data will be needed for programming and for future reference during routine maintenance or troubleshooting.

Caution: The above precautions must be completed BEFORE the power can be safely applied and the programming initiated.

The Teleducer50 has four (4) indicators on its front panel in the order shown in Figure 8 below. The indicators give status of unit condition, operation in progress and a summary alarm of monitored sensors. A short description of each indicators meaning is given in Table 1.

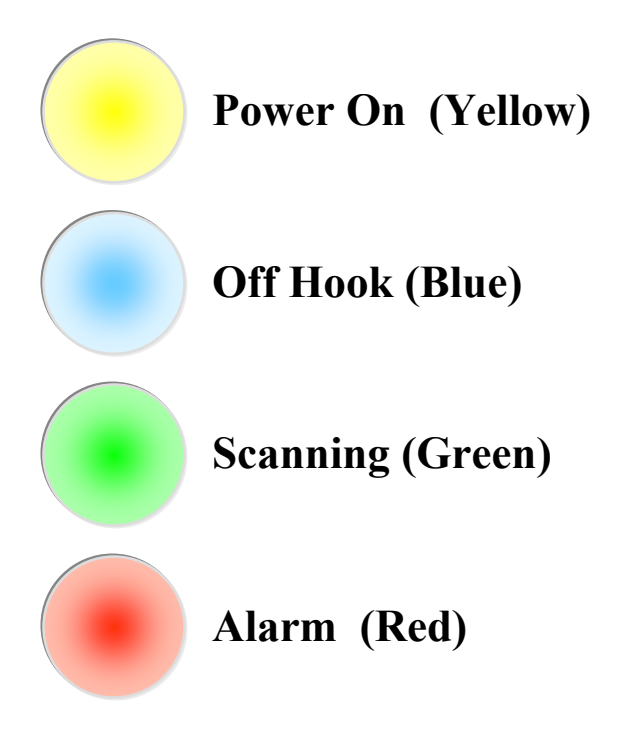

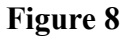

| When LED's are glowing they indicate the following conditions: |                                                                                                    |
|----------------------------------------------------------------|----------------------------------------------------------------------------------------------------|
| <b>POWER</b>                                                   | Power is being provided to the unit. The Teleducer50® power is on. (Yellow) [Top]                                                     |
| OFF HOOK                                                       | An internal modem is active. The unit may be dialing, receiving or transmitting data.                                                 |
|                                                                | The unit must be connected to an active phone line and connected via an RJ-11 telephone<br>jack on the right side of the unit. (Blue) |
| <b>SCANNING</b>                                                | The unit is monitoring the scanned sensors and transducers.                                                                           |
|                                                                | This light will blink (strobe) as it scans attached sensors. (Green)                                                                  |
| <b>ALARM</b>                                                   | An alarm condition has been detected. (Red) [Bottom]                                                                                  |

**Table 1** 

To power-up the Teleducer $50^{\circledR}$ , plug the DC power connector into the unit and turn on main power. Upon system power-up you will see a blank screen on your PC monitor. After you have been connected and/or dialed into the unit press two fast consecutive <ESC> <ESC> to obtain the "Password?" prompt. Do this repetitive action within 1 second. If you are connected and provide no activity within 15 seconds you will be logged-off and the connection will be terminated.

The word "Password?" will prompt you to enter your password. Enter the correct assigned password or the default password of SRMPDFLT and press the  $\leq$ ENTER> key (or the RETURN key) for the next Teleducer50® prompt.

The Teleducer50<sup>®</sup> will sign-in telling you its name, copyright, and time, day and date. A view of that screen appears below. You will then have 16 programming selections and options to complete if you choose. Explanations for each command term are available in Appendix G.

Program Command terms are:

/ Bye/ COntrol/ Display/ Examine/ INITialize/ INputs/ LOAD/ OUTputs/ REMotes/ RESET/ /RECord/ SAVe/ Scan/ TYpe/ POWERdown/ Help

The UPPER case letter in each Command word indicates the minimum requirements for programming and initialization.

PASSWORD? **SRMPDFLT <ENTER>** (THIS IS THE DEFAULT PASSWORD THAT THE SYSTEM IS SHIPPED WITH) > (Keep in mind that you will not see the password being entered)

TELEDUCER 50

MONDAY 06/10/02 14:41 LOG ON C

POWERUP ON 06/10/02 14:41 COPYRIGHT 1999/2002 TX TECHNOLOGY CORP(TM)

/ BYE/ CONTROL/ DISPLAY/ EXAMINE/ INITIALIZE/ INPUTS/ LOAD/ OUTPUTS/ REMOTES/ RESET/ RECORD/ SAVE/ SCAN/ TYPE/ POWERDOWN/ HELP

During the programming of the Teleducer50® you will be asked to define, refine, and edit the following parameters. Here is what they mean:

- $\checkmark$  System Date & Time: This detail will be used in all reports and notification activities to identify time of occurrence.
- $\checkmark$  System ID: The Teleducer50<sup>®</sup> Identification. This will be used in all reports and notifications. It will also help to identify the location of the Teleducer50<sup>®</sup> when multiple units are employed at different remote locations.
- $\checkmark$  System Messages: What you want the Teleducer50<sup>®</sup> header to display when an alarm is reported to you.
- $\checkmark$  System Phone Number: If you want to re-program the Teleducer50<sup>®</sup> or refine one of its parameters you will dial this phone number.
- $\checkmark$  Modem Port Setup: The units information about modem location and enabled capabilities.
- $\checkmark$  Serial Port Setup: This information is to configure speed and word format for communication over RS-232 ports.
- 3 IP and Port Address: This is the setup needed for RF, wireless and TCP/IP communications like Email, LAN, WAN functions. You should be connected to the network server when you do this so that the addresses on the network are not duplicated.
- $\checkmark$  System Email: This information is needed to send Emails. You should be connected to the Email server when you do this so that the addresses are not duplicated.
- $\checkmark$  Report Remotes: This information is used to program remote numbers that will be alerted and reports will be sent to. These are numbers for each remote destination. They must be programmed into the system.
- $\checkmark$  Input Points: This is the detail needed for the attached sensors to be monitored and to set up the alarm parameters.
- $\checkmark$  Output Points: These are the control points or latching relays that will be automatically controlled as needed during alarm conditions.
- $\checkmark$  Day Shift: This is the time the day shift begins. It stays in this mode until the time when the night shift begins. All times are recorded in 24:00 time.
- $\checkmark$  Night Shift: This is the time the night shift begins. It stays in this mode until the time when the day shift begins.
- $\checkmark$  Holidays Shift: This assigns which remote is notified during holiday periods.
- $\checkmark$  Holiday Dates: These are the days that the remote setup for holidays will be notified in case of alarms.
- $\checkmark$  System Passwords: These are the three levels of passwords. They can only be changed by the most senior level password holder, level C.
- $\checkmark$  System Scan Delay: The Scan Delay is the time in minutes between each scan cycle for all monitored sensor points.

Please take care to enter accurate data and check all entered information.

Note: **bold** characters in this manual at any prompt example represent user input.

Note: Programming for the Teleducer $50^\circ$  is not case sensitive and commands can be entered in upper or lower case.

The 18-step Initialization process is shown in Figure 9 . The user must first prepare the system by entering system settings and monitoring parameters.

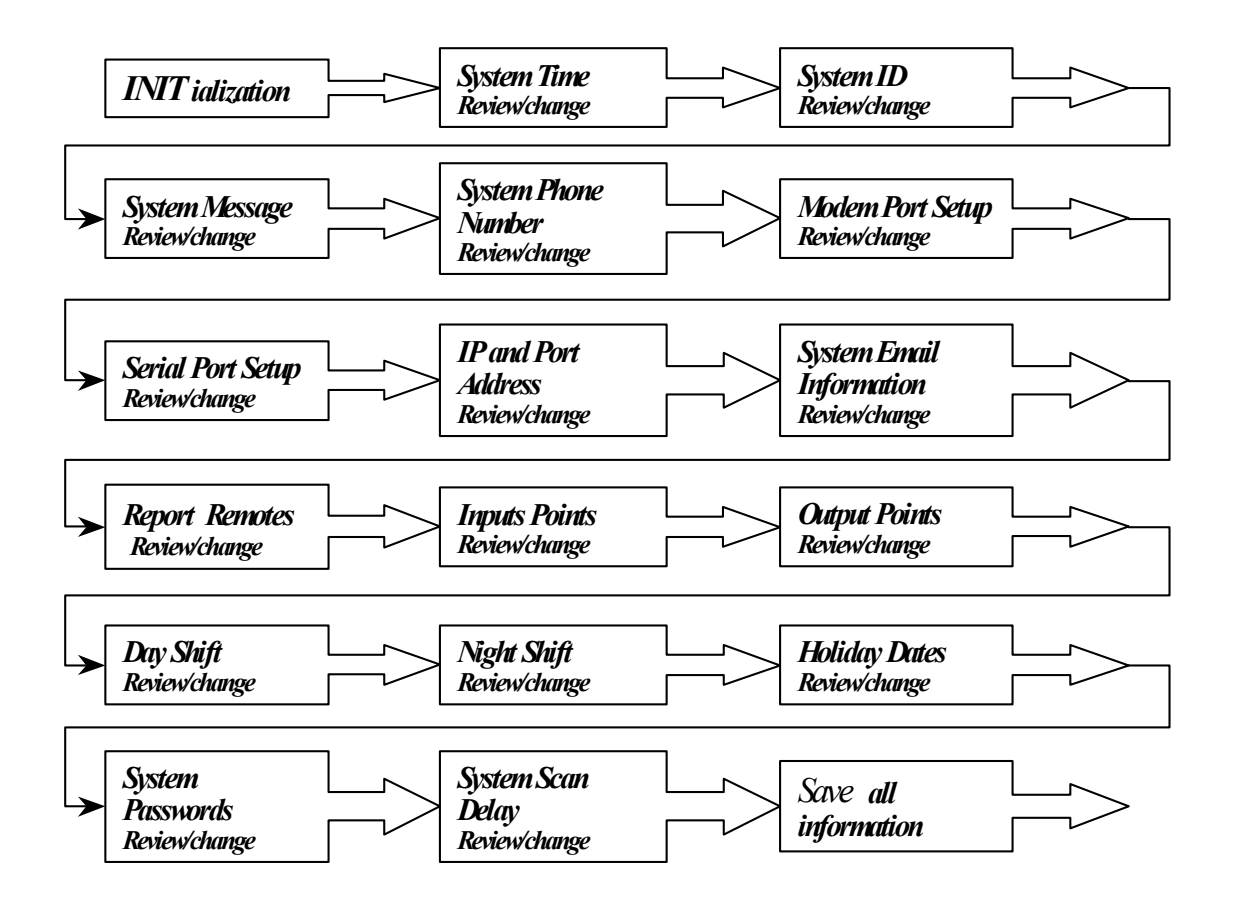

**Figure 9** 

# **Unit Initialization**

To enable Teleducer50® for automatic operation, alarms and/or auto reporting, you must program the following minimum required information and save it. All Saves will be saved in non-volatile FLASH memory:

- $\checkmark$  Input Sensors
- $\checkmark$  Modem Port or Serial Port
- $\checkmark$  Report Remotes/Phone Numbers
- $\checkmark$  Current Time and Date

The following parameter inputs are optional and will not affect functionality, but are recommended for system identification and interrogation:

- $\sqrt{}$  Day/Night/Holiday
- $\sqrt{ }$  Teleducer50<sup>®</sup> ID
- $\checkmark$  Teleducer50<sup>®</sup> Phone Number
- $\checkmark$  User Message
- $\checkmark$  Output Control Relays

For the installations where communication will use TCP/IP facilities (LAN, WAN, eMail) for notifications, you must be connected to the network during programming and initialization. Contact your network administrator to obtain the correct addresses. This will help reduce the potential of duplicate addressing on the network.

A network utility called Dynamic Host Configuration Protocol (DHCP) will help choose the IP Address for you when this utility is installed on your network. In this case leave the default IP address as 0.0.0.0. Keep this in mind when programming:

- $\sqrt{ }$  IP and Port Address
- $\checkmark$  System Email Number
- $\checkmark$  About the Initialization Process

The Initialization process can begin by dialing into the Teleducer50 $^{\circ}$  from anywhere in the world or by plugging a PC or laptop into RS232 port Serial 1 of the Teleducer50®. A DB9 serial cable with a null modem is required to establish this interface. Please refer to Appendix H, Initialization & Programming Defaults, to obtain the correct communication software set-up parameters and log-in information.

When you are connected and/or dialed into the unit press two fast consecutive  $\langle ESC \rangle \langle ESC \rangle$  to obtain the "Password?" prompt. Do this repetitive action within 1 second. If you are connected and provide no activity within 15 seconds you will be logged-off and the connection will be terminated.

During the Initialization process, if there is no activity during a three (3) minute period, the INITIALIZE Command will be terminated and you will be logged-off. Consider saving your completed changes if you intend to walk away from the Initialization process for any length of time.

During the Initialization process you can change or accept all the categories (and subcategories) of commands shown.

A definition of the Initialization terms and other terms used in this manual are shown in the Glossary section of this manual.

You must be communicating with the Teleducer50® via a modem or RS232 port to provide port addresses and IP addresses during the **Init**ialization process. This will protect the network from duplicate network ID and port addresses.

Note: If you do not see the word "PASSWORD?" after you press the <ESC> <ESC> key twice in rapid succession (within one second), you may not be properly connected or setup with the Teleducer50<sup>®</sup>.

When you are connected and/or dialed into the unit, press <ESC> <ESC> twice (within one second) to obtain the "PASSWORD?" prompt. If you are connected and provide no activity within 15 seconds you will be logged-off and the connection will be terminated.

At the "Password?" prompt enter the correct password or the default password of SRMPDFLT, press the  $\leq$ ENTER> (or RETURN) key. Once the password is entered, the Teleducer50<sup>®</sup> displays the first power up message and its available commands as shown:

PASSWORD? **SRMPDFLT <ENTER>** (THIS IS THE DEFAULT PASSWORD THAT THE SYSTEM IS SHIPPED WITH) > (Keep in mind that you will not see the password being entered) TELEDUCER 50 MONDAY 06/10/02 14:41 LOG ON C POWERUP ON 06/10/02 14:41 COPYRIGHT 1999/2002 TX TECHNOLOGY CORP(TM) / BY E/ CONTROL / DISPLAY/ EXAMINE/ INITIALIZE/ INPUTS/ LOAD/ OUTPUTS/ REMOTES/ RESET/ /RECORD/ SAVE/ SCAN/ TYPE/ POWERDOWN/ HELP ?

The "?" prompt indicates the need to provide a command followed by the  $\leq$ ENTER> key or RETURN key.

Each time you enter a command or selection it must be followed by the RETURN or **<ENTER>** key in order to proceed to the next line.

During the Initialization process you can use the keyboard shortcuts (Y) for Yes, (N) for No or (B) to back up to the previous prompt.

#### THE FOLLOWING IS A FULL LIST OF THE INITIALIZATION COMMANDS AVAILABLE:

PASSWORD? **SRMPDFLT <ENTER>** (THIS IS THE DEFAULT PASSWORD THAT THE SYSTEM IS SHIPPED WITH) (Keep in mind that you will not see the password being entered)

TELEDUCER 50 MONDAY 06/10/02 14:41 LOG ON C

POWERUP ON 06/10/02 14:41 COPYRIGHT 1999/2002 TX TECHNOLOGY CORP(TM)

/ BYE/ CONTROL/ DISPLAY/ EXAMINE/ INITIALIZE/ INPUTS/ LOAD/ OUTPUTS/ REMOTES/ RESET/ /RECORD/ SAVE/ SCAN/ TYPE/ POWERDOWN/ HELP

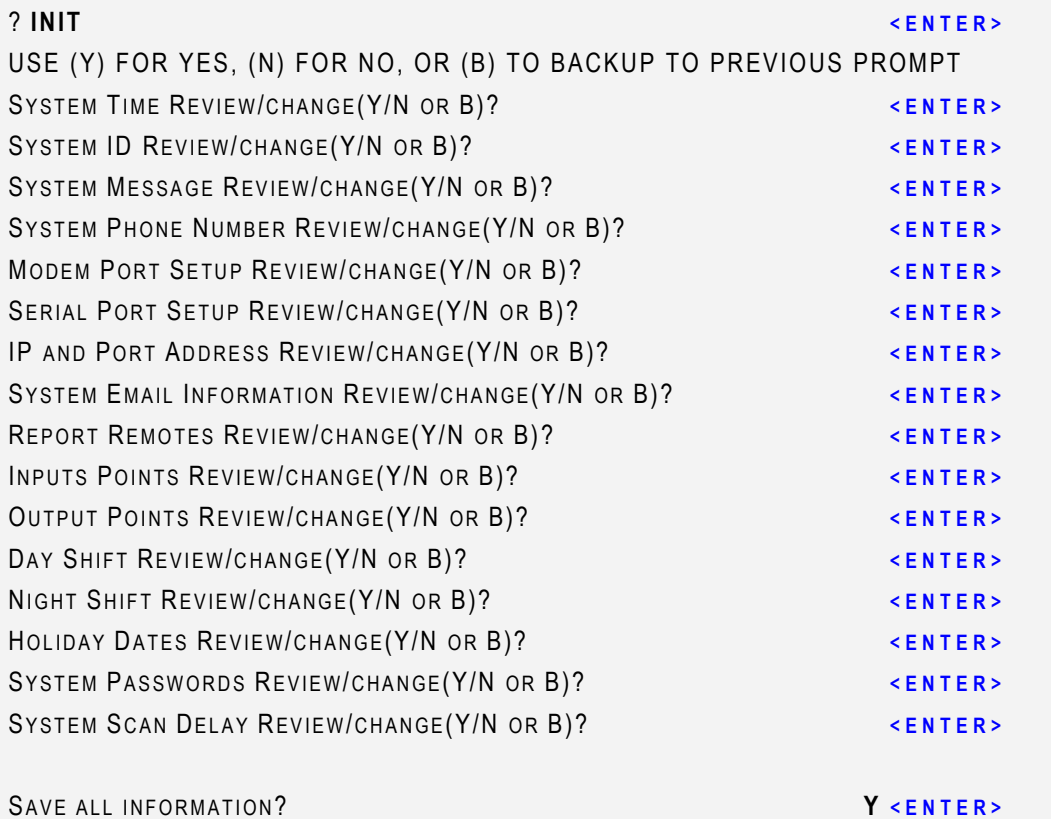

/ BY E/ CONTROL / DISPLAY/ EXAMINE/ INITIALIZE/ INPUTS/ LOAD/ OUTPUTS/ REMOTES/ RESET/ /RECORD/ SAVE/ SCAN/ TYPE/ POWERDOWN/ HELP

? **SAV <ENTER>**  OK

When entering any command input, you must enter the minimum required characters, as in SAV for the SAVE command. The minimum command entry is indicated with upper case letters.

You are at risk by not saving the data using the SAVe command, if the power is lost to the Teleducer, all the changed or refined data will be lost. Always SAVe.

To scroll to the next input field on the screen, use the  $\leq$ ENTER> key on the keyboard. If no action on the keyboard takes place in three (3) minutes, the Teleducer50 $^{\circledR}$  will automatically log off.

The unit provides three (3) opportunities to enter the correct password before the user is automatically disconnected.

The "C" level access is required to program the Teleducer50® to change all passwords. From the INIT display list you have access to the 16 programming and command options. We will cover each command in detail.

Note: The required minimum characters are **INIT** as shown with Upper case letters. This will be the standard example throughout this manual.

Except for initialization commands, the programming for the Teleducer50<sup>®</sup> is not case sensitive and commands can be entered in upper or lower case.

The Teleducer50 $^{\circledR}$  will prompt for the current date and time input. If you want to change the date and time, enter "Y" at this prompt and change the date and time as follows. We will perform this command then continue to save and end the session in this example.

To save your changes type SAV or SAVE, then press the ENTER or RETURN key. To exit the system, type BYE, press the  $\leq$ ENTER> or RETURN key and the unit will sign off.

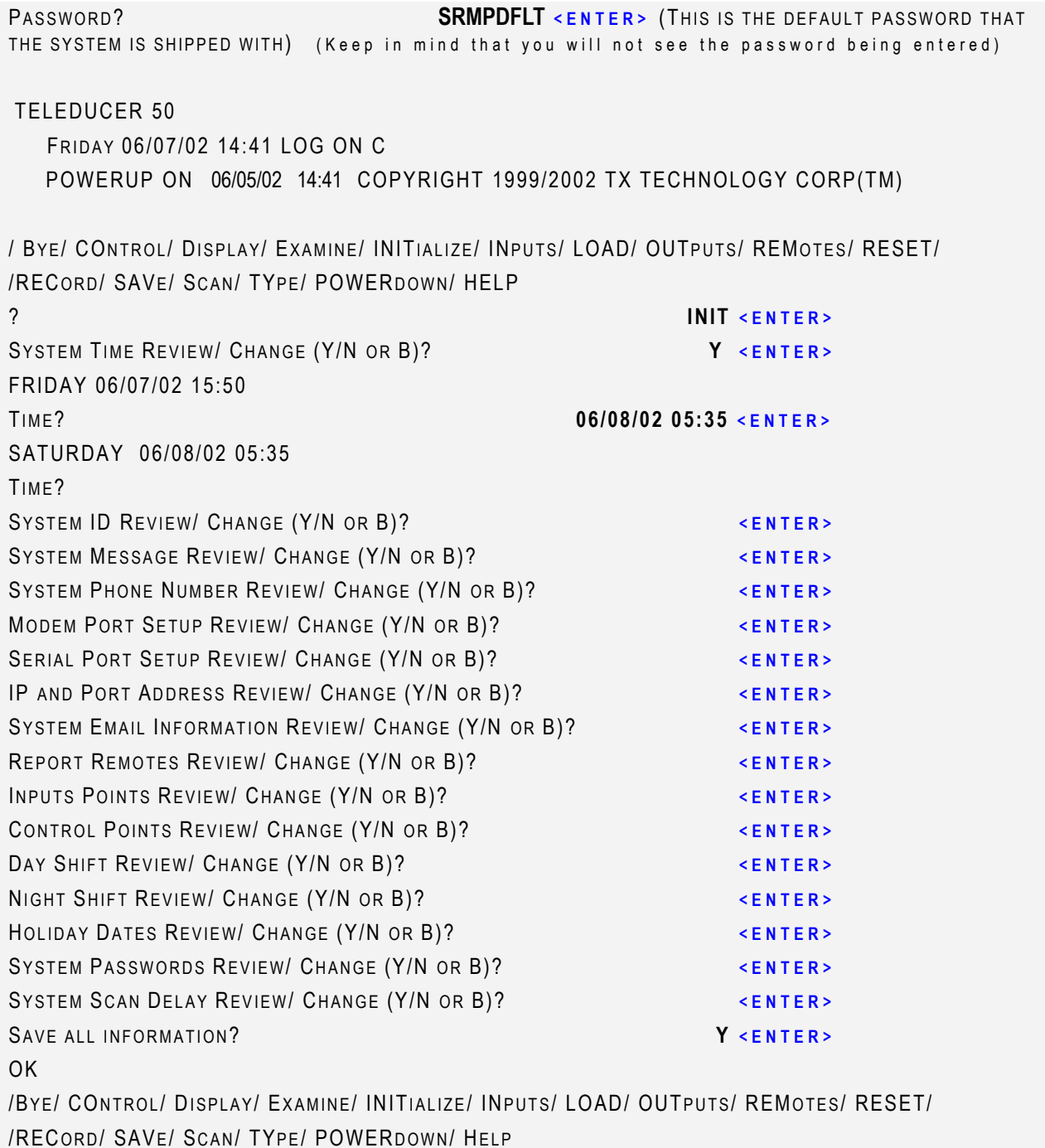

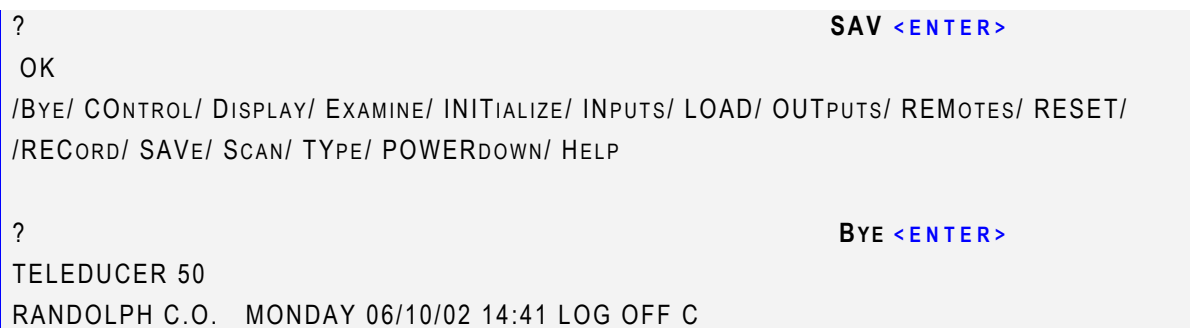

If the date and time are OK, press the  $\leq$ ENTER> key at the Time "?" prompt. If the date and time are incorrect, you may re-enter the date separated by slash (/) as mm /dd /yy (space bar) and the time as either hh:mm:ss or 5:44PM following the same steps as shown in the example above.

Note: Programming for the Teleducer50<sup>®</sup> is not case sensitive and commands can be entered in upper or lower case.

Note: If you have more than one Teleducer50 $^\circledR$  and need to have it identify itself you may want to provide it with an ID. You can do this during this portion of the **INIT** programming phase of the installation.

When you are connected and/or dialed into the unit press two fast consecutive  $\langle$ ESC $>$  to obtain the "Password?" prompt. Do this repetitive action within 1 second. If you are connected and provide no activity within 15 seconds you will be logged-off and the connection will be terminated.

The Teleducer50® will ask the user for the Teleducer50® Identification (ID). If you want to program an ID then enter "Y." Any other character will terminate the Teleducer50 $^{\circ}$  ID programming.

Enter up to a 15 character ASCII string for the Teleducer $50^{\circ}$  ID followed by pressing the  $\leq$ ENTER $>$  key.

Once you have entered the ID, if you need to change it, start again from the INITIALIZE command until you have reached the ID prompt. This ID will appear in the login header of all reports, alarms and logins. We will perform this command, continue down the command list to see if there is anything else to refine, then save and end the session in this example.

To save your changes type SAV or SAVE, then press the ENTER or RETURN key. To exit the INIT, type Bye, press the  $\leq$  ENTER> or RETURN key, and the unit will sign off.

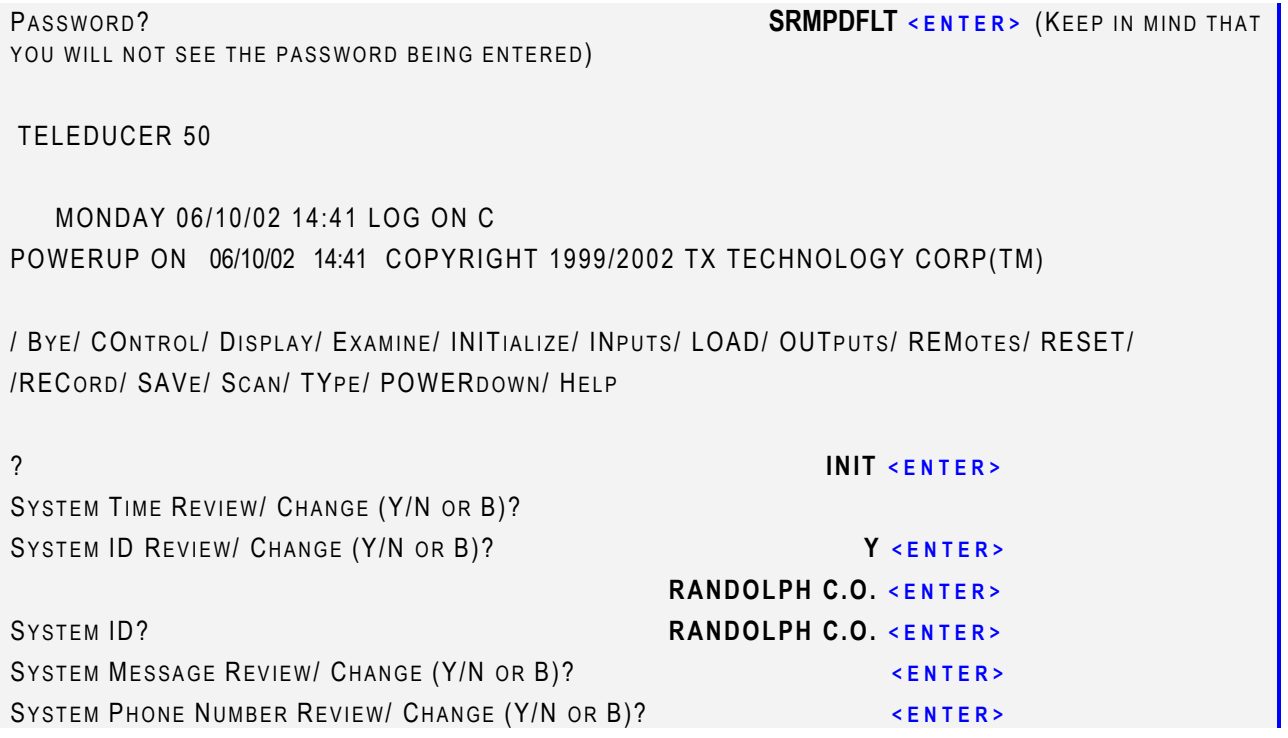

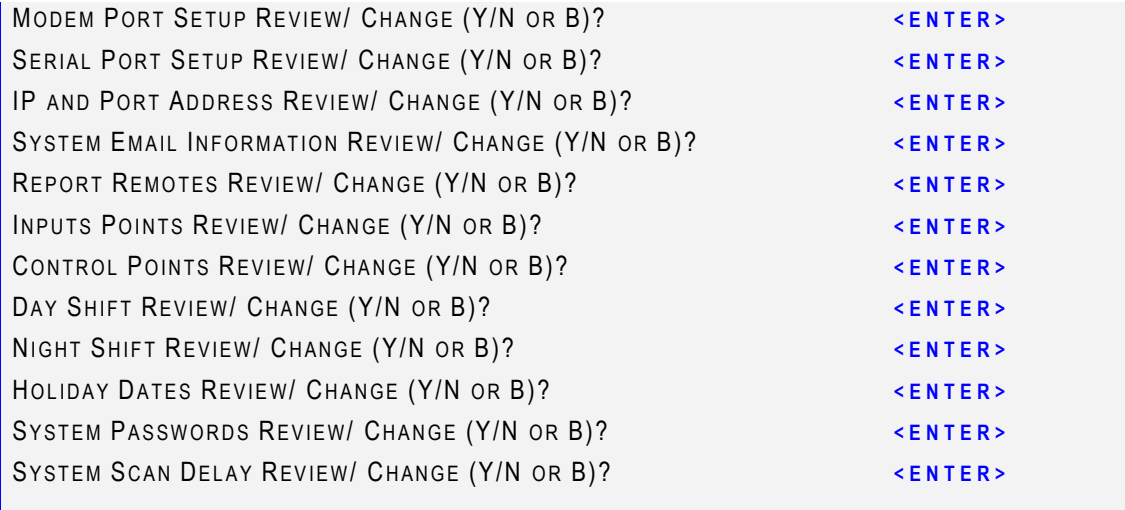

#### SAVE ALL INFORMATION? **Y** <ENTER>

/ BY E/ COntrol/ Display/ EXAMINE/ INITIALIZE/ INPUTS/ LOAD/ OUTPUTS/ REMOTES/ RESET/ /RECORD/ SAVE/ SCAN/ TYPE/ POWERDOWN/ HELP

? **BYE <ENTER>**

TELEDUCER 50 RANDOLPH C.O. 1234567899 MONDAY 06/10/02 14:41LOG OFF C

During the Initialization process you can use the keyboard shortcuts (Y) for Yes, (N) for No or (B) **<ENTER>** to backup to the previous prompt.

During the Initialization process, if there is no activity over a three (3) minute period, the INIT will be terminated and you will be logged-off.

The Teleducer50<sup>®</sup> message is designed to provide a verbal or numeric alert to special conditions. The message can be changed as required.

You may dial into the unit from anywhere in the world with modem communication from a laptop, PC or you may plug into one of the RS232 ports.

If a message is desired, then enter " $Y$ " <ENTER> at the message prompt. Enter your message. This message will appear on the bottom line of the header for all alarms, reports and logins.

You may enter up to 79 characters (alphanumeric) followed by the  $\leq$ ENTER> key.

If the alert message is correct, press  $\leq$  ENTER> for the next prompt. If the data or message is incorrect, use the INITIALIZE command from the main menu and come back to this prompt and enter the data or message again. You do not need to re-enter all the information that was previously entered correctly. As you get to each request, enter an " $N$ "  $\leq$ ENTER> or just  $\leq$ ENTER> to skip through where you had previously entered a "Y."

We will perform this command, continue down the command list to see if there is anything else to refine, then save and end the session in this example. This will leave the other information unchanged.

To save your changes type SAV or SAVE, then press the ENTER or RETURN key. To exit the system, Type BYE, press the ENTER or RETURN key, and the unit will sign off.

```
PASSWORD? SRMPDFLT <ENTER> (KEEP IN MIND THAT 
YOU WILL NOT SEE THE PASSWORD BEING ENTERED)
TELEDUCER 50 
RANDOLPH C.O. 1234567899 MONDAY 06/10/02 14:41LOG ON C 
POWERUP ON 06/10/02 14:41 COPYRIGHT 1999/2002 TX TECHNOLOGY CORP(TM) 
/ BY E/ COntrol/ Display/ Examine / INITIALIZE/ INPUTS/ LOAD/ OUTPUTS/ REMOTES/ RESET/ 
/RECORD/ SAVE/ SCAN/ TYPE/ POWERDOWN/ HELP
? INIT <ENTER> 
SYSTEM TIME REVIEW/ CHANGE (Y/N OR B)? ENTER>
SYSTEM ID REVIEW/ CHANGE (Y/N OR B)? A CONTERP ENTER>
SYSTEM MESSAGE REVIEW/ CHANGE (Y/N OR B)? Y <ENTER> 
REPORT ALL AFTER HOURS ALARMS TO DUTY SUPERVISOR <ENTER> 
SYSTEM MESSAGE?/ REPORT ALL/ CHANGE (Y/N OR B)? <ENTER>
SYSTEM PHONE NUMBER REVIEW/ CHANGE (Y/N OR B)? <ENTER> 
MODEM PORT SETUP REVIEW/ CHANGE (Y/N OR B)? <ENTER>
```
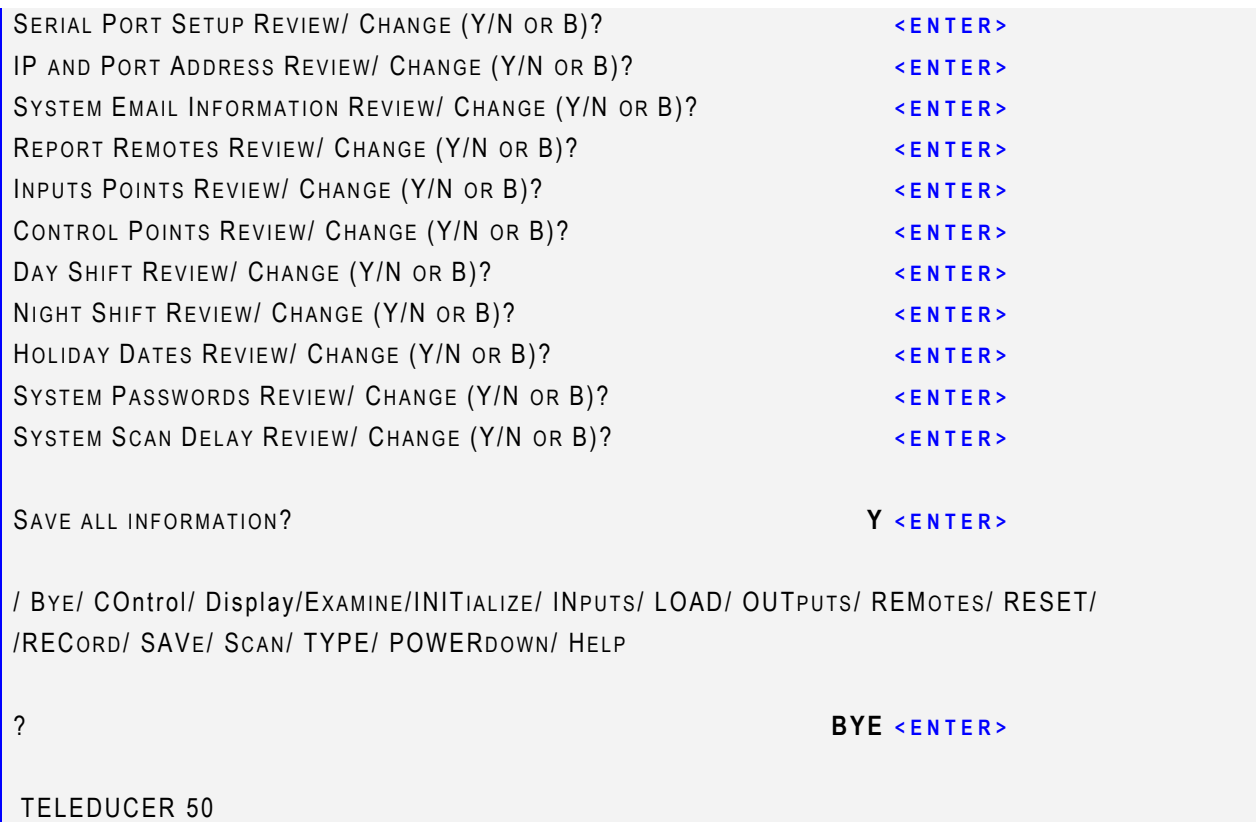

RANDOLPH C.O. 1234567899 MONDAY 06/10/02 14:41LOG OFF C

Note: In order to dial out or be contacted from the outside the Teleducer50® must be connected to a phone line, have a wireless connection or be connected to a communications network. See earlier instructions titled "Telephone Line Connection".

When you are connected and/or dialed into the unit, press two fast consecutive <ESC> <ESC> to obtain the "Password?" prompt. Do this repetitive action within 1 second. If you are connected and provide no activity within 15 seconds you will be logged-off and the connection will be terminated.

Enter the correct password, press the ENTER or RETURN key. After entering the password the Teleducer50<sup>®</sup> will display the header message, time and date then a list of programming options.

The "?" will prompt you for a command. Enter the command "INIT", then press the ENTER key, to begin the initialization sequence. Press the  $\leq$ ENTER $>$  or RETURN key to skip through the commands that do not apply to the addition or change you want to make.

The Teleducer50<sup>®</sup> will ask you to enter the assigned Teleducer50<sup>®</sup> phone number. This will be the phone number assigned to this system and the number used to make Dial-In contact with the unit for programming and refinement of its attached sensors and control points.

If the data is correct, hit  $\leq$ ENTER> for the next prompt.

In this example we will enter a corrected Teleducer50® phone number. Since we do not want to refine any other command we will repeatedly hit the enter key until the last prompt, then save the data and exit using the Bye command.

Up to 60 numeric characters can be entered at this prompt as shown in the following example. To save your changes type SAV or SAVE, then press the ENTER or RETURN key. To exit the system, TYpe Bye, press the ENTER or RETURN key and the unit will sign off.

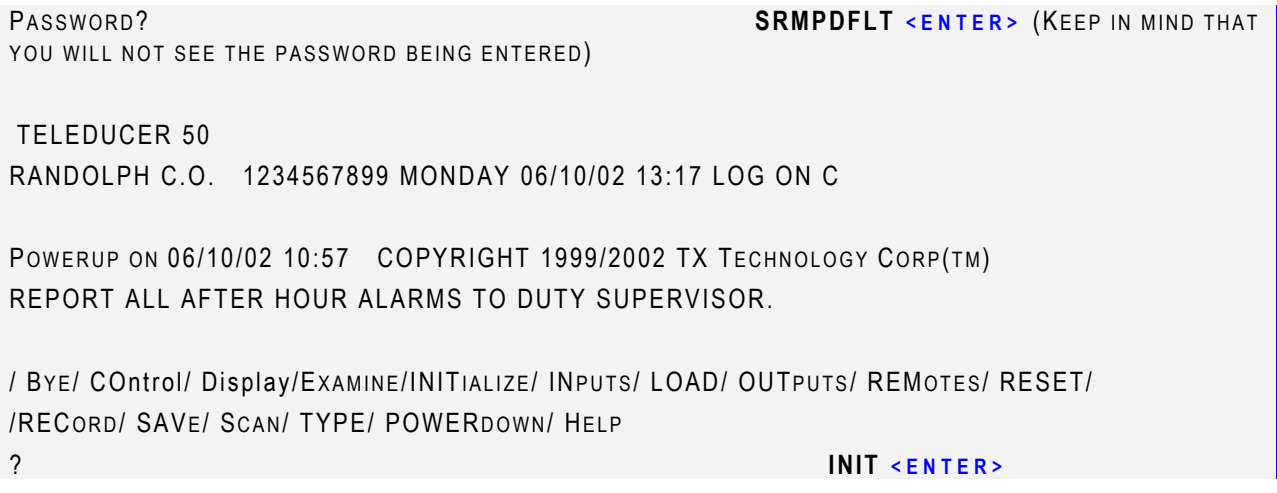

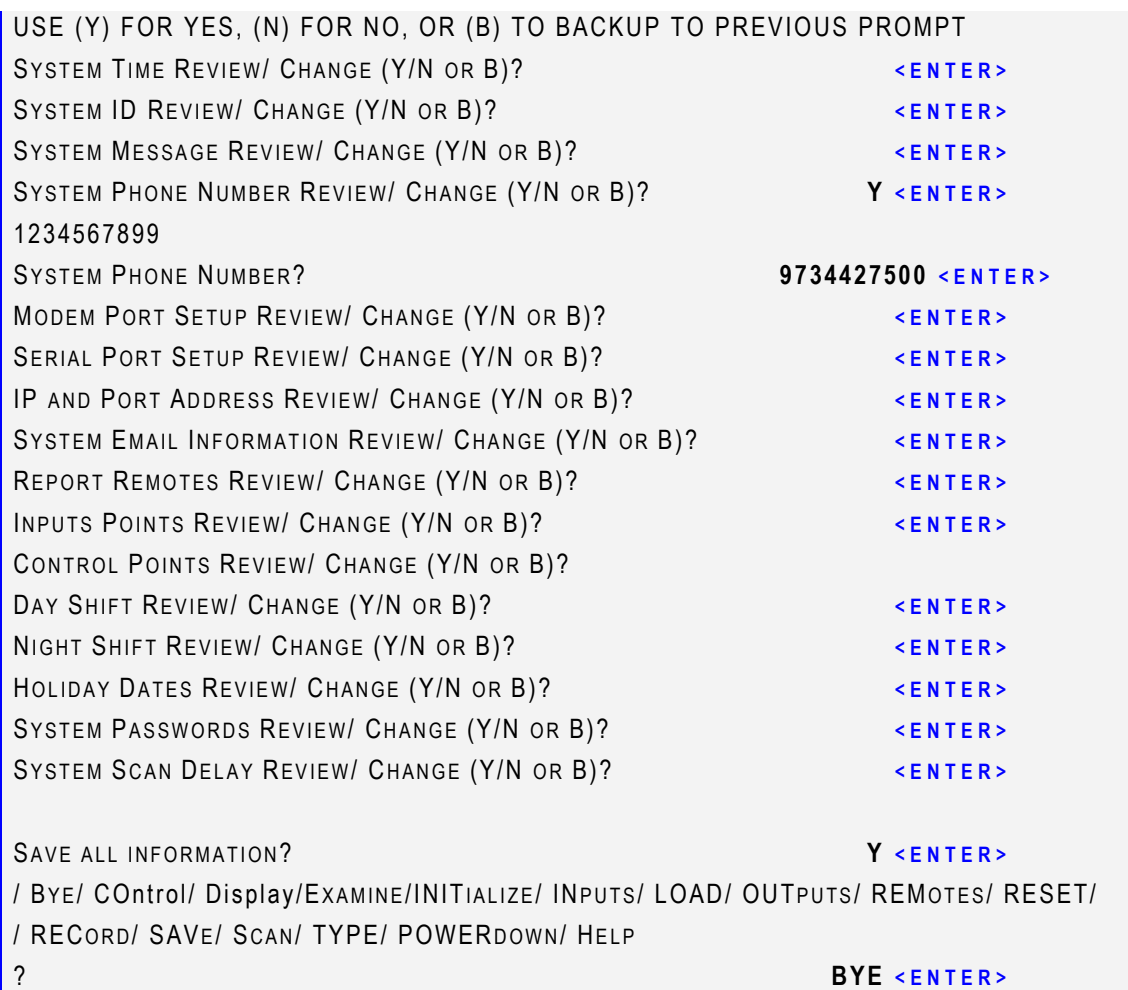

TELEDUCER 50 RANDOLPH C.O. 1234567899 MONDAY 06/10/02 13:19 LOG OFF C

Note: FOR U.S. LONG DISTANCE: insert prefix 1 then 3 digit area code then 3 digit exchange then 4 digit number. (Use NO SPACES between numbers) **16668883333 <ENTER>** 

Note: When entering commands, you must enter the minimum required characters. Programming for the Teleducer50® is not case sensitive and commands can be entered in upper or lower case.

The Teleducer50<sup>®</sup> can communicate with a total of up to 15 remote locations. The Teleducer50<sup>®</sup> Modem Port Setup is designed to configure the methods for communication, communication device types, whether they should answer incoming calls and/or send reports and alarms.

This command will display the current modem configuration and prompt for changes and additions.

Communication types include: Wireless, Land Line, TCP/IP networking for Email, LAN, WAN, and RF.

Enter the correct password, press the ENTER or RETURN key. After entering the password the Teleducer50<sup>®</sup> will display the header, time and date then a list of programming options. The "?" will prompt you for a command. Enter the command "INIT", then press the ENTER key, to begin the initialization sequence. Press the  $\leq$ ENTER $>$  or RETURN key to skip through the commands that do not apply to the addition or change you want to make.

To save your changes type SAV or SAVE, then press the ENTER or RETURN key. To exit the system, type Bye, press the ENTER or RETURN key, and the unit will sign off.

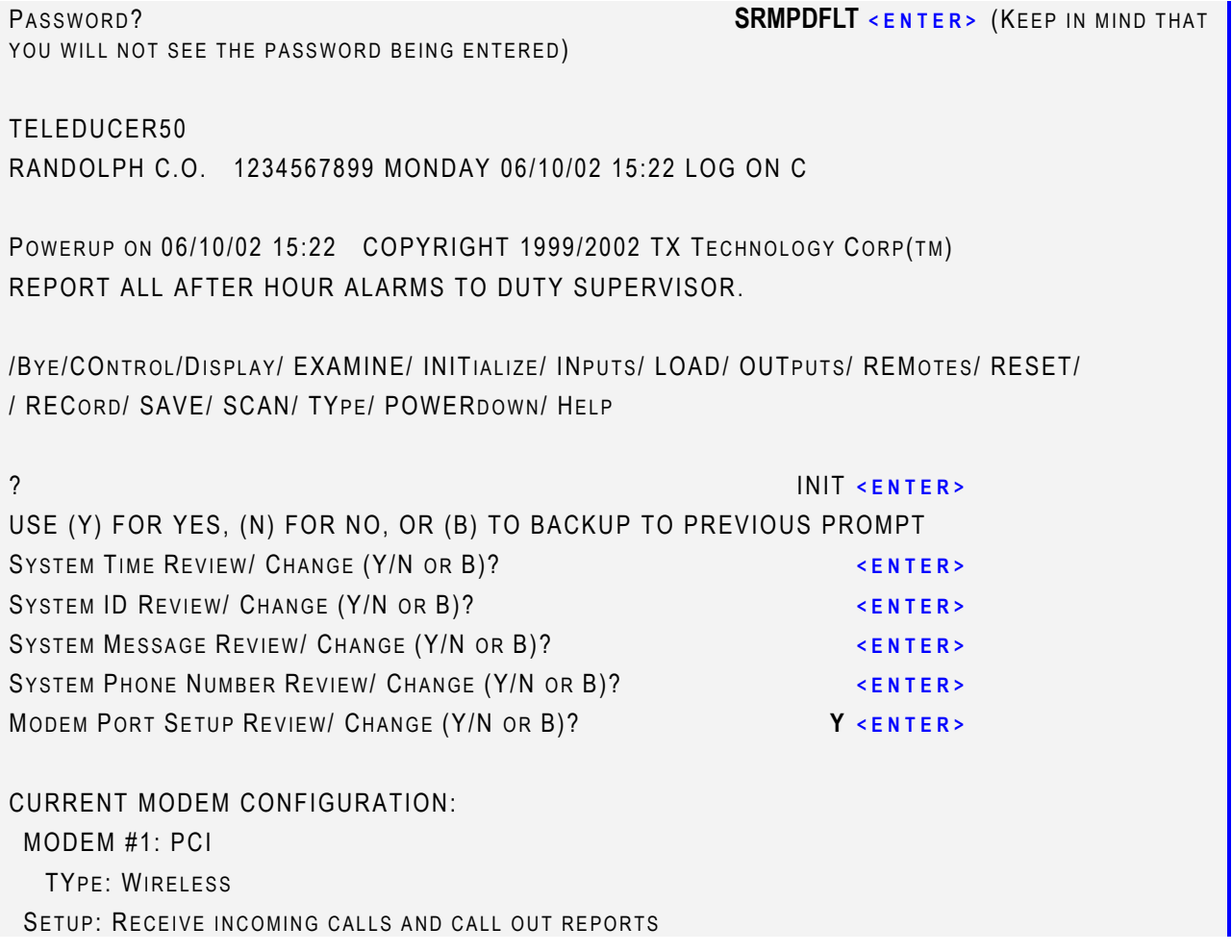

MODEM #2: SERIAL1 TYPE: WIRELESS SETUP: RECEIVE INCOMING CALLS AND CALL OUT REPORTS MODEM #3: SERIAL2 TYPE: WIRELESS SETUP: RECEIVE INCOMING CALLS AND CALL OUT REPORTS WOULD YOU LIKE TO MODIFY OR ADD A MODEM CONNECTION (YES/NO)? **YES <ENTER>**  PLEASE SELECT THE MODEM NUMBER? **2 <ENTER>**  MODEM LOCATION (REMOVE, PCI, SERIAL1, SERIAL2)? **SERIAL1 <ENTER>**  MODEM TYPE (LAND LINE OR WIRELESS)? **LAND LINE <ENTER>**  SHOULD THE MODEM ANSWER INCOMING CALLS (YES/NO)? N <ENTER> SHOULD THE MODEM CALLOUT REPORTS (YES/NO)? Y <ENTER> CURRENT MODEM CONFIGURATION: MODEM #1: PCI TYPE: WIRELESS SETUP: RECEIVE INCOMING CALLS AND CALL OUT REPORTS MODEM #2: SERIAL1 TYPE: LAND LINE SETUP: ONLY CALL OUT REPORTS MODEM #3: SERIAL2 TYPE: WIRELESS SETUP: RECEIVE INCOMING CALLS AND CALL OUT REPORTS WOULD YOU LIKE TO MODIFY OR ADD A MODEM CONNECTION (YES/NO)? **<ENTER>**  ALERT!! FOR CHANGES TO TAKE EFFECT, SAVE THE DATA AND PERFORM A WARM RESET SERIAL PORT SETUP REVIEW/ CHANGE (Y/N)? <ENTER> **ALL AND SETTER** IP AND PORT ADDRESS REVIEW/ CHANGE (Y/N)? **<ENTER>**  SYSTEM EMAIL INFORMATION REVIEW/ CHANGE (Y/N)? **<ENTER>**  REPORT REMOTES REVIEW/ CHANGE (Y/N)? **<ENTER>**  INPUTS POINTS REVIEW/ CHANGE (Y/N)? **<ENTER>**  CONTROL POINTS REVIEW/ CHANGE (Y/N)? **<ENTER>**  DAY SHIFT REVIEW/ CHANGE (Y/N)? **A CONSERVANT CONTERS** NIGHT SHIFT REVIEW/ CHANGE (Y/N)? **<ENTER>**  HOLIDAY DATES REVIEW/ CHANGE (Y/N)? **<ENTER>**  SYSTEM PASSWORDS REVIEW/ CHANGE (Y/N)? *KENTER>* SYSTEM SCAN DELAY REVIEW/ CHANGE (Y/N)? <ENTER> SAVE ALL INFORMATION? **Y <ENTER>** / BY E/ CONTROL / DISPLAY/ EXAMINE/ INITIALIZE/ INPUTS/ LOAD/ OUTPUTS/ REMOTES/ RESET/

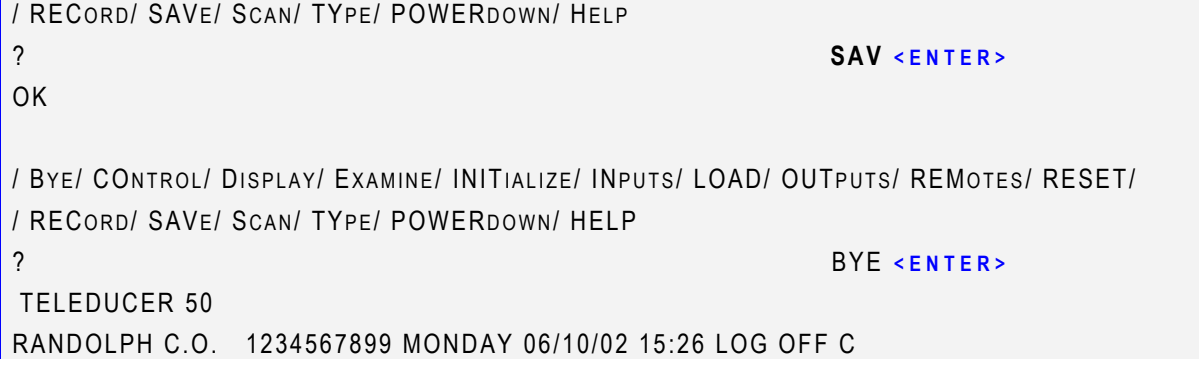

There are two IP Addresses that the Teleducer50® may need if it is connected to a network. If it is responding to and using both an Email server and a network server it will need one address for each server.

To prevent duplication of addresses on the network each of these addresses could be assigned by the server, by a utility called DHCP that resides on the server or by your network administration.

Table 2 below illustrates the responsibility for assigning the address and installing the address into the Teleducer $50^{\circ}$ .

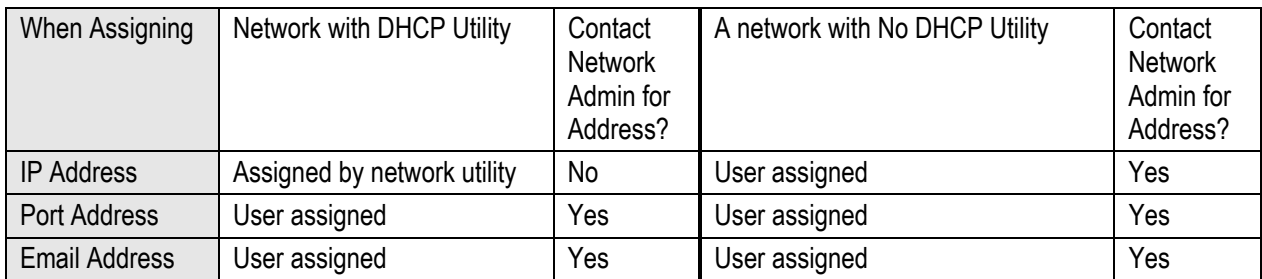

#### **Table 2**

When you are connected and/or dialed into the unit, press two fast consecutive <ESC> <ESC> to obtain the "Password?" prompt. Do this repetitive action within 1 second. If you are connected and provide no activity within 15 seconds you will be logged-off and the connection will be terminated.

Enter the correct password, press the  $\leq$ ENTER> or RETURN key. After entering the password the Teleducer50 $^{\circ}$  will display the header message, the time and date then a list of programming options. The "?" will prompt you for a command. Enter the command "INIT", then press the  $\leq$ ENTER> key to begin the initialization sequence. Press the  $\leq$ ENTER> or RETURN key to skip through the commands that do not apply to the addition or change you want to make.

To save your changes type SAV or SAVE, then press the  $\leq$ ENTER> or RETURN key. To exit the system, type Bye, press the  $\leq$ ENTER> or RETURN key and the unit will sign off. The Glossary contains definitions for the terms used in this manual.

```
PASSWORD? SRMPDFLT <ENTER> (KEEP IN MIND THAT 
YOU WILL NOT SEE THE PASSWORD BEING ENTERED) 
TELEDUCER 50 
RANDOLPH C.O. 1234567899 MONDAY 06/10/02 17:53 LOG ON C 
POWERUP ON 06/10/02 17:52 COPYRIGHT 1999/2002 TX TECHNOLOGY CORP(TM)
REPORT ALL AFTER HOURS ALARMS TO DUTY SUPERVISOR.
```
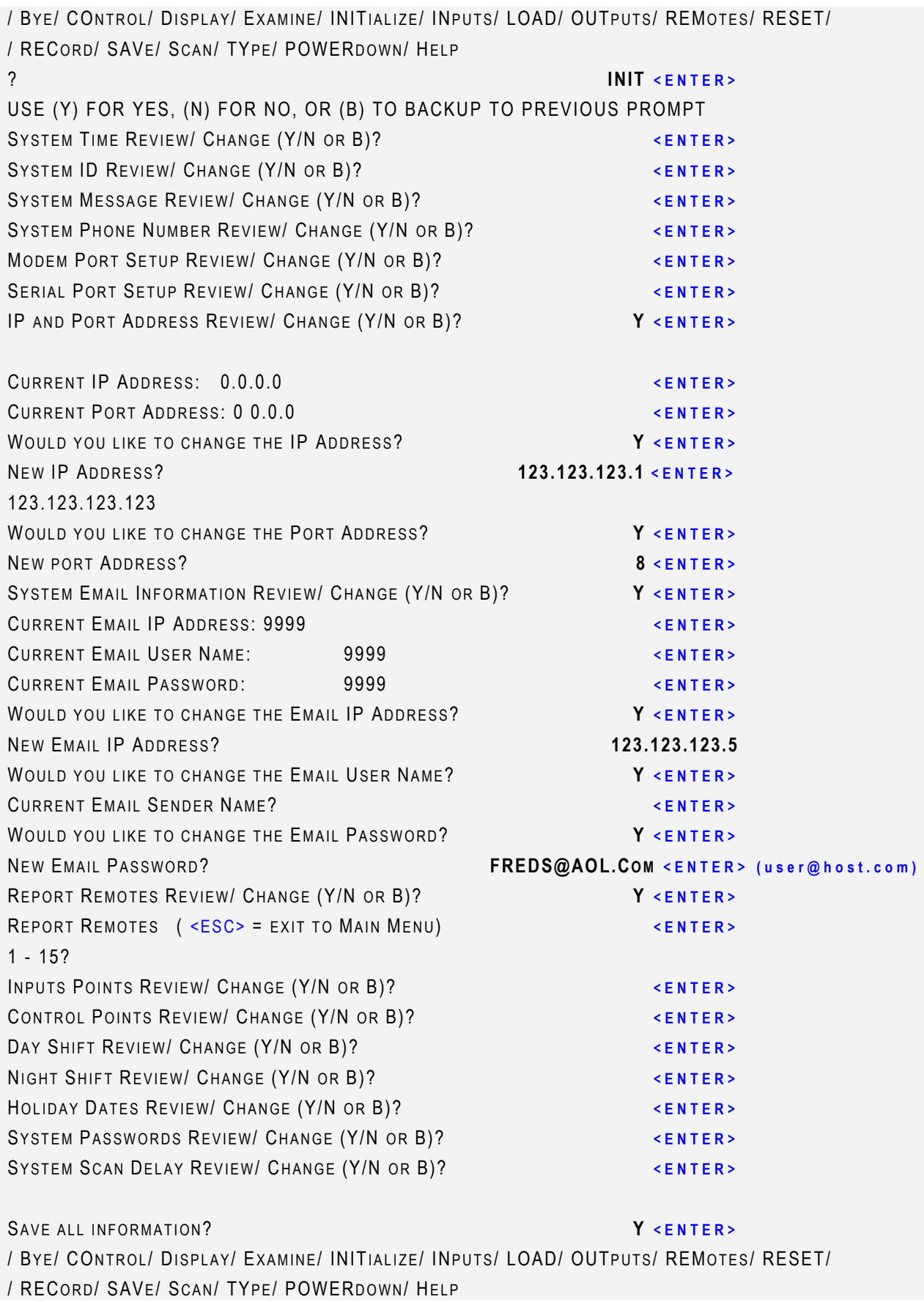

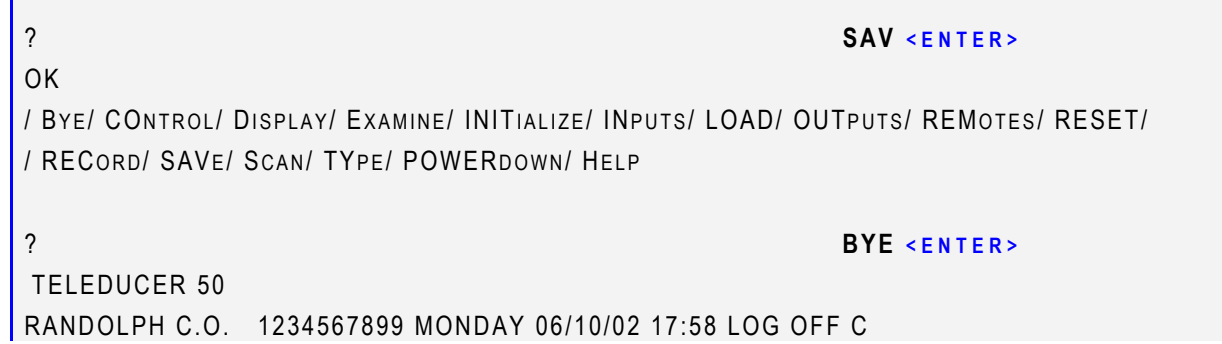

**I** and the second
**Initialization System Email** 

There are two IP Addresses that the Teleducer50® may need if it is connected to a network. If it is responding to and using both an Email server and a network server it will need one address for each server.

To prevent duplication of addresses on the network each of these addresses could be assigned by the server, by a utility called DHCP that resides on the server or by your network administration.

Table 3 illustrates the responsibility for assigning the address and installing the address into the Teleducer50<sup>®</sup>:

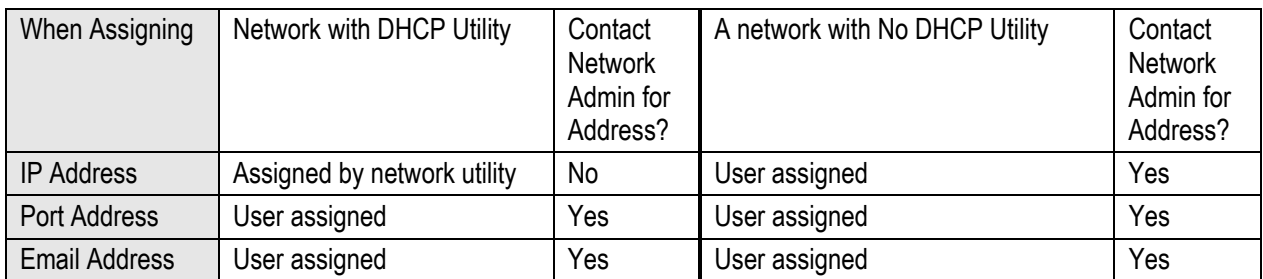

## **Table 3**

When servers use the DHCP utility the IP address will be automatically assigned by the network server, so you should leave this as the default 0.0.0.0 address.

Enter the correct password, press the  $\leq$ ENTER> or RETURN key. After entering the password the Teleducer50<sup>®</sup> will power up, display the time and date then a list of programming options. The "?" will prompt you for a command. Enter the command "INIT", then press the ENTER key, to begin the initialization sequence. Press the  $\leq$ ENTER> or RETURN key to skip through the commands that do not apply to the addition or change you want to make.

To save your changes type SAV, or SAVE, then press the  $\leq$ ENTER> or RETURN key. To exit the System, type Bye, press the  $\leq$ ENTER> or RETURN key and the unit will sign off.

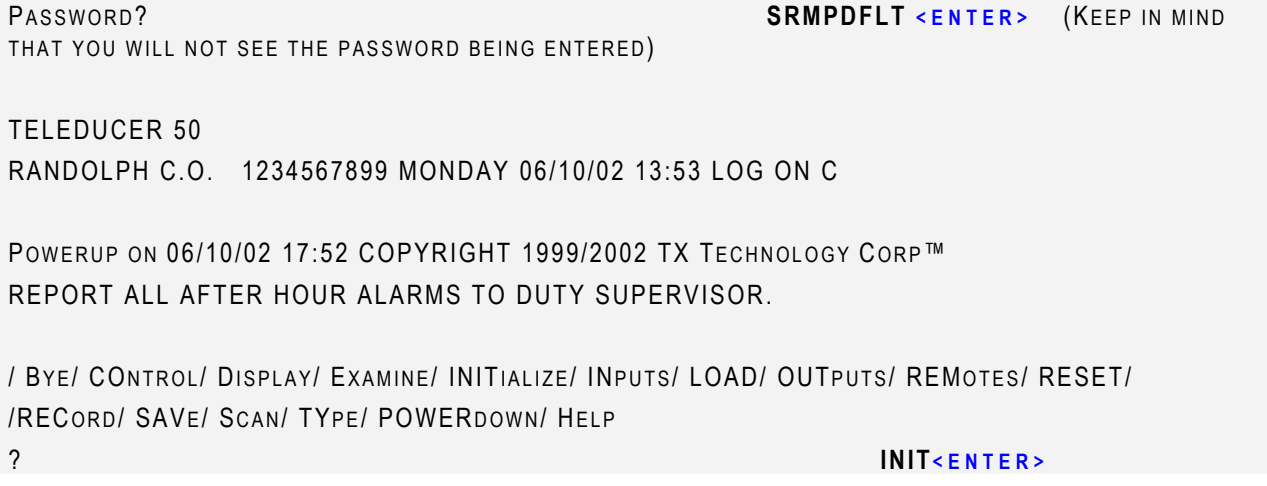

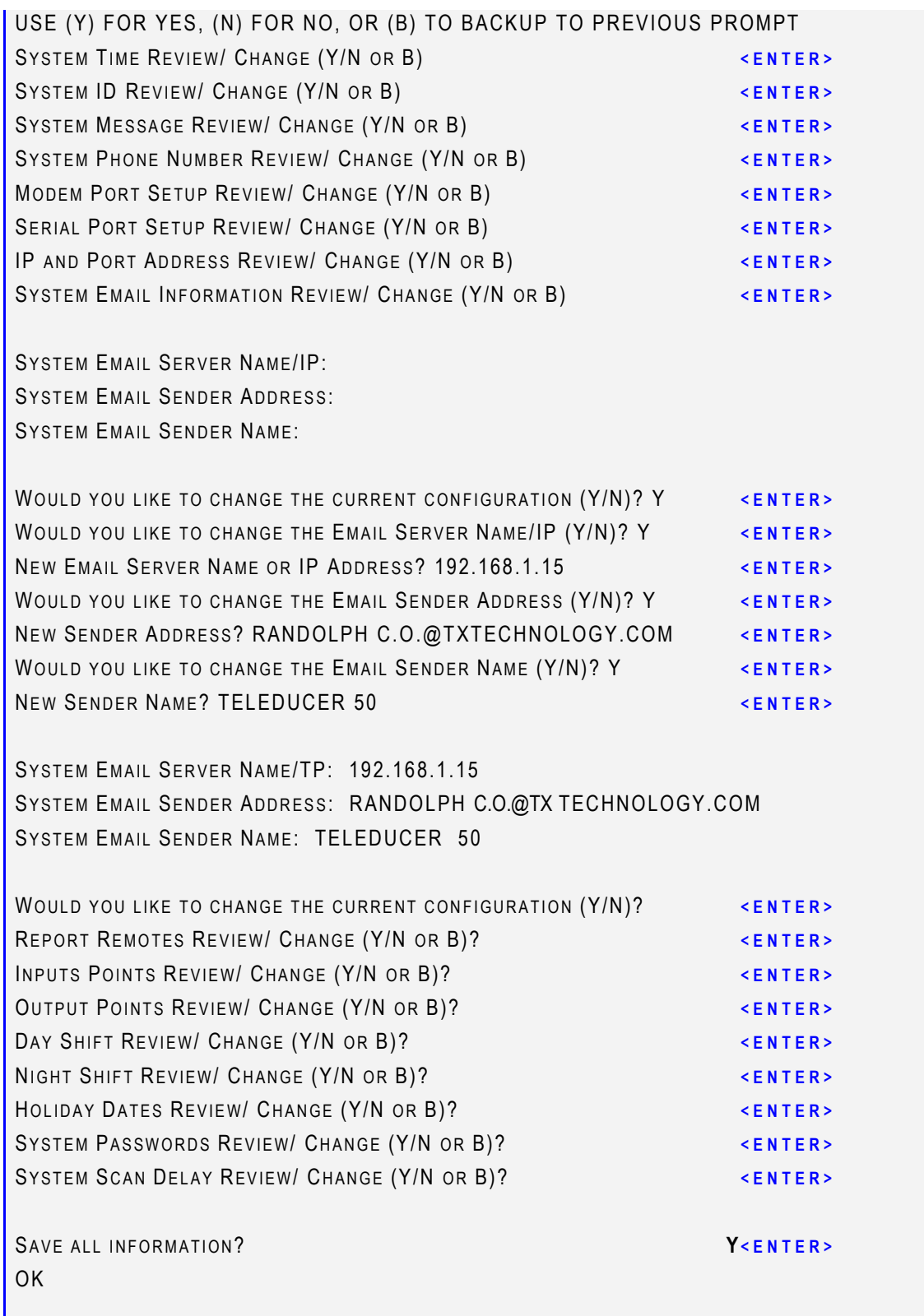

/ BY E/ CONTROL / DISPLAY/ EXAMINE/ INITIALIZE/ INPUTS/ LOAD/ OUTPUTS/ REMOTES/ RESET/ **/RECORD/ SAVE/ SCAN/ TYPE/ POWERDOWN/ HELP** 

 $?$  BYE

TELEDUCER 50 RANDOLPH C.O. 1234567899 MONDAY 07/15/02 14:39 LOG OFF C

The "REMotes " command is used to establish or modify information needed to send an alarm notice or to send an Auto Report to remote locations or people. It also determines which phone numbers receive the notices. The Report Remotes command can only be changed in Initialization. The Teleducer50 $^{\circ}$  can contact a total of up to 15 report locations.

This command provides the setup for automatic notification and call out of alarms and reports to remote locations. You will select among the major available communication types (Serial, Land Line, Cellular, RF wireless, or LAN) and you will set up the reporting details.

Each sensor will have its own designated remote notification number or group of numbers. In other words, each sensor can call out and report to a different remote or the same remote as another sensor.

We will set up alarm reporting for two remotes, 4 and 2 in this example. The Teleducer50 $^{\circ}$  will prompt you to program the phone number of the remote reporting location. These are the locations that will receive reports and alarm notifications. A separate "REMOTES" command can also be used at the menu "?" prompt to correct the phone entry or can be accessed from the INIT command.

When you are connected and/or dialed into the unit, press two fast consecutive <ESC> <ESC> to obtain the "Password?" prompt. Do this repetitive action within 1 second. If you are connected and provide no activity within 15 seconds you will be logged-off and the connection will be terminated.

Enter the correct password, press the  $\leq$ ENTER> or RETURN key. After entering the password the Teleducer50 $^{\circledR}$  will display the header message, the time and date then a list of programming options. The "?" will prompt you for a command. Enter the command "INIT", then press the ENTER key to begin the initialization sequence. Press the  $\leq$ ENTER $>$  or RETURN key to skip through the commands that do not apply to the addition or change you want to make.

To save your changes type SAV or SAVE, then press the  $\leq$  ENTER $>$  or RETURN key. To exit the system, type Bye, press the  $\leq$  ENTER $>$  or RETURN key and the unit will sign off.

The Glossary contains definitions for the terms used in this manual.

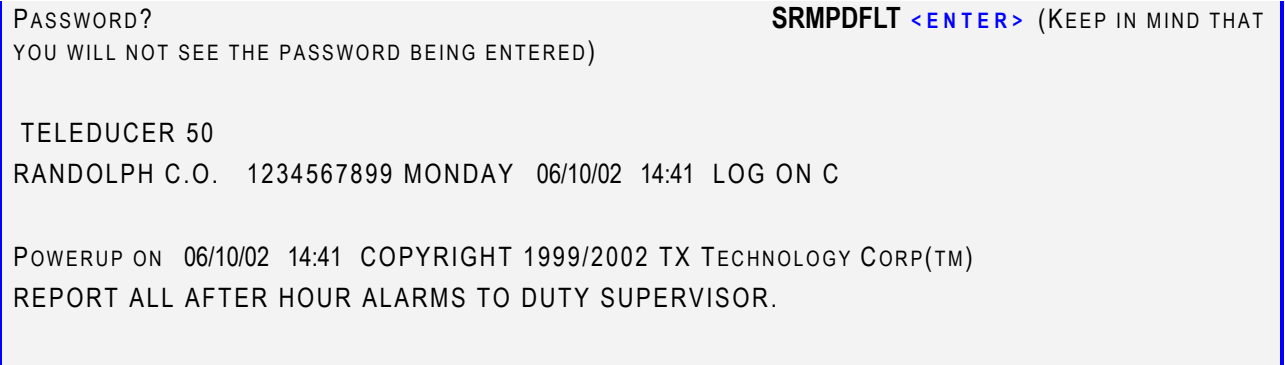

/ BY E/ CONTROL / DISPLAY/ EXAMINE/ INITIALIZE/ INPUTS/ LOAD/ OUTPUTS/ REMOTES/ RESET/

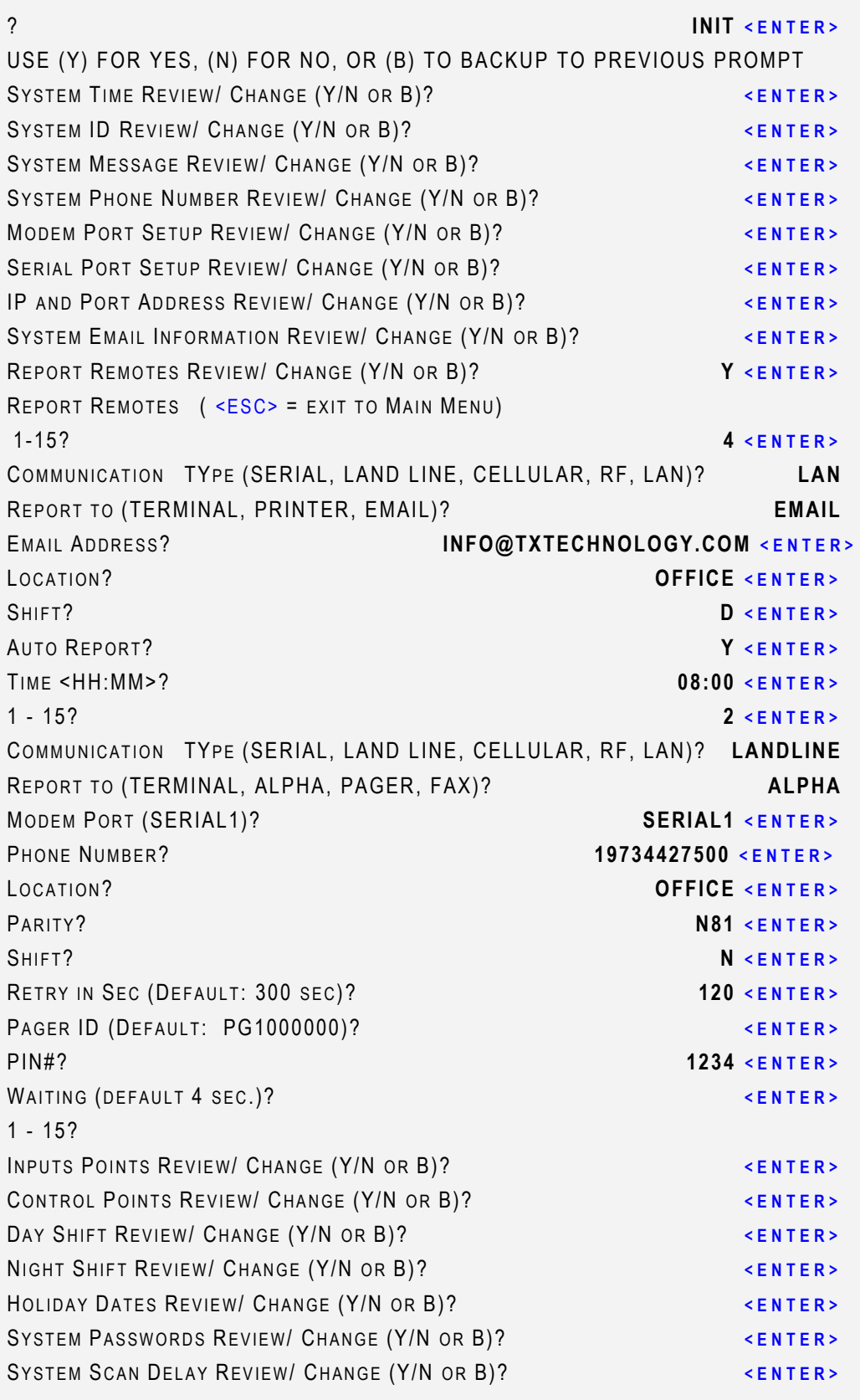

/ BYE/ CONTROL/ DISPLAY/ EXAMINE/ INITIALIZE/ INPUTS/ LOAD/ OUTPUTS/ REMOTES/ RESET/ /RECORD/ SAVE/ SCAN/ TYPE/ POWERDOWN/ HELP

? **BYE <ENTER>** 

TELEDUCER 50

RANDOLPH C.O. 1234567899 MONDAY 06/10/02 14:41 LOG OFF C

# **Initialization Input Points**

Any combination of up to fifty (50) sensors or transducer inputs are available for monitoring from the Teleducer50*®*. All sensors to the Teleducer50® must use dedicated pairs.

Each input can be independently programmed to read:

- $\checkmark$  0 to 5 VDC,  $\checkmark$  Binary contact closure - Normally Open/Normally Closed,  $\checkmark$  4 to 20 mA,
- $\checkmark$  Resistance from 80 K ohms to 3.82 Meg Ohms.

Table 4 below details the user programmable parameters for input sensors:

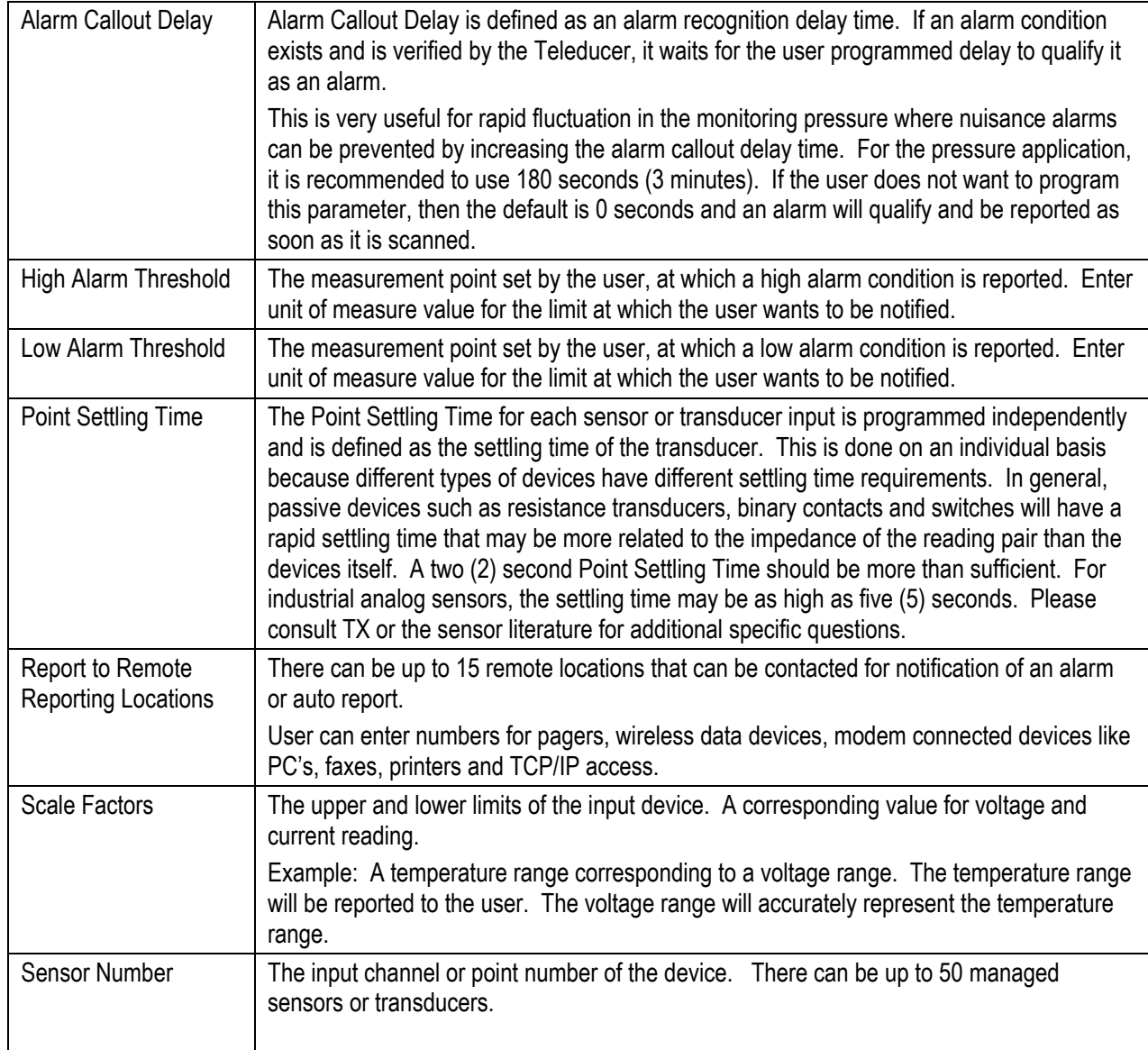

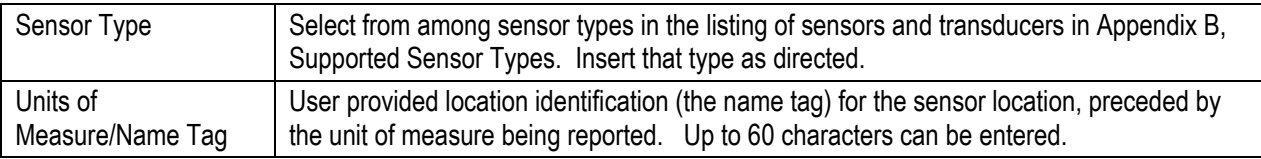

### **Table 4**

When you are connected and/or dialed into the unit, press two fast consecutive <ESC> <ESC> to obtain the "Password?" prompt. Do this repetitive action within 1 second. If you are connected and provide no activity within 15 seconds you will be logged-off and the connection will be terminated.

Enter the correct password, press the  $\leq$ ENTER> or RETURN key. After entering the password the Teleducer50 $^{\circ}$  will display the header message, time and date then a list of programming options. The "?" will prompt you for a command. Enter the command "INIT", then press the  $\epsilon$ ENTER> key to begin the initialization sequence. Press the  $\epsilon$ ENTER> or RETURN key to skip through the commands that do not apply to the addition or change you want to make.

When you get to the "Input Points Review/ change" line, enter "Y" for yes, press the  $\leq$ ENTER> or RETURN key.

You are asked for the sensor number " $1 - 50$ " that you want to program. Enter the sensor number, press the  $\leq$ ENTER> or RETURN key.

You are asked for the "TYPE" of sensor that this sensor is. Sensor types are defined in Appendix B. Enter the sensor type, press the  $\leq$ ENTER> or RETURN key.

You are asked for the "Alarm Callout Delay." Enter the numerical value in seconds for Delay time, press the  $\leq$ ENTER> or RETURN key. Alarm Callout Delay is an alarm recognition delay time. If an alarm condition exists and is verified by the Teleducer, it waits for the user programmed delay to qualify it as an alarm.

The Glossary contains definitions for the terms used in this manual.

You are asked for the "Point Settling Time". Enter the numerical value in seconds for Settling Time, press the  $\leq$ ENTER> or RETURN key.

You are asked for the "Units/Comment." Enter the address or notes that you feel should accompany this sensors report.

You are asked for the "Report to Remote" location. Enter the numerical value of the Remotes list entry (i.e., 1,2,3…15) of the location that should be contacted when this detection point enters an alarm state, press the  $\leq$ ENTER> or RETURN key. When you have completed entering all the locations that need to be notified press the ENTER or RETURN key to skip another entry.

You may press the ENTER or RETURN key to skip forward over the next few questions until the "Save all information?" prompt. Enter "Y" to save the information that you programmed, press the ENTER or RETURN key.

To save your changes type SAV, or SAVE, then press the ENTER or RETURN key. To exit the system, type Bye, press the  $\leq$ ENTER> or RETURN key and the unit will sign off.

The Glossary contains definitions for the terms used in this manual.

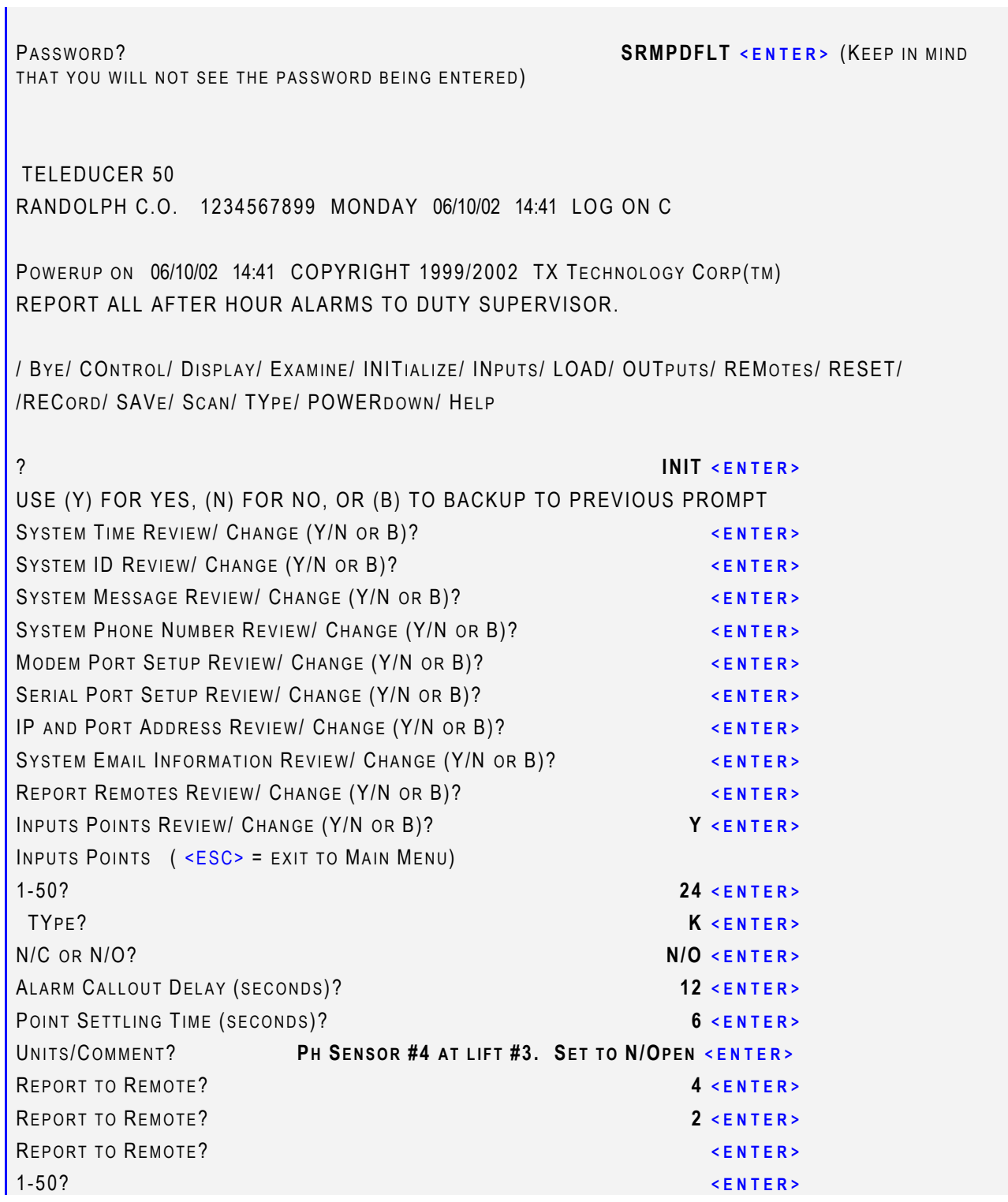

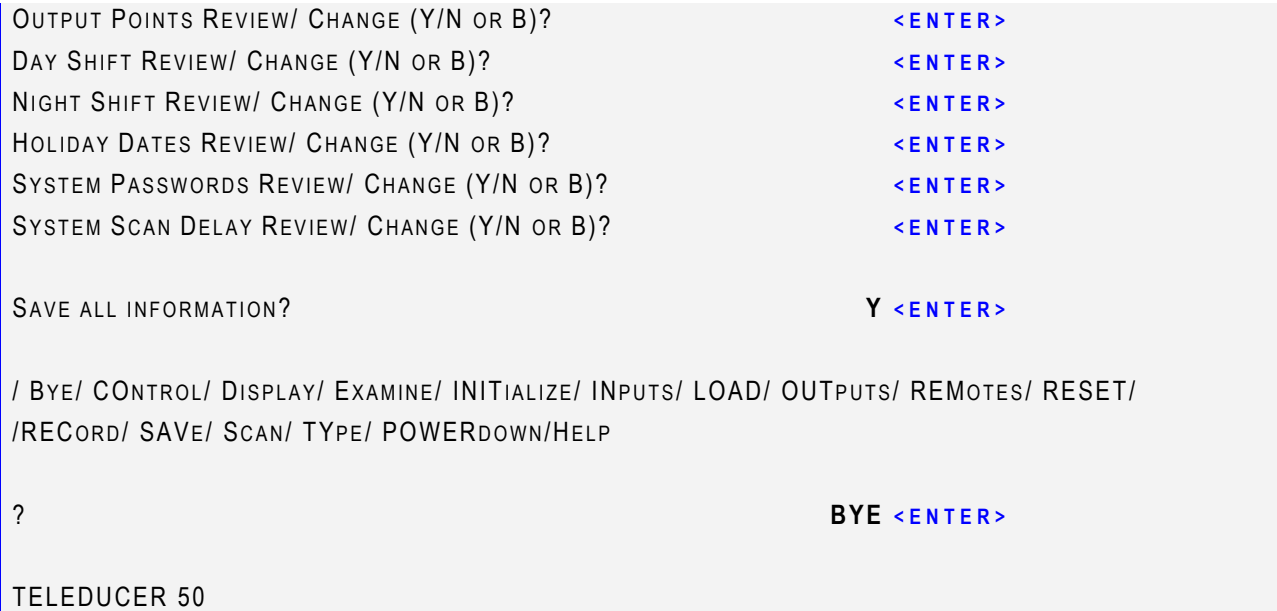

RANDOLPH C.O. 1234567899 MONDAY 06/10/02 14:41 LOG OFF C

If you fail to save the data using the SAVe command and the power is lost to the Teleducer, all the changed or refined data will be lost. Please SAVe.

A latching relay is one that stays in its position until changed. Once a relay is latched, the position will remain until it is shut off manually in the CONTROL command or the alarm is restored. If a power loss occurs, the relay will stay in contact until the power is restored.

Each output has a latching relay with N/O contacts rated at 2 Amp@24VDC max current. Each output can be manually controlled using commands from the operator or pre-programmed for automatic action depending on the input alarm status. Actions allowed are OR and AND.

An OR function means that if any one of the sensors associated with that output are in alarm, the relay action (closure) will occur.

An AND function means that the action (closure) will automatically occur only if all those sensors defined as AND are in alarm. A single point in alarm will *NOT* bring about this action. These actions are to be programmed for each sensor that should be associated with an automatic latched relay action. If for instance, three inputs are programmed with AND, the relay will close only if all three inputs are in alarm. Any ONE input of the three in alarm will not activate the relay output. You can also program, for example, relay #1 to be ON if input #1 is in alarm OR input #3 is in alarm. Relays can be linked to any or all input point alarms. This allows closedloop local control for alarms or out-of-range conditions.

Outputs also have a user definable 60-character nametag string. This allows a user to signify what the relay is controlling.

If you want to program the output relay, enter "Y" followed by the  $\leq$ ENTER> key, otherwise just press the  $\leq$ ENTER $>$  key to return to the main menu or move to the next INITIALIZATION command.

Automatic programming of control points overrides manual output control. To reverse action of automatic control you must first de-program the automatic control by using the INIT or OUTPUT command. Then use the CONTROL command to unlatch the relay.

The Teleducer will automatically control up to 8 control points or latching relays. Programming provides various automatic actions and are based on conditions set by the user. These conditions can be changed at any time.

Enter the correct password, press the ENTER or RETURN key. After entering the password the Teleducer $50^{\circ}$  will display the header message, the time and date then a list of programming options. The "?" will prompt you for a command. Enter the command "INIT", then press the ENTER key to begin the initialization sequence. Press the  $\leq$ ENTER $>$  or RETURN key to skip through the commands that do not apply to the addition or change you want to make.

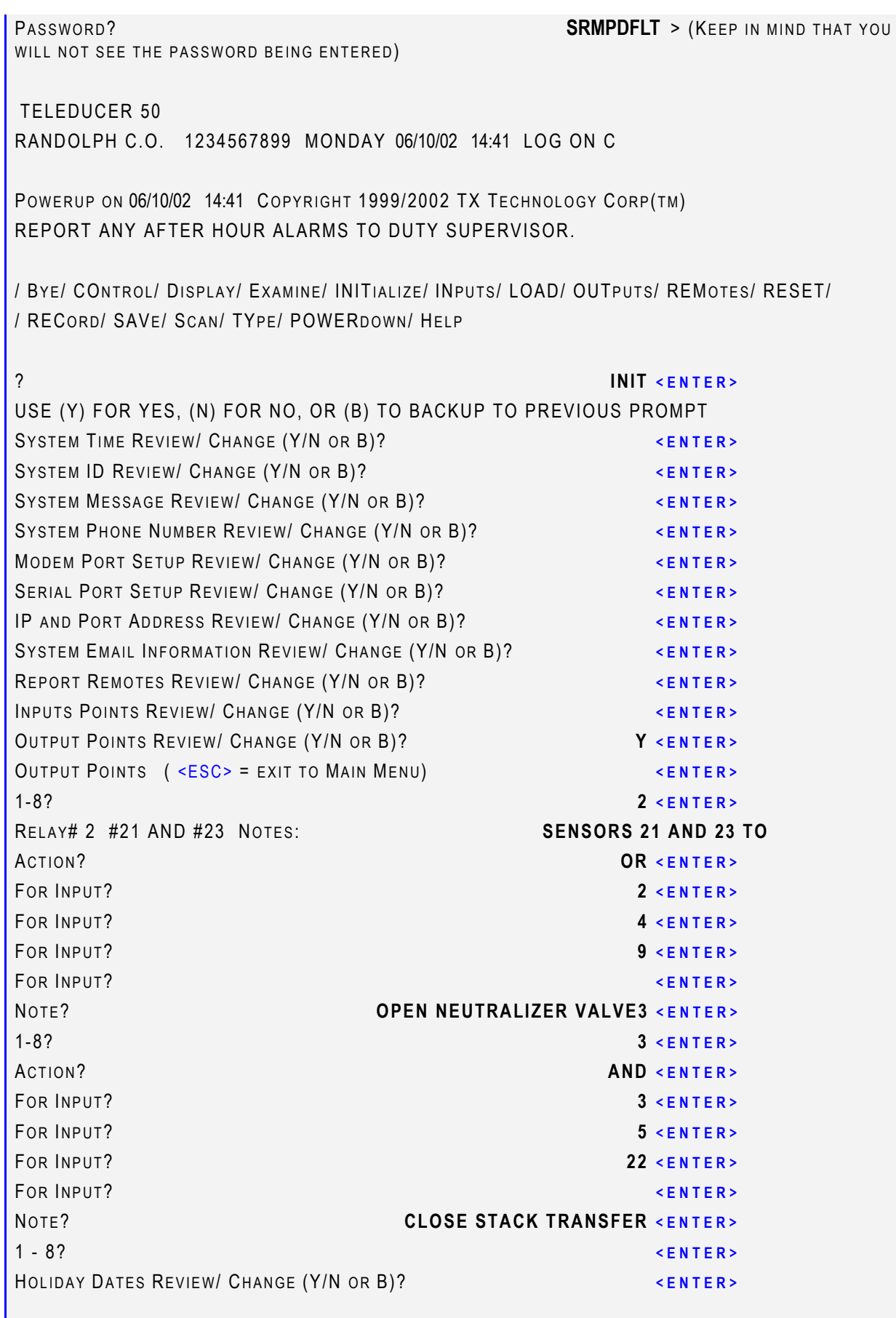

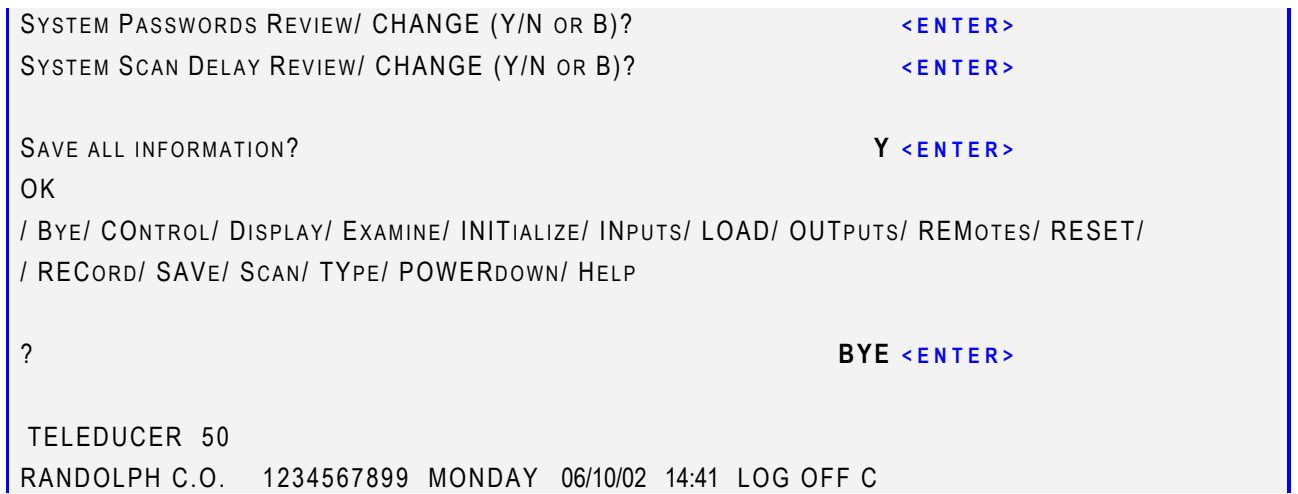

### **Initialization Day Shift**

When you are connected and/or dialed into the unit, press two fast consecutive <ESC> <ESC> to obtain the "Password?" prompt. Do this repetitive action within 1 second. If you are connected and provide no activity within 15 seconds you will be logged-off and the connection will be terminated.

Program the DAY Time and then NIGHT Time shift (Mode) for alarm call out purposes. These shifts affect an alarm report only and do not affect the scheduled auto report programmed under remote location for LAND LINE, SERIAL AND RF.

The Holiday, Day and Night shift setting can only be programmed in the INITIALIZATION command.

The default value for DAY TIME is 08:00 and NIGHT TIME is 17:00. This means DAY mode starts at 8:00am and finishes at 4:59pm (16:59), NIGHT mode starts at 5:00pm (17:00) and finishes at 7:59am. With these default values a remote phone location programmed for DAY shift will report an alarm between 8:00am and 4:59pm.

If you want to change the DAY Time shift, enter a new time at the prompt, otherwise press the  $\leq$ ENTER> key for the next INITIALIZATION sequence.

Enter the correct password, press the ENTER or RETURN key. After entering the password the Teleducer $50^{\circ}$  will display the header message, the time and date then a list of programming options. The "?" will prompt you for a command. Enter the command "INIT", then press the ENTER key to begin the initialization sequence. Press the  $\leq$ ENTER $>$  or RETURN key to skip through the commands that do not apply to the addition or change you want to make.

To save your changes type SAV or SAVE, then press the ENTER or RETURN key. To exit the system, type Bye, press the ENTER or RETURN key and the unit will sign off.

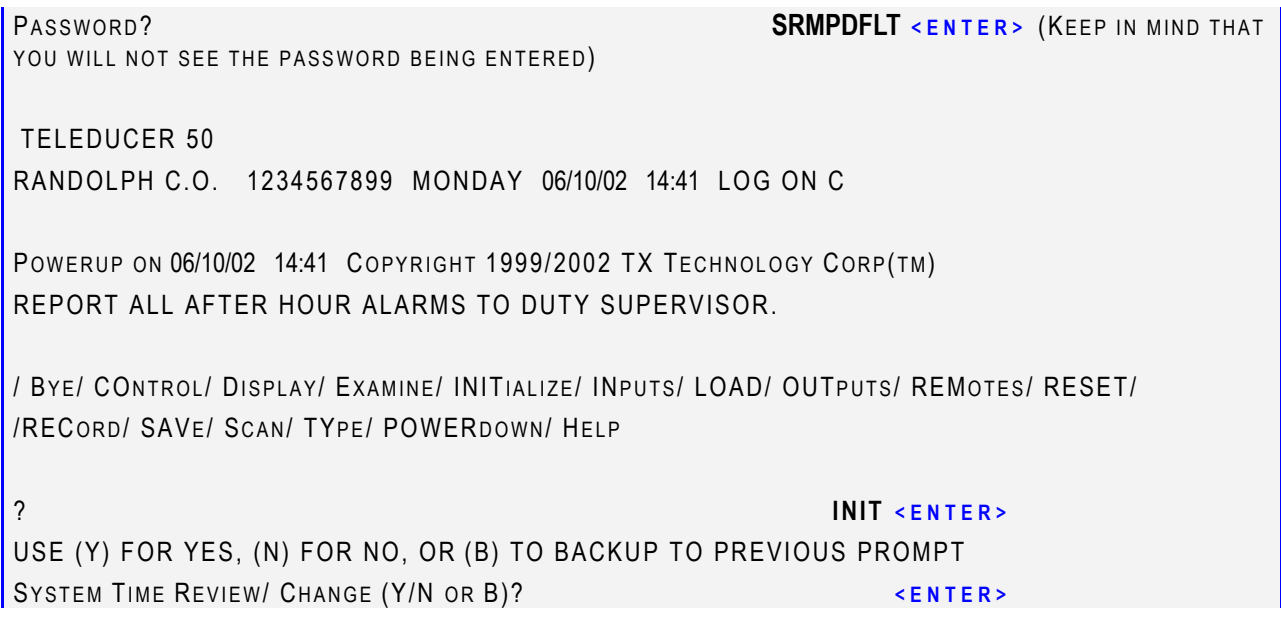

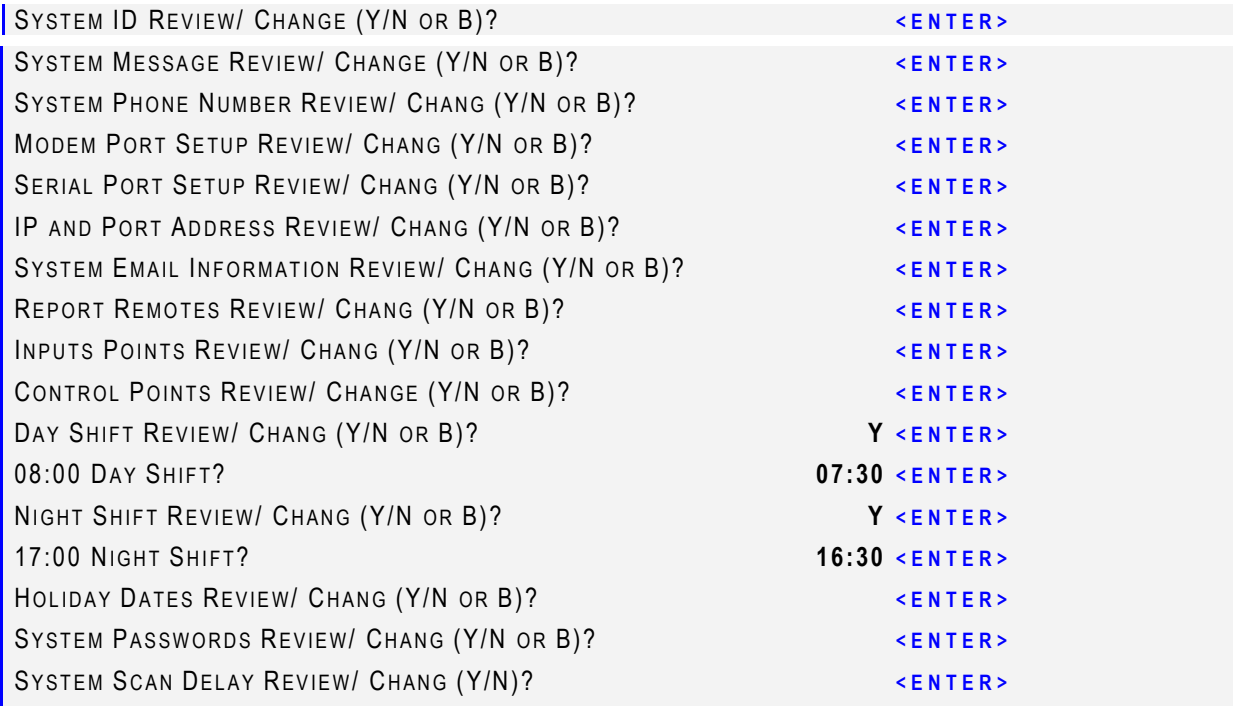

SAVE ALL INFORMATION? **Y** <**ENTER>** 

/ BY E/ CONTROL / DISPLAY/ EXAMINE/ INITIALIZE/ INPUTS/ LOAD/ OUTPUTS/ REMOTES/ RESET/ / RECORD/ SAVE/ SCAN/ TYPE/ POWERDOWN/ HELP

? **BYE <ENTER>** 

TELEDUCER 50 RANDOLPH C.O. 1234567899 MONDAY 06/10/02 14:41 LOG OFF C

### **Initialization** Night Shift

When you are connected and/or dialed into the unit press two fast consecutive <ESC> <ESC> to obtain the "Password?" prompt. Do this repetitive action within 1 second. If you are connected and provide no activity within 15 seconds you will be logged-off and the connection will be terminated.

Enter the correct password, press the  $\leq$ ENTER> or RETURN key. After entering the password the Teleducer50 $^{\circ}$  will display the header message, the time and date then a list of programming options. The "?" will prompt you for a command. Enter the command "INIT", then press the  $\leq$ ENTER> key to begin the initialization sequence. Press the  $\leq$ ENTER> or RETURN key to skip through the commands that do not apply to the addition or change you want to make.

To save your changes type SAV or SAVE, then press the ENTER or RETURN key. To exit the system, type Bye, press the  $\leq$ ENTER> or RETURN key and the unit will sign off.

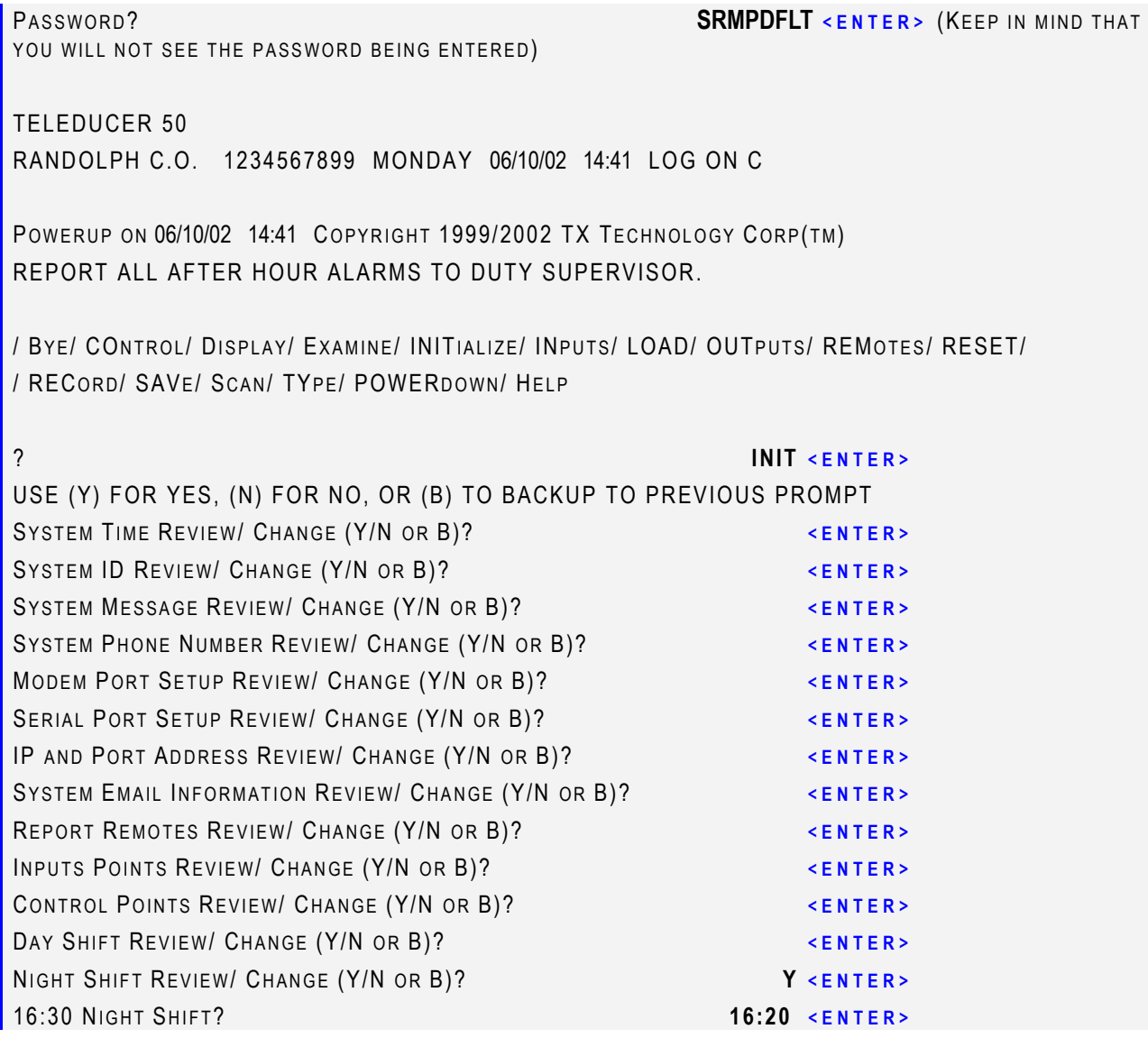

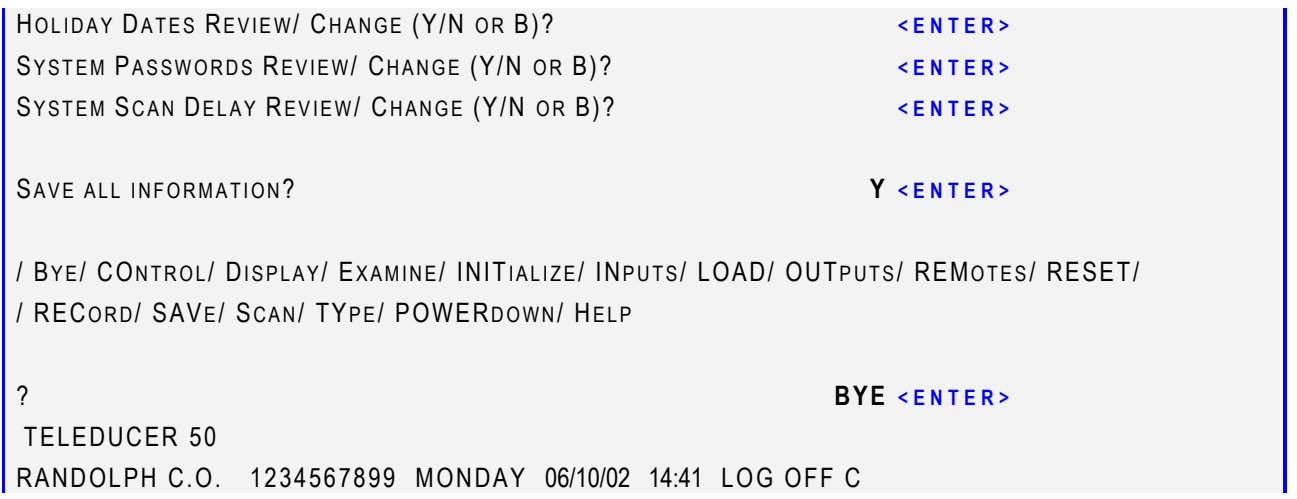

The Holiday Period dates affect alarm reporting only. These dates do not affect scheduled auto reports programmed under remote locations for LAND LINE, SERIAL AND RF.

The Holiday Period settings can only be programmed in the INITIALIZATION command. There can be up to 15 dates in the yearly Holiday Dates.

The default value for Holiday Period settings is read as 00/00/00. This means that no holiday period has been defined or scheduled. No entry is needed to select the default.

When a Holiday Period has been entered and an alarm condition is detected the dial notification will be made to the night shift.

If you want to change the Holiday Period settings, enter "Y" followed by the  $\leq$ ENTER> key, otherwise press the  $\leq$ ENTER> key for the next INITIALIZATION sequence.

After entering "Y" you will be asked to choose among the 15 Holiday Periods that you want to change or refine. If you want to change the Holiday Period, enter an existing sequence number,  $\langle 01 \rangle$  to  $\langle 15 \rangle$ , then enter the new date or "D" to delete the set date.

When you are connected and/or dialed into the unit, press two fast consecutive  $\langle$ ESC $>$   $\langle$ ESC $>$  to obtain the "Password?" prompt. Do this repetitive action within 1 second. If you are connected and provide no activity within 15 seconds you will be logged-off and the connection will be terminated.

Enter the correct password, press the ENTER or RETURN key. After entering the password the Teleducer $50^{\circledR}$  will display the header message, the time and date then a list of programming options. The "?" will prompt you for a command. Enter the command "INIT", then press the ENTER key to begin the initialization sequence. Press the  $\leq$ ENTER $>$  or RETURN key to skip through the commands that do not apply to the addition or change you want to make.

To save your changes type SAV or SAVE, then press the ENTER or RETURN key. To exit the system, type Bye, press the ENTER or RETURN key and the unit will sign off.

```
PASSWORD? 
TELEDUCER 50 
  RANDOLPH C.O. 1234567899 MONDAY 06/10/02 14:41 LOG ON C 
POWERUP ON 06/10/02 14:41 COPYRIGHT 1999/2002 TX TECHNOLOGY CORP(TM)
/ BY E/ CONTROL / DISPLAY/ EXAMINE/ INITIALIZE/ INPUTS/ LOAD/ OUTPUTS/ REMOTES/ RESET/ 
/ RECORD/ SAVE/ SCAN/ TYPE/ POWERDOWN/ HELP
? INIT <ENTER>
USE (Y) FOR YES, (N) FOR NO, OR (B) TO BACKUP TO PREVIOUS PROMPT
```
TIME REVIEW/ CHANGE (Y/N OR B)? **<ENTER>**  ID REVIEW/ CHANGE (Y/N OR B)? **<ENTER>**  MESSAGE REVIEW/ CHANGE (Y/N OR B)? **<ENTER>**  SYS PHONE REVIEW/ CHANGE (Y/N OR B)? **A CHANGE ASSAULT A CHANGE OF A CHANGE OF A CHANGE OF A CHANGE OF A CHANGE OF A CHANGE OF A CHANGE OF A CHANGE OF A CHANGE OF A CHANGE OF A CHANGE OF A CHANGE OF A CHANGE OF A CHANGE OF** REPORT REMOTES REVIEW/ CHANGE (Y/N OR B)? **<ENTER>**  INPUTS REVIEW/ CHANGE (Y/N OR B)? **<ENTER>**  OUTPUTS REVIEW/ CHANGE (Y/N OR B)? **<ENTER>**  DAY TIME REVIEW/ CHANGE (Y/N OR B)? *ENTER>* NIGHT TIME REVIEW/ CHANGE (Y/N OR B)? **<ENTER>**  HOLIDAY DATES REVIEW/ CHANGE (Y/N OR B)? **Y <ENTER>**  CURRENT HOLIDAY SETTINGS: <01> 00/00/00 <02> 00/00/00 <03> 00/00/00 <04> 00/00/00 <05> 00/00/00 <06> 00/00/00 <07> 00/00/00 <08> 00/00/00 <09> 00/00/00 <10> 00/00/00 <11> 00/00/00 <12> 00/00/00 <13> 00/00/00 <14> 00/00/00 <15> 00/00/00 DATE NUMBER TO BE CHANGED? **1 <ENTER>** <01> 00/00/00 NEW DATE? **01/01/00 <ENTER>**  CURRENT HOLIDAY SETTINGS: <01> 01/01/00 <02> 00/00/00 <03> 00/00/00 <04> 00/00/00 <05> 00/00/00 <06> 00/00/00 <07> 00/00/00 <08> 00/00/00 <09> 00/00/00 <10> 00/00/00 <11> 00/00/00 <12> 00/00/00 <13> 00/00/00 <14> 00/00/00 <15> 00/00/00 DATE NUMBER TO BE CHANGED? PASSWORD REVIEW/ CHANGE (Y/N OR B)? **<ENTER>**  SCAN DELAY REVIEW/ CHANGE (Y/N OR B)? *ENTER>* SAVE? **Y <ENTER>**  / BY E/ CONTROL / DISPLAY/ EXAMINE/ INITIALIZE/ INPUTS/ LOAD/ OUTPUTS/ REMOTES/ RESET/ / RECORD/ SAVE/ SCAN/ TYP E/ POWERDOWN/ HELP ? **BY E <ENTER>**  TELEDUCER 50

RANDOLPH C.O. 1234567899 MONDAY 06/10/02 14:41 LOG OFF C

Note: Leaving the year designator as a zero, (01/01/00) will cause that Holiday Day and Month to repeat every year.

## **Initialization About System Passwords**

Three (3) different levels of System Passwords are available and programmable. Two (2) additional Passwords are programmable for access by PMAP and APES software. Level A logon is made when using those passwords. The Passwords can only be programmed and changed through the INITIALIZATION command.

Passwords can only be changed and assigned by the highest level user; Level C. At first power up or after a cold reset (all parameters erased) password levels are set to the default state. The following default passwords remain until changed:

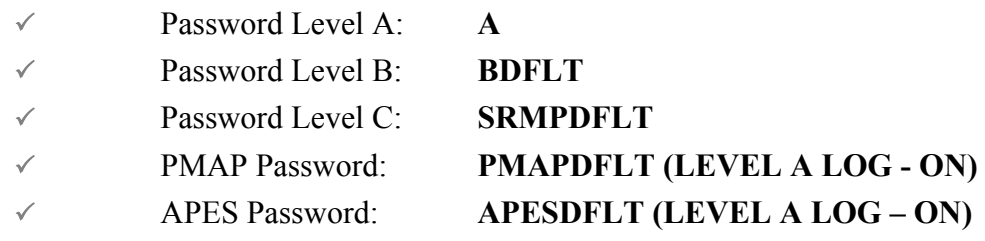

At each password level the maximum number of characters must be maintained as follows:

- $\checkmark$  Password Level A must not exceed 4 characters
- $\checkmark$  Password Level B must be exactly 5 characters
- $\checkmark$  Password Level C must range between 6 and 8 characters

Access to various functions at each password level is as follows:

**"A" LEVEL** is the lowest and does not allow changes or programming any of the parameters. The "A" Level user cannot change or erase any data. The eight (8) Commands available at "A" LEVEL are:

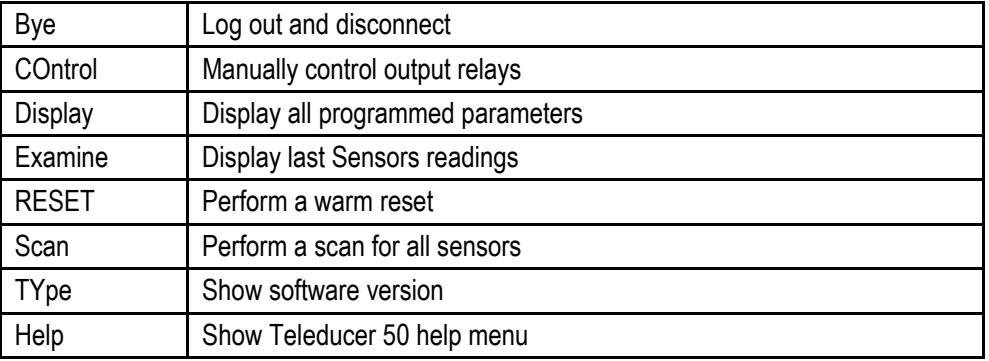

"B" LEVEL allows everything that "A" LEVEL does, plus the user can program the Teleducer50® from previously recorded files using the LOAD command. Also, at "B" LEVEL the user can perform a cold reset, which erases all data.

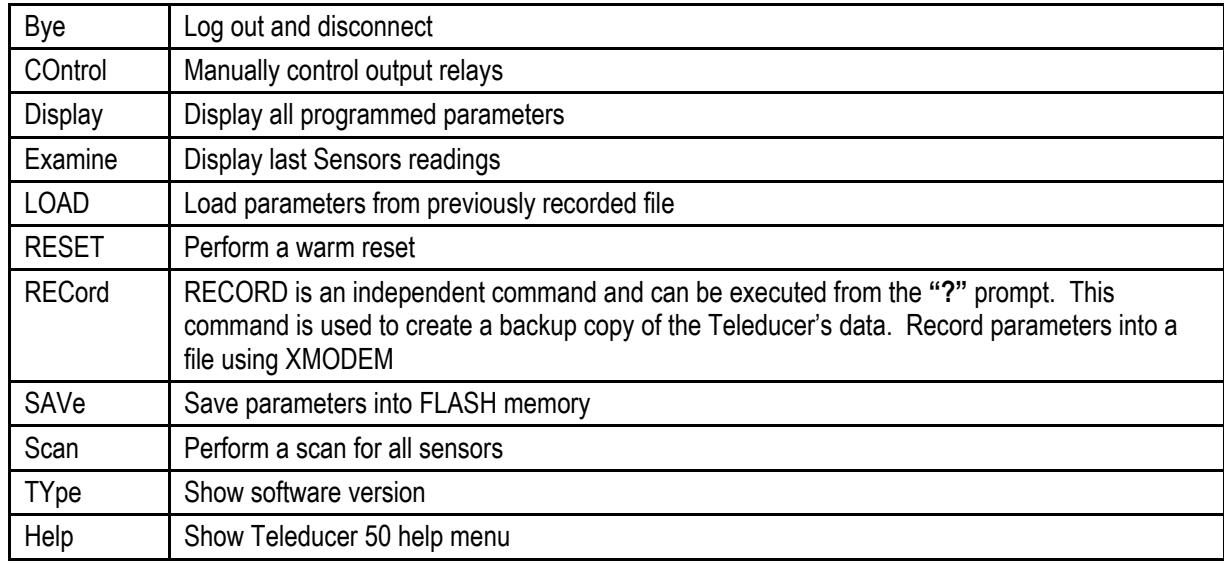

The Eleven (11) Commands available for "B" LEVEL are:

**"C" LEVEL** allows everything that the "B" LEVEL does, plus the user can program individual inputs, outputs, phones and reports. Generally speaking, the "C" LEVEL user has full control over the Teleducer's programming which requires a thorough understanding of its operation.

The Sixteen (16) Commands available at "C" LEVEL are:

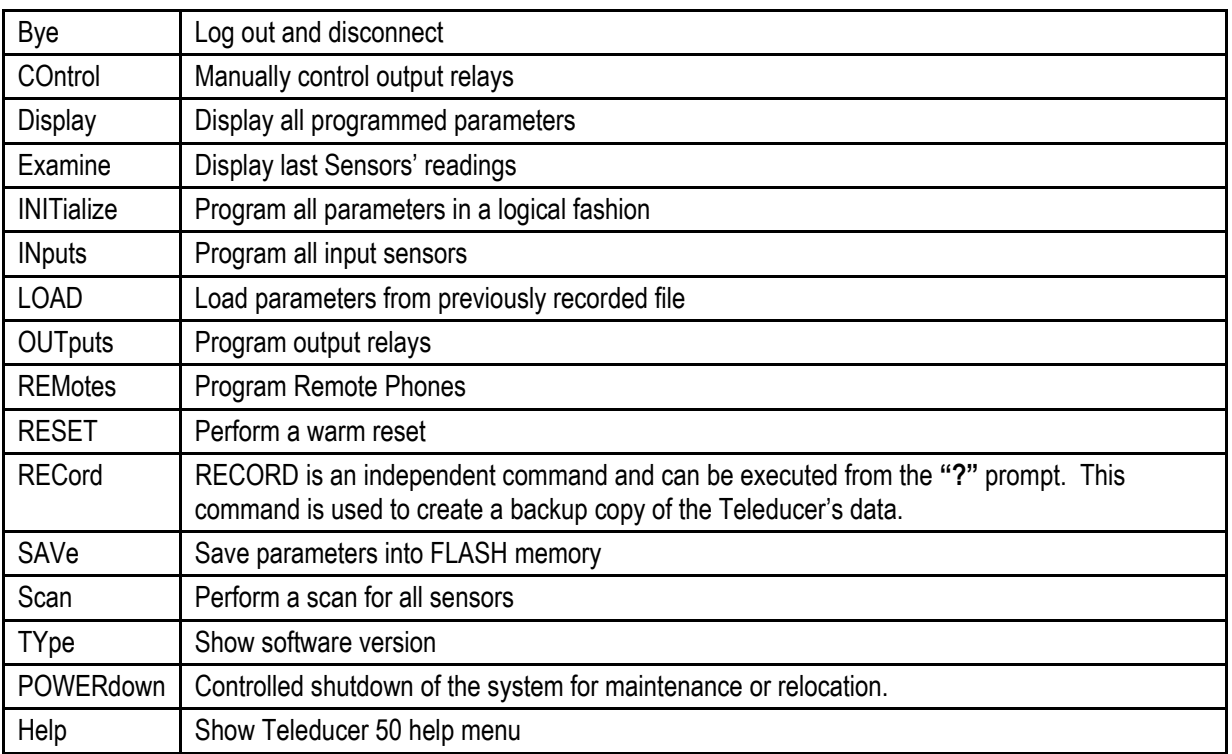

Note: It is strongly recommended that passwords be changed from the default values to minimize risk of unauthorized access.

To see which commands are available to each security level, enter the default password for each level at the "Password?" prompt during log – on.

When you are connected and/or dialed into the unit, press two fast consecutive <ESC> <ESC> to obtain the "Password?" prompt. Do this repetitive action within 1 second. If you are connected and provide no activity within 15 seconds you will be logged-off and the connection will be terminated.

Enter the correct password, press the ENTER or RETURN key. After entering the password the Teleducer $50^{\circ}$  will display the header message, the time and date then a list of programming options. The "?" will prompt you for a command. Enter the command "INIT", then press the ENTER key to begin the initialization sequence. Press the  $\leq$ ENTER $>$  or RETURN key to skip through the commands that do not apply to the addition or change you want to make.

To save your changes type SAV or SAVE, then press the ENTER or RETURN key. To exit the system, type Bye, press the ENTER or RETURN and the unit will sign off.

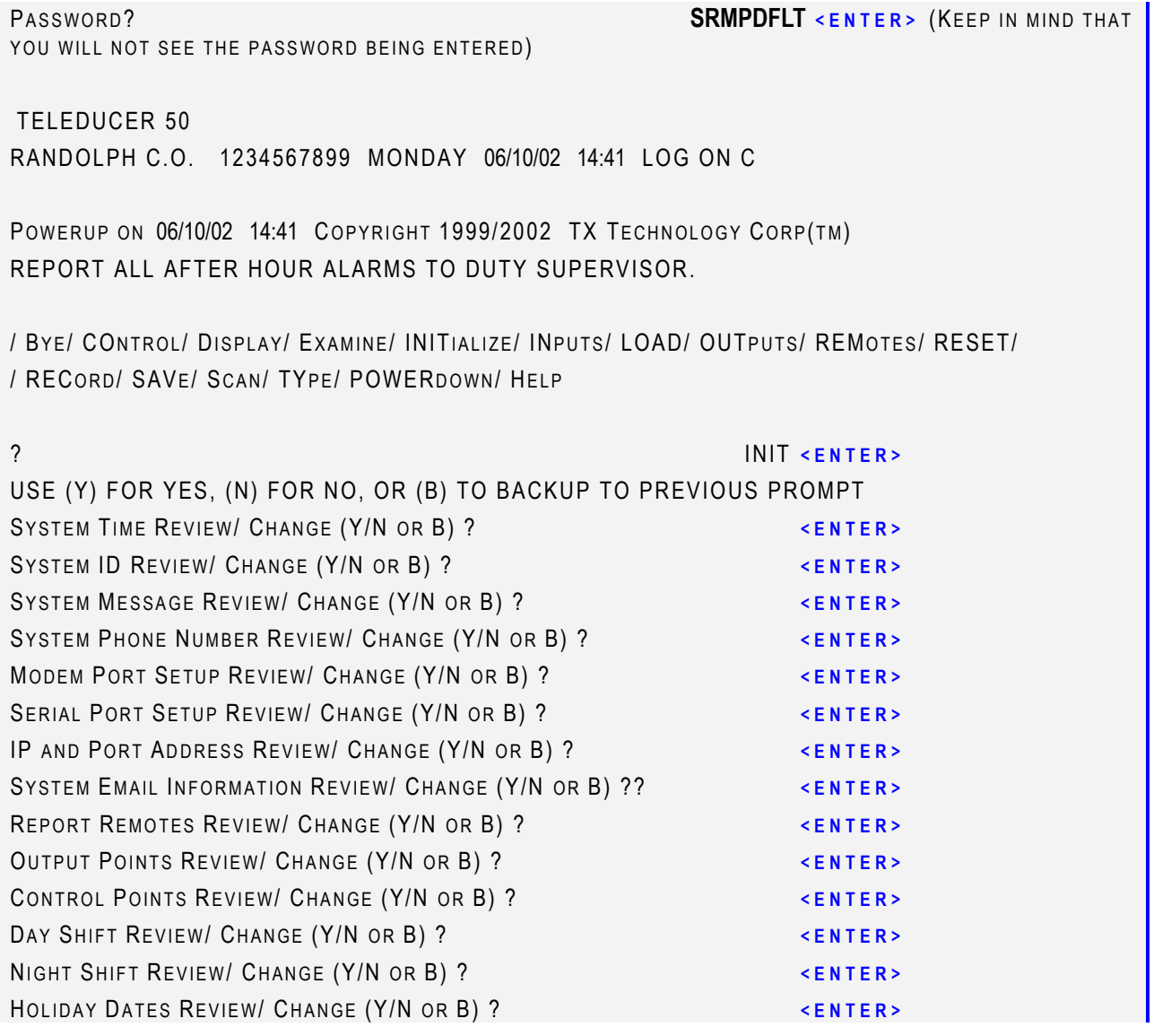

SYSTEM PASSWORDS REVIEW/ CHANGE (Y/N OR B) ? **Y <ENTER>**  LEVEL (S) ALLOWED TO CHANGE: (A,B,C, PMAP, APES)? **A <ENTER>**  ARE YOU SURE YOU WANT TO CHANGE THE PASSWORD (Y/N)? **Y <ENTER>**  CURRENT PASSWORD: A **<ENTER>** PLEASE ENTER THE NEW PASSWORD? **0001 <ENTER>**  ENTER AGAIN FOR VERIFICATION? **0001 <ENTER>**  (KEEP IN MIND THAT YOU WILL NOT SEE THE PASSWORD BEING ENTERED) PASSWORD WAS CHANGED SUCCESSFULLY LEVEL (S) ALLOWED TO CHANGE: (A,B,C, PMAP, APES)? **<ENTER>** 

SYSTEM SCAN DELAY REVIEW/ CHANGE (Y/N OR B) ? *KENTER>* SAVE ALL INFORMATION? **Y** <**ENTER>** 

OK

/ BY E/ CONTROL / DISPLAY/ EXAMINE/ INITIALIZE/ INPUTS/ LOAD/ OUTPUTS/ REMOTES/ RESET/ / RECORD/ SAVE/ SCAN/ TYP E/ POWERDOWN/ HELP

? **BYE <ENTER>**  TELEDUCER 50 RANDOLPH C.O. 1234567899 MONDAY 06/12/02 12:27 LOG OFF C

*60* 

Scan Delay Time is the time in minutes between each scan cycle of all the monitored points. The System Scan Delay Time can only be programmed through the INITIALIZATION command.

The 00:00 scan delay time indicates that the Teleducer50 $^{\circ}$  will scan continuously, having no delay period between scans. If no scan time is desired, press  $\leq$ ENTER $>$  at the "New Scan Delay Time" prompt or press  $\leq$ ENTER> at the "Scan Time Review / Change" prompt.

If no scan time is desired, press  $\leq$  ENTER $>$  at the "New Scan Delay Time" prompt or press <ENTER> at the "System Scan Delay Review / Change" prompt.

The example shows a two (2) minute delay between scans of the sensor points.

When you are connected and/or dialed into the unit, press two fast consecutive <ESC> <ESC> to obtain the "Password?" prompt. Do this repetitive action within 1 second. If you are connected and provide no activity within 15 seconds you will be logged-off and the connection will be terminated.

Enter the correct password, press the ENTER or RETURN key. After entering the password the Teleducer $50^{\circ}$  will display the header message, the time and date then a list of programming options. The "?" will prompt you for a command. Enter the command "INIT", then press the ENTER key to begin the initialization sequence. Press the  $\leq$ ENTER $>$  or RETURN key to skip through the commands that do not apply to the addition or change you want to make.

To save your changes type SAV or SAVE, then press the  $\leq$ ENTER> or RETURN key. To exit the system, type Bye, press the  $\leq$ ENTER> or RETURN key and the unit will sign off.

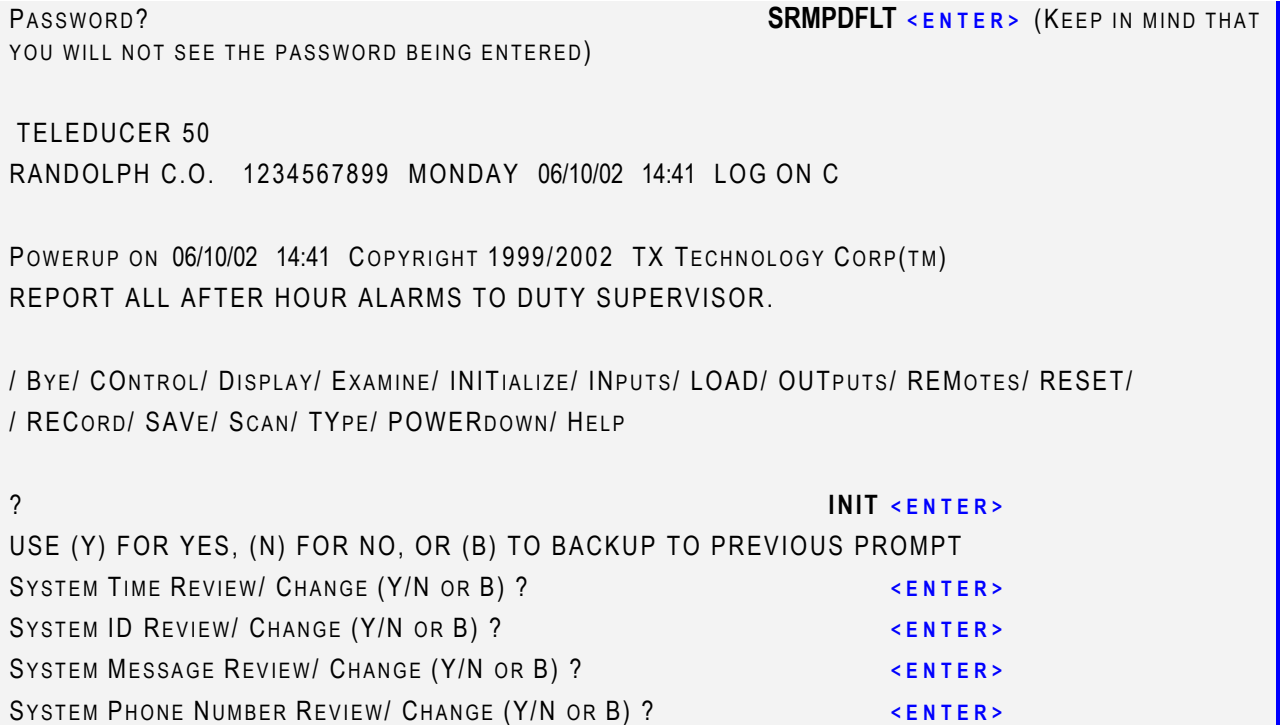

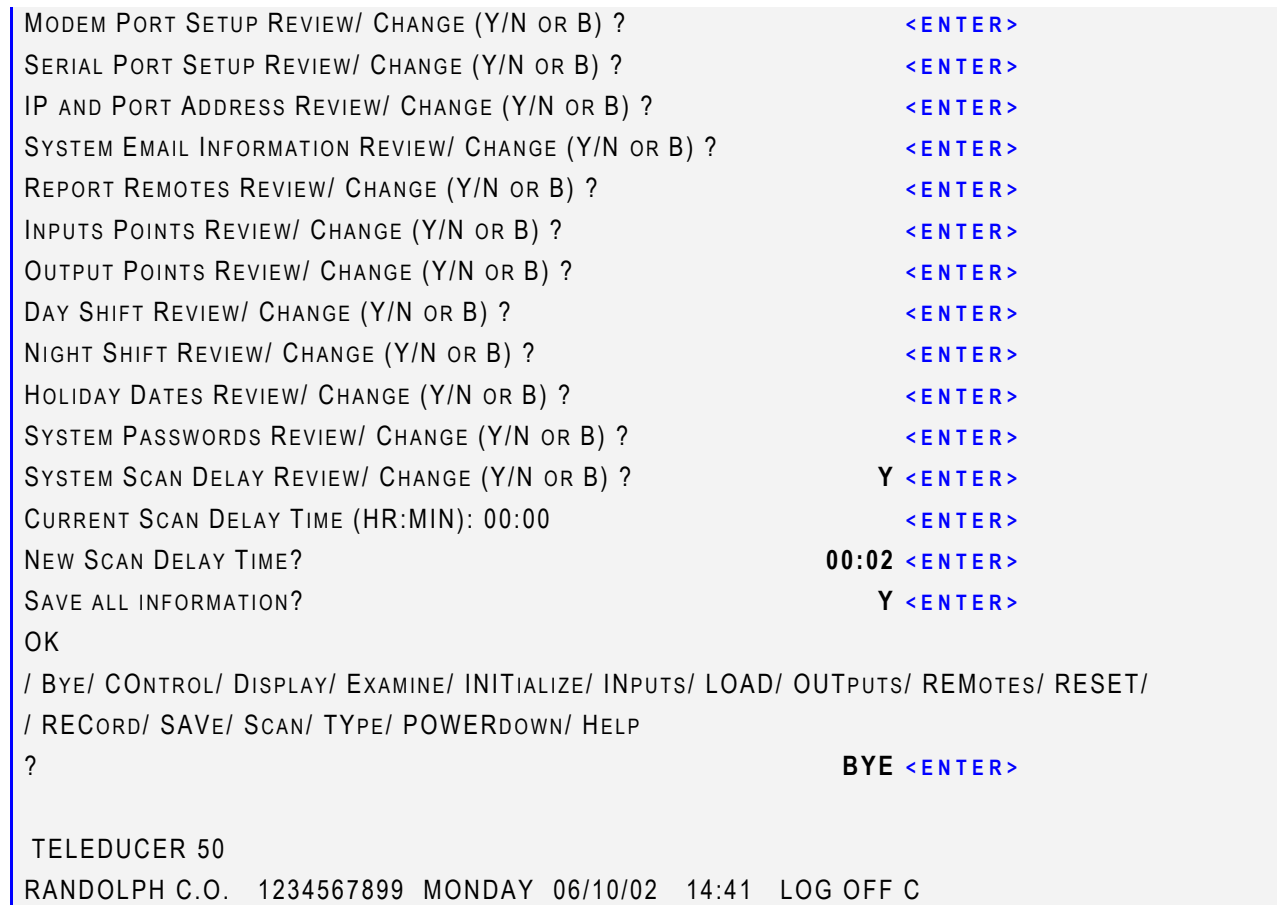

*62* 

The Display command may be used to display all the programmed data entered by a user.

At the first power up, the user will see only default DAY and NIGHT Times programmed in this command. It will display all programmed functions.

This command is available to all password levels.

When you are connected and/or dialed into the unit, press two fast consecutive <ESC> <ESC> to obtain the "Password?" prompt. Do this repetitive action within 1 second. If you are connected and provide no activity within 15 seconds you will be logged-off and the connection will be terminated.

Enter the correct password, press the **ENTER** or RETURN key. After entering the password the Teleducer50 $^{\circ}$  will display the header message, the time and date then a list of programming options. The **"?"** will prompt you for a command.

To display the Initialization (programmed) data, enter "D" or "DISPLAY" at the "?" prompt.

```
PASSWORD? SRMPDFLT <ENTER> (YOU WILL NOT SEE 
THE PASSWORD BEING ENTERED) 
TELEDUCER 50 
RANDOLPH C.O. 1234567899 MONDAY 06/10/02 14:41 LOG ON C 
POWERUP ON 06/10/02 14:41 COPYRIGHT 1999/2002 TX TECHNOLOGY CORP(TM)
REPORT ALL AFTER HOURS ALARMS TO DUTY SUPERVISOR. 
/ BY E/ CONTROL / DISPLAY/ EXAMINE/ INITIALIZE/ INPUTS/ LOAD/ OUTPUTS/ REMOTES/ RESET/ 
/ RECORD/ SAVE/ SCAN/ TYP E/ POWERDOWN/ HELP
? DISPLAY <ENTER> 
----------------------------------------------------------------------------- 
INPUT TYPE DELAY SCAN LOW---ALARM--HIGH REMOTE(S) REPORTING TO
----------------------------------------------------------------------------- 
        ----------------------------------------------------------------------------- 
OUTPUT ACTION SETUPS 
    ----------------------------------------------------------------------------- 
          -----------------------------------------------------------------------------
```
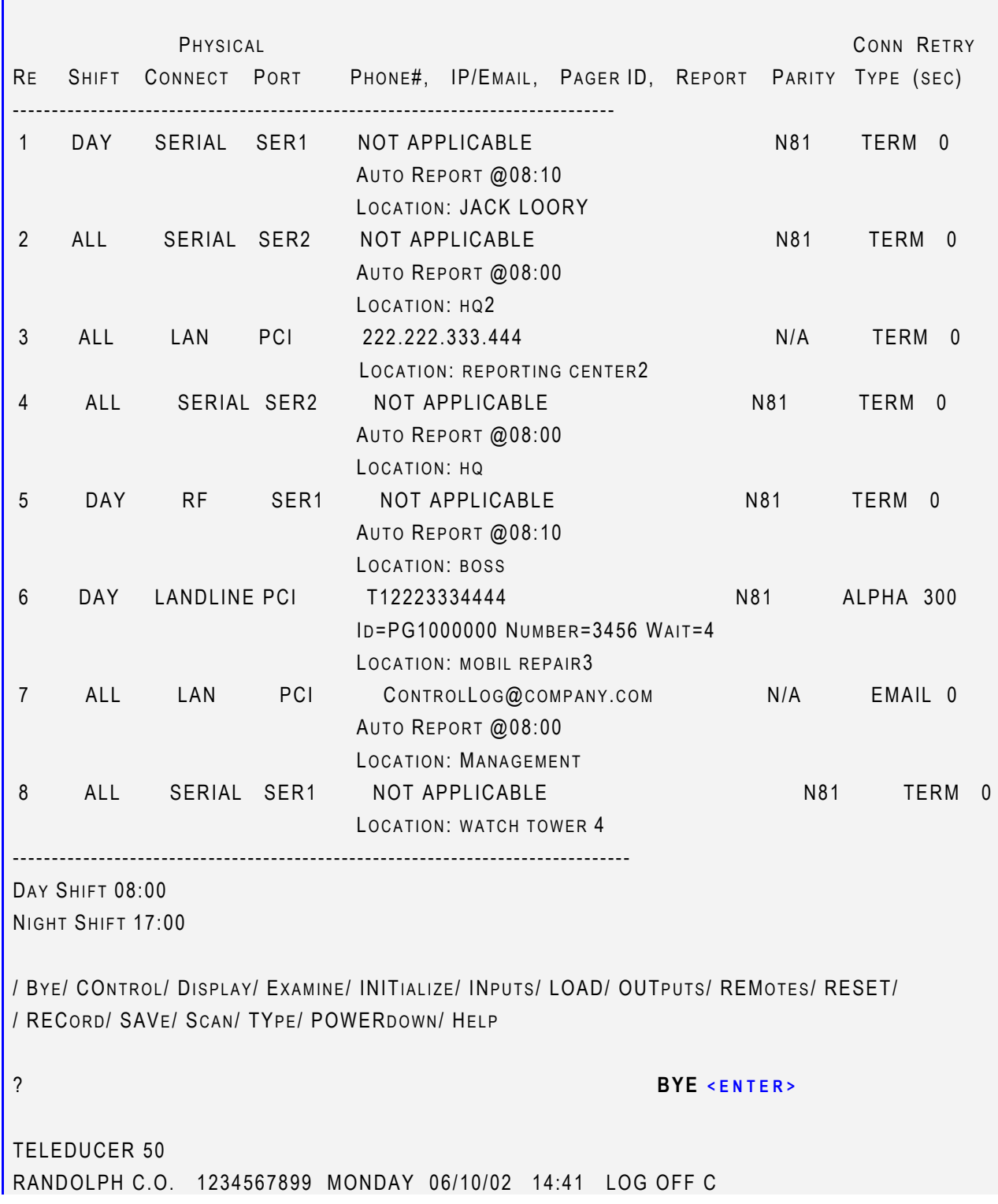

The Note field for Input Points will be displayed as 60 characters in the Display Command, but only the first 20 characters are displayed in all Reports.

The following detail is a description of the Display sections in the previous page.

From the top of the previous display the sections are:

- 3 Programmed System ID and Header Message
- $\checkmark$  Programmed Sensor Inputs
- $\checkmark$  Programmed Output Relays
- $\checkmark$  Programmed Report sites, System Configuration and Shift Modes.

### **Initialization Save All**

The SAVe or "Save All" command stores programmed information in the Flash memory. Flash memory is more expensive than some other kinds of memory, but used in this system for high reliability. Flash memory is non-volatile and will remain programmed even after a power failure.

When you are connected and/or dialed into the unit, press two fast consecutive <ESC> <ESC> to obtain the "Password?" prompt. Do this repetitive action within 1 second. If you are connected and provide no activity within 15 seconds you will be logged-off and the connection will be terminated.

Enter the correct password, press the  $\leq$ ENTER> or RETURN key. After entering the password the Teleducer50 $^{\circ}$  will display the header message, time, date then a list of programming options. The "?" will prompt you for a command. Enter the command "INIT", then press the ENTER key to begin the initialization sequence. Press the  $\leq$ ENTER> or RETURN key to skip through the commands that do not apply to the addition or change you want to make.

To save your changes type SAV or SAVE, then press the  $\leq$ ENTER> or RETURN key. To exit the system, type Bye, press the  $\leq$ ENTER> or RETURN key and the unit will sign off.

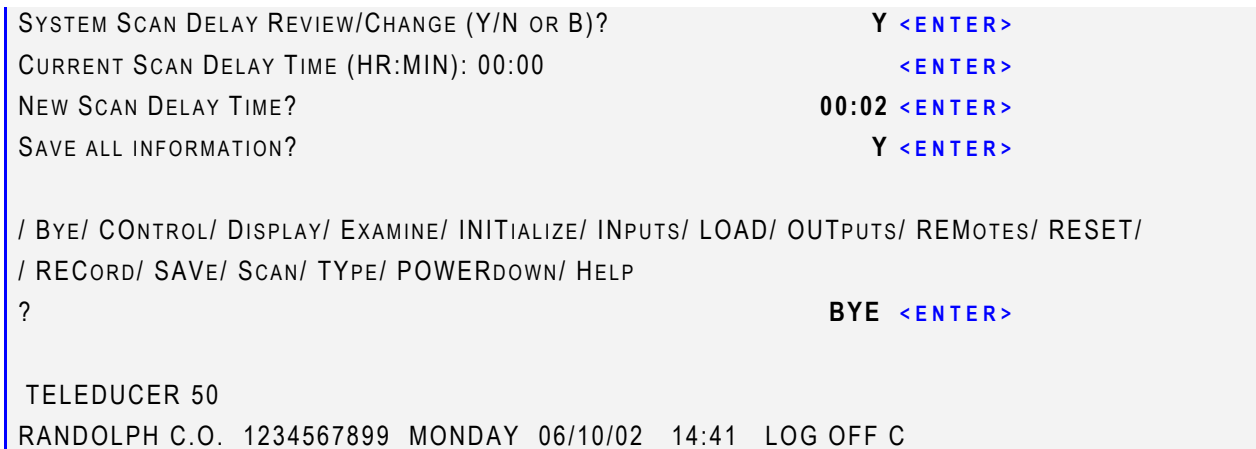

The Help command provides definition of the various commands that are available. Access to the HELP area is gained by typing "H" at the "?" prompt.

PASSWORD? **SRMPDFLT <ENTER>** TELEDUCER 50 RANDOLPH C.O. 1234567899 MONDAY 06/10/02 14:41 LOG ON C POWERUP ON 06/10/02 14:41 COPYRIGHT 1999/2002 TX TECHNOLOGY CORP(TM) /BY E/CONTROL /DISPLAY/EXAMINE/INITIALIZE/INPUTS/LOAD/OUTPUTS/ REMOTES/ RESET/ / RECORD/ SAVE/ SCAN/TYP E/ POWERDOWN/ HELP ? **H <ENTER>** TELEDUCER 50 HELP MENU BYE - EXIT USER SESSION. CONTROL - ALLOWS FOR MANUAL CONTROL OF OUTPUT RELAYS. DISPLAY - DISPLAY SYSTEM CONFIGURATION. EXAMINE - DISPLAYS THE LATEST SCAN OF ALL PROGRAMMED INPUT AND OUTPUT POINTS AS WELL AS REMOTE CALLOUT RESULTS. INITIALIZE - HANDLES ALL THE OPTIONS NEEDED TO INITIALIZE THE SYSTEM. INPUTS - PROGRAMMING OF INPUT POINTS . LOAD - RESTORES/LOADS THE DATABASE FROM A FILE. OUTPUTS - PROGRAMMING OF CONTROL RELAYS. REMOTES - PROGRAMMING OF COMMUNICATION PORTS. RESET - PERFORMS A COLD/WARM RESET OF THE SYSTEM. RECORD - SAVES THE DATABASE TO A FILE. SAVE - SAVES DATABASE INFORMATION TO THE FLASH. SCAN - SCANS THE SELECTED INPUT POINTS OF THE SYSTEM. TYPE - DISPLAYS THE REVISION NUMBER AND RELEASE DATE OF THE SYSTEM. POWERDOWN – CONTROLLED SHUTDOWN OF THE SYSTEM FOR MAINTENANCE OR RELOCATION. HELP - DISPLAYS THIS MENU. HIT [ENTER] KEY TO CONTINUE? **<ENTER>** /BY E/CONTROL /DISPLAY/EXAMINE/INITIALIZE/INPUTS/LOAD/OUTPUTS/REMOTES/ RESET/ / RECORD/ SAVE/ SCAN/ TYPE/ POWERDOWN/ HELP ? BYE TELEDUCER 50 RANDOLPH C.O. 1234567899 MONDAY 06/10/02 14:41 LOG OFF C

## **Programming Alphanumeric Pager Examples**

In this example, the third remotes list entry will be used, however, any number value 1 - 15 is valid for ALPHA pager programming.

When you are connected and/or dialed into the unit press two fast consecutive <ESC> <ESC> to obtain the "Password?" prompt. Do this repetitive action within 1 second. If you are connected and provide no activity within 15 seconds you will be logged-off and the connection will be terminated.

At the Report Remotes prompt, do the following:

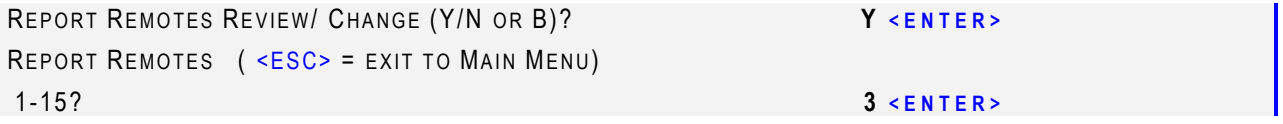

The Teleducer50 will then ask you which of the unit's communication ports or installed devices will be used to contact the remote location.

Communication Type (SERIAL, LANDLINE, CELLULAR, RF, LAN)?

The communication port or device **must** be from the following list and must be installed in the unit. Any other value or selection of an uninstalled option will prompt an **"INVALID"** response or error message indicating that the type of device specified is not available in the system.

Valid entries are:

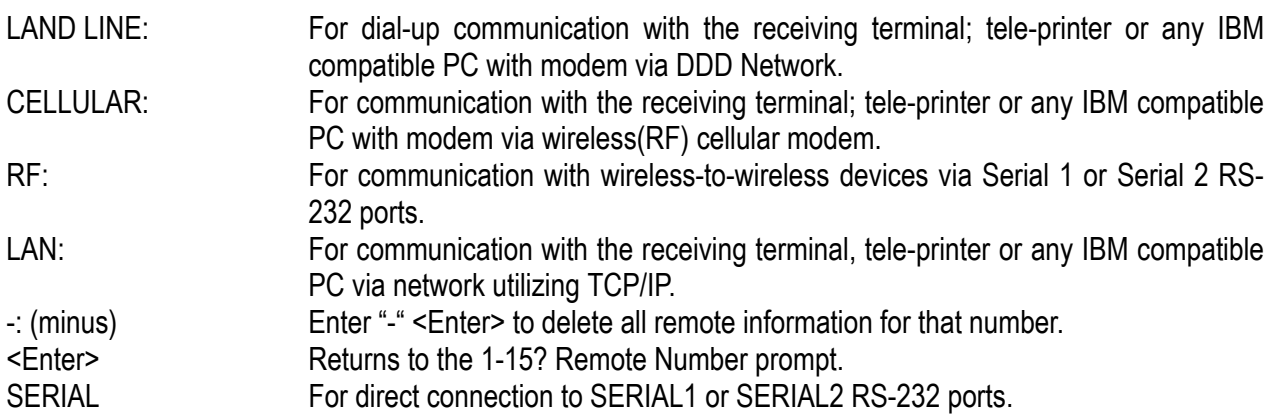

To send an Alarm Report to the Alphanumeric Pager, enter **LAND LINE** at the "Communication Type (SERIAL, LAND LINE, CELLULAR, RF, LAN)?" prompt.

Communication Type (SERIAL, LAND LINE, CELLULAR, RF, LAN)? LAND LINE**<ENTER>**

The Teleducer50 will ask you to enter the type of reporting device. The remote device must be from the following list:

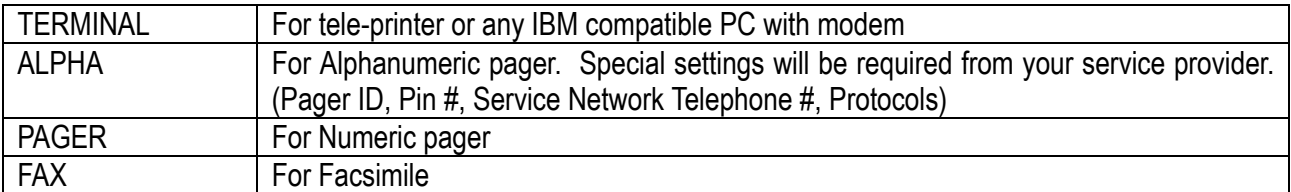

Any other value will prompt an **INVALID** response.

Report to (TERMINAL, ALPHA, FAX)? ALPHA **<ENTER>**

The Teleducer50 will ask you to enter the location of the system modem:

Modem Port (PCI)? PCI **ACCESSION EXECUTER** 

Valid entries are:

- N81: No Parity, 8 data bits, 1 stop bit
- E71: Even Parity, 7 data bits, 1 stop bit

Any value other than E71 is considered N81 (default). Enter **N71** at the following prompt:

Parity? N71 **EXECUTE:** A RESERVED AND THE RESERVED ON A RESERVED ON A RESERVED ON A RESERVED ON A RESERVED ON A RESERVED ON A RESERVED ON A RESERVED ON A RESERVED ON A RESERVED ON A RESERVED ON A RESERVED ON A RESERVED ON

Enter the phone number, up to 60 characters. Touch tone is default, so enter the phone number only. If the line is not touch tone, enter "P" followed by phone number for pulse dial.

Caution: Do not enter anything other than digits "0" through "9", "\*", "#", "D" or ",". The *Teleducer50®* cannot dial other characters and will keep attempting to retry the phone number until the six (6) retries have been completed, approximately thirty (30) minutes.

Note: For Alphanumeric pagers, the Teleducer50® uses "TAP" protocol software, which is currently standard with most paging services such as AT&T, PageNet, Mobilecom, Verizon, and various others. If you have any other service, please contact TX Technology Corp. at 1-800-225-0160 for more information.

The Teleducer $50^{\circledR}$  will ask you to enter the alphanumeric paging company's control center phone number *(This information will have to be provided by your Service Provider)*. This control number may be nationwide or local. Enter the control center phone number provided to you by the pager company.

Note: Alphanumeric paging company's control centers number must be entered at the above prompt, otherwise the Teleducer50® will not page to an alphanumeric pager.

Once you enter a valid control center phone number, the Teleducer50 $^{\circledR}$  will ask you to enter the Type of shift. Valid entries are:

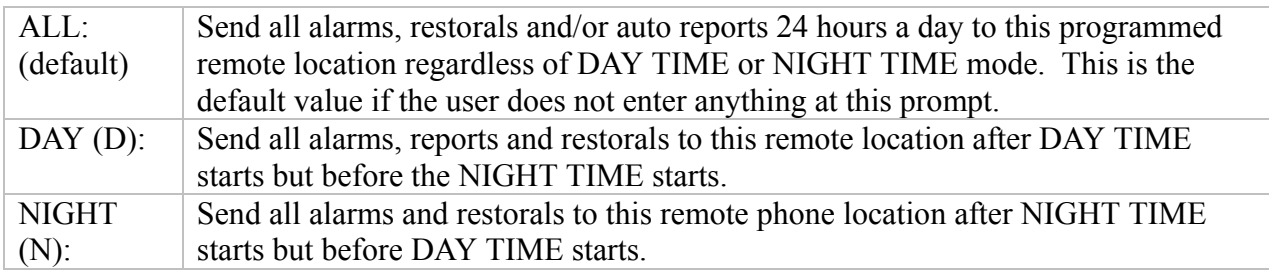

Both DAY TIME and NIGHT TIME is user programmable and explained in DAY TIME and NIGHT TIME programming. The default value for DAY TIME is 08:00 and the NIGHT TIME default is 17:00. This means that DAY mode starts at 8:00am and finishes at 4:59pm (16:59). NIGHT mode starts at 5:00pm (17:00) and finishes at 7:59am.

For example, type ALL at the prompt or just press  $\leq$  ENTER>

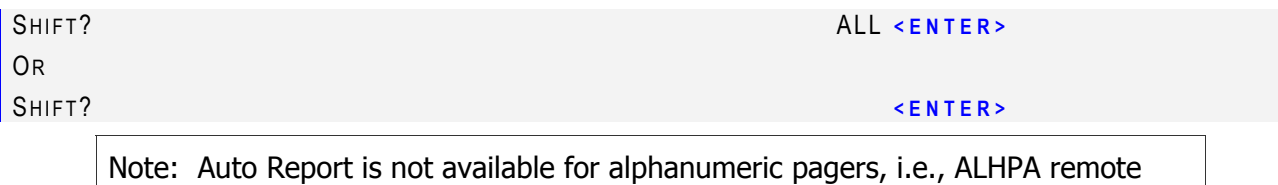

The Teleducer50® will ask for your dial retry in seconds. This is the time in seconds that the Teleducer $50^{\circ}$  should wait before trying to dial out to this Remote phone number again if the previous attempt failed. For example, if you want to enter a 5-minute retry waiting delay enter 300 (default).

Enter the retry waiting time at the following prompt:

**RETRY IN SEC? (DEFAULT: 300 SEC)** 300 <ENTER> 300 <ENTER>

location.

Next, the Teleducer50<sup>®</sup> will prompt the user to enter the Pager Type ID (NOT the Teleducer50<sup>®</sup> ID) and you must enter the correct pager manufacturer ID number at the Pager ID ? prompt. Any entry other than a valid pager ID will cause the Teleducer  $50^{\circ}$  not to page for an alarm. As an example, AT&T wireless pager ID is PG1000000.

PAGER ID (DEFAULT: PG1000000)? **PG1000000 <ENTER>** 

The Teleducer50<sup>®</sup> will ask you to enter the alphanumeric pager number at the next prompt.

Caution: Do not enter anything other than digits "0" through "9", "\*", "#", "D" or ",". The *Teleducer50®* cannot dial other characters and will keep attempting to retry the phone number until the six (6) retried have been completed, approximately thirty (30) minutes.

The Teleducer50® will ask the user to enter the waiting delay between control center and alphanumeric pager number. The default value is 4 seconds. This delay can be adjusted and depends on pager and pager services. Enter the waiting time in seconds at the following prompt:

**WAITING (DEFAULT 4 SEC.)?** <ENTER>

This default will provide a 4 second delay. If this delay time does not work, select another delay time and try it.

This ends the remote alphanumeric programming. After entering a time, as shown above, the unit will ask the user to program another remote location. If you do not want to program another remote location, press the  $\leq$ ENTER> key at the "1-15?" prompt. If you would like to program another point, type in a number and press  $\leq$  ENTER> to program that point. Any other value will cause and INVALID response from the Teleducer50*®*.

It is recommended that you test the pager after programming by creating an alarm and ensuring that it correctly arrives on the pager.

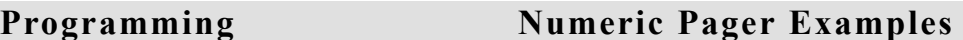

In this example, the fourth remote list entry will be used, however, any number value 1-15 is valid for Numeric pager programming.

When you are connected and/or dialed into the unit, press two fast consecutive <ESC> <ESC> to obtain the "Password?" prompt. Do this repetitive action within 1 second. If you are connected and provide no activity within 15 seconds you will be logged-off and the connection will be terminated.

At the Report Remotes prompt, do the following:

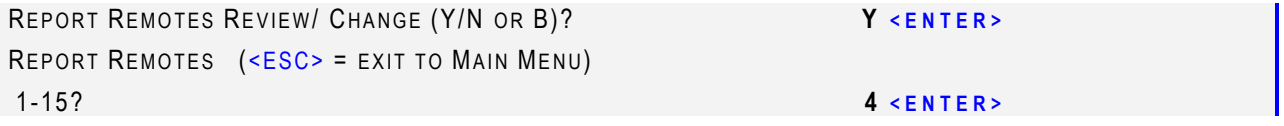

The Teleducer50 will then ask you which of the unit's communication ports or installed devices will be used to contact the remote location.

Communication Type (SERIAL, LANDLINE, CELLULAR, RF, LAN)? **<ENTER>**

The communication port or device **must** be from the following list and must be installed in the unit. Any other value or selection of an uninstalled option will prompt an **INVALID** response or error message indicating that the type of device specified is not available in the system.

Valid entries are:

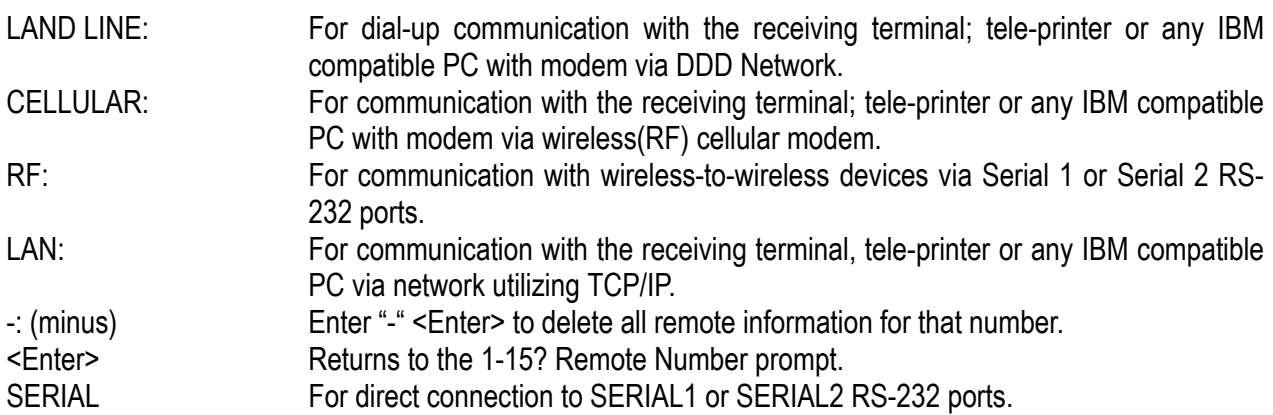

To send an Alarm Report to the Numeric Pager, enter **LAND LINE** at the "Communication Type (SERIAL, LAND LINE, CELLULAR, RF, LAN)?" prompt.

Communication Type (SERIAL, LAND LINE, CELLULAR, RF, LAN)? LAND LINE**<ENTER>**
The Teleducer50 will ask you to enter the type of reporting device. The remote device must be from the following list:

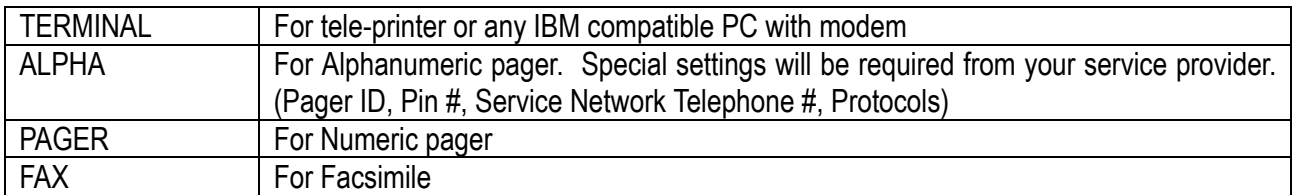

Any other value will prompt an **INVALID** response.

Report to (TERMINAL, ALPHA, FAX)? PAGER **<ENTER>**

The Teleducer50 will ask you to enter the location of the system modem:

Modem Port (PCI)? PCI **<ENTER>**

Caution: Do not enter anything other than digits "0" through "9", "\*", "#", "D" or ",". The *Teleducer50®* cannot dial other characters and will keep attempting to retry the phone number until the six (6) retried have been completed, approximately thirty (30) minutes.

The Teleducer50 $^{\circledR}$  will ask the user to enter the numeric pager number at the "Phone Number" prompt. Here the "D" or "," characters will create the delay between pager number and the Teleducer50® code number. A maximum of 27 characters including delay characters can be used to program this field. Each "D" or "," character creates a 2 second delay. The time can be adjusted by the user to obtain pager connection.

PHONE NUMBER? **##########DDD123456# <ENTER>** 

The string ########### represents the numeric pager number, DDD creates a 6 second delay (2) seconds for each D) and  $123456\#$  is the Teleducer50<sup>®</sup> code that will appear on your pager.

Once the user has entered a valid numeric pager number, the Teleducer50 $^{\circledR}$  will ask you for the pager's location.

LOCATION? FRED'S PAGER**<ENTER>** 

The unit will then prompt for the shift the pager should be sent reports. Valid entries are:

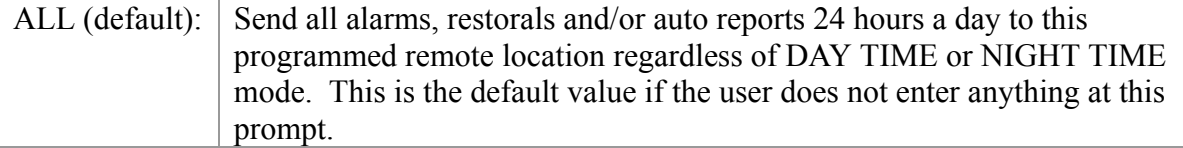

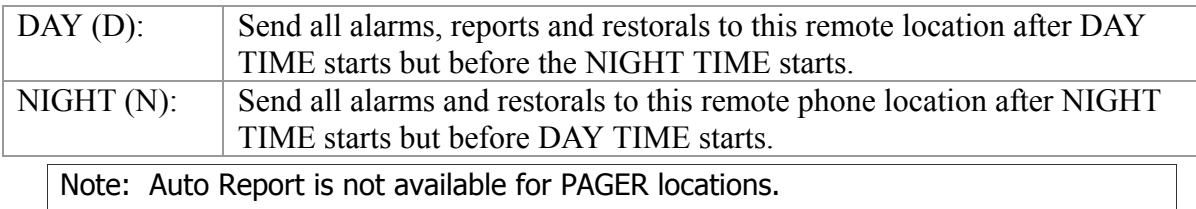

Both DAY TIME and NIGHT TIME are user programmable and explained in DAY TIME and NIGHT TIME programming. The default value for DAY TIME is 08:00 and the NIGHT TIME default is 17:00. This means that DAY mode starts at 8:00am and finishes at 4:59pm (16:59). NIGHT mode starts at 5:00pm (17:00) and finishes at 7:59am.

For example, Type "D" at the prompt or just press  $\leq$  ENTER> SHIFT ? **D <ENTER>** 

The Teleducer50® will ask for your dial retry in seconds. This is the time in seconds that the Teleducer $50^\circ$  should wait before trying to dial out to this Remote PAGER again if the previous attempt failed. For example, if you want to enter a 10-minute retry waiting delay, enter 600 (default).

Enter the retry waiting time at the following prompt:

RETRY IN SEC? **600 <ENTER>** 

The Teleducer50<sup>®</sup> will retry to dial the phone number for six (6) times, before it stops dialing a phone number.

This ends the numeric pager programming. After entering a time, as shown above, the unit will ask the user to program another remote location. If you do not want another remote location to be programmed, press the  $\leq$ ENTER $>$  key at the "1-15?" prompt. If you would like to program another point, type in a number and the press  $\leq$ ENTER> to program that point. Any other value will cause and INVALID response from the Teleducer50<sup>®</sup>.

It is recommended that you test the pager after programming by creating an alarm and ensuring that it correctly arrives on the pager.

A list of the supported sensor types is illustrated in Appendix B.

This section deals with both voltage and current output industrial type analog transducers. Generally, devices are available to measure almost any parameter and virtually any range. The common feature of all of them is that the outputs conform to two different primary measurement standards, which is either a 0 - 5 VDC output or a 4 - 20 mA current loop output. This enables the Teleducer $50^{\circ}$  to read any of these devices and display the results.

Programming details are shown in the following example. There are two additional pieces of information that must be known before programming; the instrumentation range of the device and the lower and upper alarm limits. The Teleducer50<sup> $\degree$ </sup> has the distinct advantage of being able to display the readings in scalable values that are easily read and understood by the user. For example, if a  $0 - 5$  voltage temperature probe outputs 3.12 volts at 78 $\degree$  Fahrenheit, the Teleducer50 $^{\circ}$  will display 78 and not the voltage reading. This is assuming the device has a 0 to 125° instrumentation range.

In order for the Teleducer50 $^{\circ}$  to do this it must know the actual range of the particular device. This data is part of the Transducer specification data sheet. These values are entered as the *Minimum* and the *Maximum* points in the programming sequence. The Teleducer50<sup>®</sup> can then take the measurement and convert it to actual values and display them.

The unit of measure should be entered as the first piece of information in the note field. Since it immediately follows the reading, the information will be clearly understood by anyone viewing it.

# *Analog Voltage (0 to +5 VDC) Type "V"*

For any analog voltage sensor, the user must use "V" for the sensor type. Map the manufacturer's sensor readings 0 to 5 volt scale. For this example, we are going to select a manufacturer's Humidity sensor which reads 10% humidity at  $0$  volt, and 100% humidity at +5 VDC.

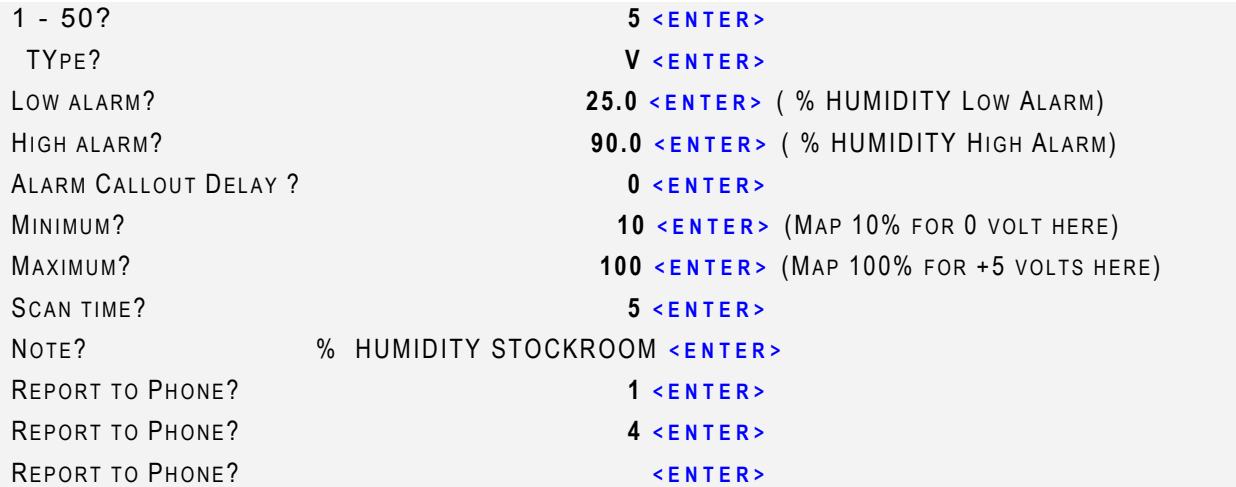

This is the end of the INPUT sensor #5 programming and the Teleducer50 $^{\circledR}$  will ask you to program for another input sensor number.

1 - 50? **<ENTER>** 

If you want to program another input, enter the input number and follow the same procedure as explained above or press  $\leq$  ENTER> for the next command.

*Analog Current (4 to 20 mA) Type "I"* 

You must know the operational range of the "I" Type sensor you choose to use in order to program its parameters into the Teleducer $50^{\circledR}$ .

For any analog current sensor you use "I" for the sensor type. Map the manufacturer sensor reading from 4 to 20 mAmp scale. For this example for sensor #6, we are going to select a manufacturer's temperature sensor, which reads 0.0° Fahrenheit at 4 mA and 150° Fahrenheit at 20 mA loop current.

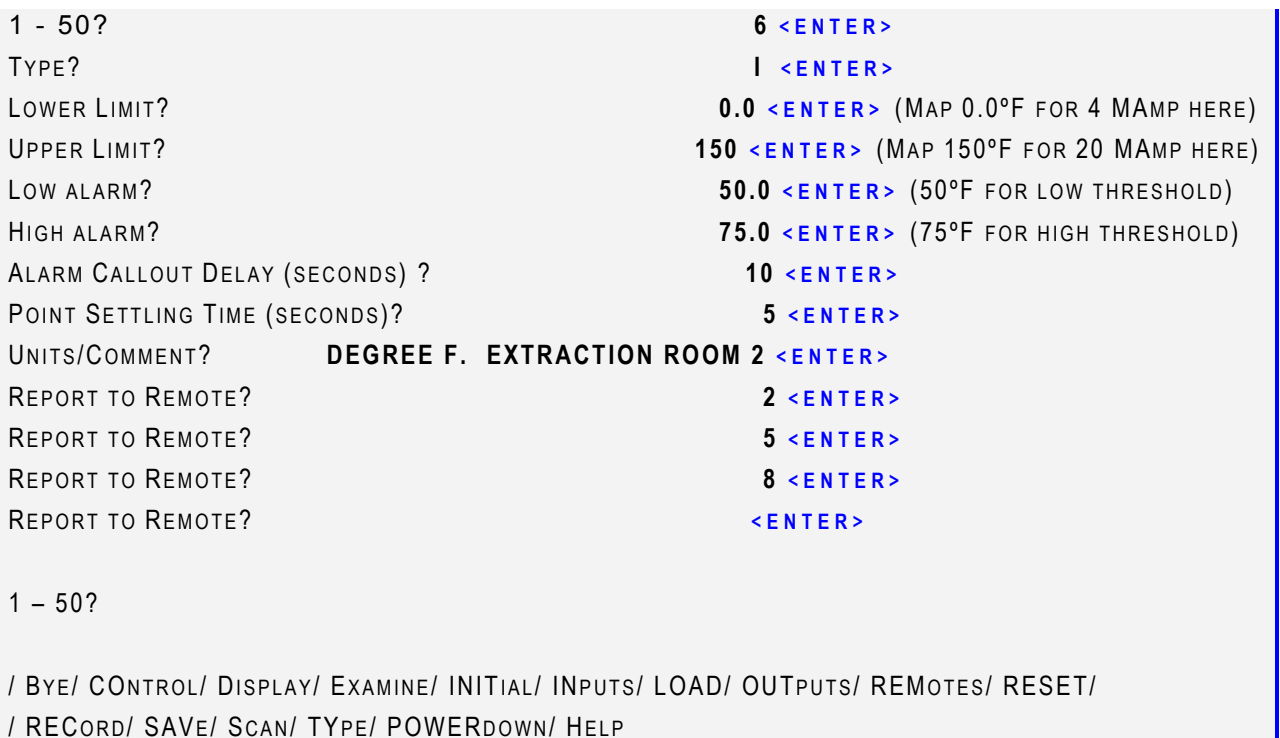

This is the end of the INPUT sensor #6 programming and the Teleducer50 $^{\circledR}$  will ask you for another input sensor number.

 $1 - 50?$ 

If you want to program another input, enter the input number and follow the same procedure as explained above, or press the  $\leq$ ENTER> key for the next command.

If you are in the INITIALIZATION command of the Teleducer $50^\circ$ , it will next ask you to program output control relays, otherwise you will return to the main menu.

Caution: Verify 250-Ohm resistors are in place across all current inputs. See General Connection pages for Details.

## *TX Pressure Transducer*

In this example, we program the "U" or "J" Type pressure transducer. You must make a selection for this field.

INPUTS REVIEW CHANGE (Y/N)? **Y <ENTER>**   $1 - 50?$ 

The Teleducer $50^{\circledR}$  will ask the user the type of sensor is to be used with the Teleducer. The user may select any available input sensor type from *Appendix B*. Enter "U" or "J" Type followed by the  $\leq$ ENTER> key for this example:

STEP)

TYPE? **U <ENTER>** (DO NOT SKIP MAKING THIS INPUT

### **High and Low Alarm Limits**

The Teleducer50<sup>®</sup> will ask the user to enter a Low and High Alarm Limits for this Type of transducer or sensor. If you do not want to enter a Low or High Alarm Limits, press the  $\epsilon$ ENTER  $>$  key at the prompts. If Low and High Alarm Limits are programmed, any condition that equals or exceeds these values will generate an alarm report to the designated remote location. Remote locations 1 through 15 may be defined for each input.

Enter Low and High Alarm Limit values:

LOW ALARM? **5.0 <ENTER>**  HIGH ALARM? (PLEASE SEE NOTE BELOW) **<ENTER>** 

Note: If you are not using the high alarm threshold you must enter a value in the field. Do not skip making this input. It is recommended that a value be entered that cannot be achieved by the sensor such as 10PSIG for a 9.5PSIG device or 50 SCFH for a 47.5 SCFH device. Use an unachievable value.

### **Alarm Callout Delay**

The Teleducer50 $^{\circledR}$  will ask the user to enter an alarm callout delay for this input type with the prompt "Alarm Callout Delay (seconds)?"

Alarm Callout Delay is defined as an alarm verification delay time. This function is valuable in certain cases. If an alarm condition exists and is verified by the Teleducer50*®*, it waits for this user programmed Alarm Callout Delay to qualify it as an alarm. This is very useful for rapid fluctuation in the monitoring pressure where nuisance alarms can be prevented by increasing the Alarm Callout Delay.

The procedure is: The Teleducer50<sup>®</sup> recognizes an alarm condition, waits the pre-determined period of time (the Alarm Callout Delay), it then rechecks the sensor and if still in the alarm condition it then reports the alarm. If, on this second examination the sensor is not in an alarm condition, it is not reported.

For the pressure application, it is recommended to use 180 seconds (3 minutes) for the delay time. If the user does not want to program this parameter, then the default is 0 seconds and an alarm will qualify as soon as it occurs.

Enter an Alarm Callout Delay of 3 minutes followed by the  $\leq$ ENTER> key for "U" type sensor as follows:

64000 SECONDS; 17.7 HOURS)

ALARM CALLOUT DELAY (SECONDS)? **180 <ENTER>** (VALID ENTRIES ARE 0 –

## **Point Settling Time**

The Teleducer50<sup>®</sup> will ask the user to enter the Point Settling Time for this input. The Point Settling Time for each sensor or transducer input is programmed independently and is defined as the settling time of the transducer. This is done on an individual basis because different types of devices have different settling time requirements. In general, passive devices such as resistance transducers, binary contacts and switches will have a rapid settling time that may be more related to the impedance of the reading pair than the devices itself. A two (2) second Point Settling Time should be more than sufficient. For industrial analog sensors, the settling time may be as high as five (5) seconds. Please consult TX or the sensor literature for additional specific questions.

The Teleducer50<sup>®</sup> will ask you to enter a unit of measure and/or nametag for this input. Up to sixty (60) characters may be used. It is recommended that you use unit of measure followed by a "," or "." followed by the string for the nametag. This "Note" will be used to report the unit of measure and the note that you type here.

UNITS/COMMENT ? **PSIG.AT MANHOLE #12 <ENTER>** (DO NOT SKIP MAKING THIS INPUT STEP)

The Teleducer50<sup>®</sup> will ask the user to enter the remote location designation (1 – 15) where it should send alarm reports for this device. These remote locations are programmed in the INITALIZE command. You MUST make these entries before you assign it to an INPUT sensor. The user may program up to 15 locations at one time, if you do not want to program any more locations, press the  $\leq$ ENTER> key at the "Report to Remote?" prompt.

For example, if the user wants to send alarm reports for this device to Modem (1) and a Alpha numeric Pager (3) (their locations defined in the Report Remotes list under entries #1 and #3 respectively), the user would enter the following:

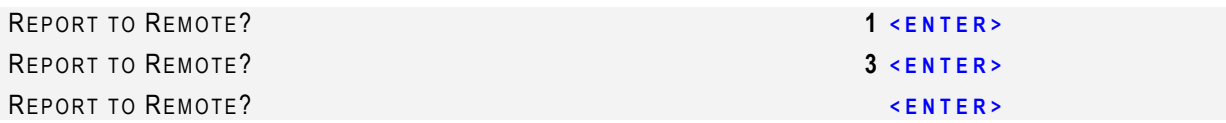

This is the end of INPUT sensor #1 programming and the Teleducer50 $^{\circledR}$  will ask to program another INPUT sensor number.

 $1 - 50?$ 

If you want to program another input, enter the input number and follow the same procedure as explained above or press the  $\leq$ ENTER> key for the next command.

# *TX Flow Transducer, Type "Z"*

We will program the "Z" Type flow sensors in this example.

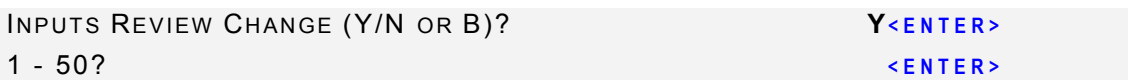

The Teleducer50 $^{\circledR}$  will ask the user which type of sensor is to be used with it. You may select any available input sensor type from Appendix B. Enter Type "Z" for this example.

TYPE? **Z <ENTER>** 

The Teleducer $50^{\circledR}$  will ask you to enter a Low and High Alarm Limit for this type of transducer or sensor. If you do not want to enter a Low or High Alarm Limit, press the  $\leq$ ENTER $>$  key at the prompts. For flow monitoring applications it is recommended the user enter 0.5 for a Low Alarm Limit if a 0.0 flow is to be considered an alarm. If not, just press the  $\leq$ ENTER> key. It is also recommended to enter a High Alarm Limit. If Low and High Alarm Limits are programmed, any condition that meets or exceeds of these values will generate an alarm report to the designated Remote location. Remote locations 1 through 15 may be defined for each input.

Enter Low and High threshold value:

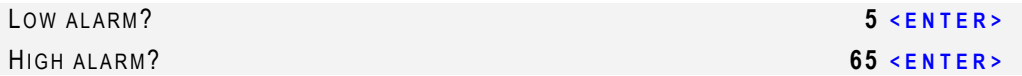

The Teleducer50® will then ask the user to program Alarm Callout Delay, Scan Time, Note, and Report Phone Data. Please refer to the previous section for programming a pressure transducer for examples on entering this data.

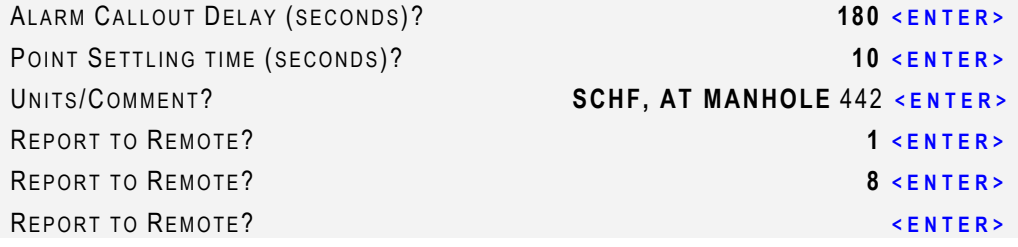

This is the end of the INPUT sensor #2 programming and the Teleducer50 $^{\circledR}$  will ask for another INPUT sensor number.

You must make an entry for this command .

1 - 50? **<ENTER>** 

If you want to program another input, enter the input number and follow the same procedure as explained above or press the  $\leq$ ENTER> key for the next command.

Note: Programming for the Teleducer50® is not case sensitive and commands can be entered in upper or lower case.

# *TX Contactor Sensor Type "D" (Dryer Alarm)*

For this example, enter the INPUT number 3 for "D" Type sensor.

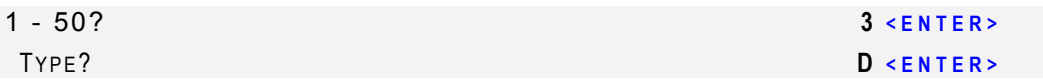

For a Contactor Type input, there are no Low or High Alarm Limits entered by the user. The thresholds are fixed in the software. Refer to the Sensor Type Table for details (*Appendix B*).

The Teleducer50® will ask you to enter Alarm Callout Delay, Point Settling Time, Units/Comments and Report to Remote location. Please refer to the previous section for programming a pressure transducer for examples on entering this data.

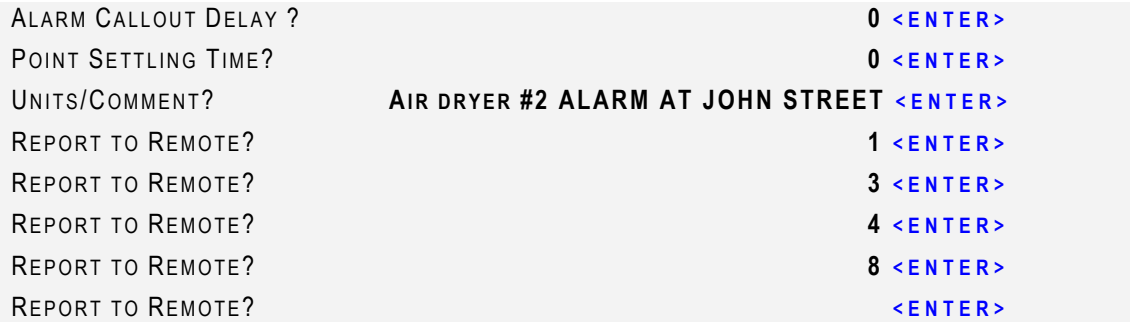

This is the end of the INPUT sensor #3 programming and the Teleducer50<sup>®</sup> will ask for another INPUT sensor number.

1 - 50? **<ENTER>** 

If you want to program another input, enter the input number and follow the same procedure as explained above or press the  $\leq$ ENTER> key for the next command.

# *Binary Contact (N/O or N/C) Type "K"*

A list of the supported sensor types is illustrated in Appendix B.

Note: A Normally Open (N/O) contact will close when an alarm condition occurs and open when the alarm condition is cleared.

Normally Open – For applications requiring a contact to remain open when deenergized or when it would be dangerous for a contact to close during a power failure; i.e. cooling towers, emergency systems or if you require a contact to remain open for a long period of time (open much more than closed) resulting in less wear and can result in substantial energy savings. Normally OPEN = energize to close.

Note: Normally Closed – Apply power to normally closed contact and they open. Remove power and a mechanism returns the contact to its original closed position. Normally  $CLOSED =$  energize to open.

For Normally Open / Normally Closed use this example, enter INPUT number 4:

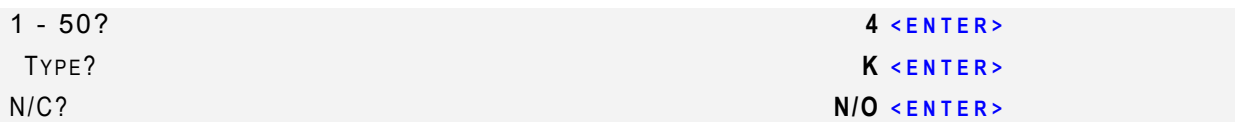

The Teleducer50® will ask you to enter Alarm Callout Delay, Point Settling Time, Units/Comment and Report to Remote Location. Please refer to the previous section for programming a pressure transducer for examples on entering this data.

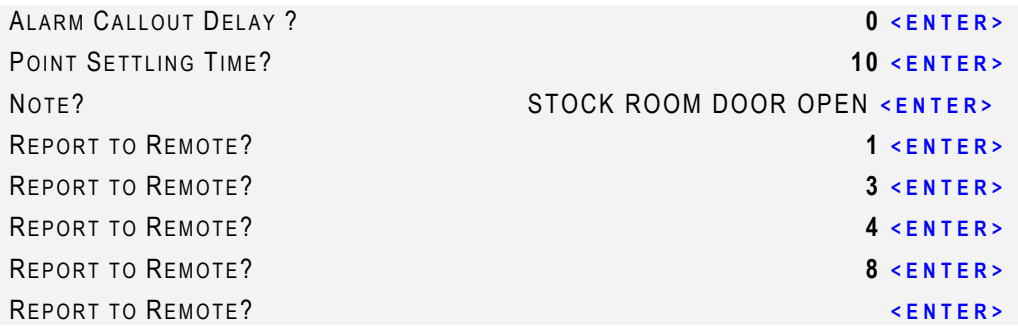

This is the end of the INPUT sensor #4 programming and the Teleducer50<sup>®</sup> will ask for another INPUT sensor number.

1 - 50? **<ENTER>** 

If you want to program another input, enter the input number and follow the same procedure as explained above or press the  $\leq$ ENTER> key for the next command.

Once you have programmed anything in the Teleducer50 $^{\circledR}$  you must save it to make it a permanent part of the system memory. This data is saved in the unit's Flash Memory.

By not saving the data using the SAVe command, if power is lost to the Teleducer, all the changed or refined data will be lost.

To save the data in the flash memory, enter "Y" at "Save all information?" of the initialization sequence or use the "SAVe" command at the "?" prompt.

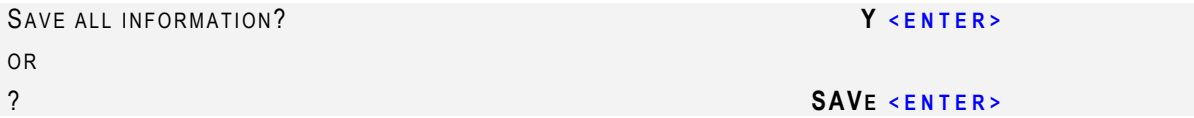

Now all the data is in the FLASH memory and the Teleducer50® will not lose any data after a power failure. The programming is complete at this point and the Teleducer50® is ready for use. Any time you want to see the available commands in the Teleducer50<sup>®</sup>, press the  $\leq$ ENTER> key at the "?" (Main Menu) prompt.

? **<ENTER> / BY E/ CONTROL/ DISPLAY/ EXAMINE/ INITIALIZE/ INPUTS/ LOAD/ OUTPUTS/ REMOTES/ RESET/ / RECORD/ SAVE/ SCAN/ TYP E/ POWERDOWN/ HELP**

The following sections give examples of the commands executed from the main menu.

The SCAN command initiates a manual scan, which produces a display representing the instantaneous status of the input sensors and output controls programmed in the Teleducer.

A manual scan to obtain current values can be performed at any time on the Teleducer $50^{\circ}$  when logged into the user interface. Auto scanning and alarm detection will continue while the user is in the user interface mode.

SCAN is an independent command. The operator must enter the command at the "?" prompt for a scan, as shown below. Scan produces a report of input sensors and output control relays. All points may be scanned by requesting "ALL" at the Point number(s)? prompt or individual points separated by comma(s).

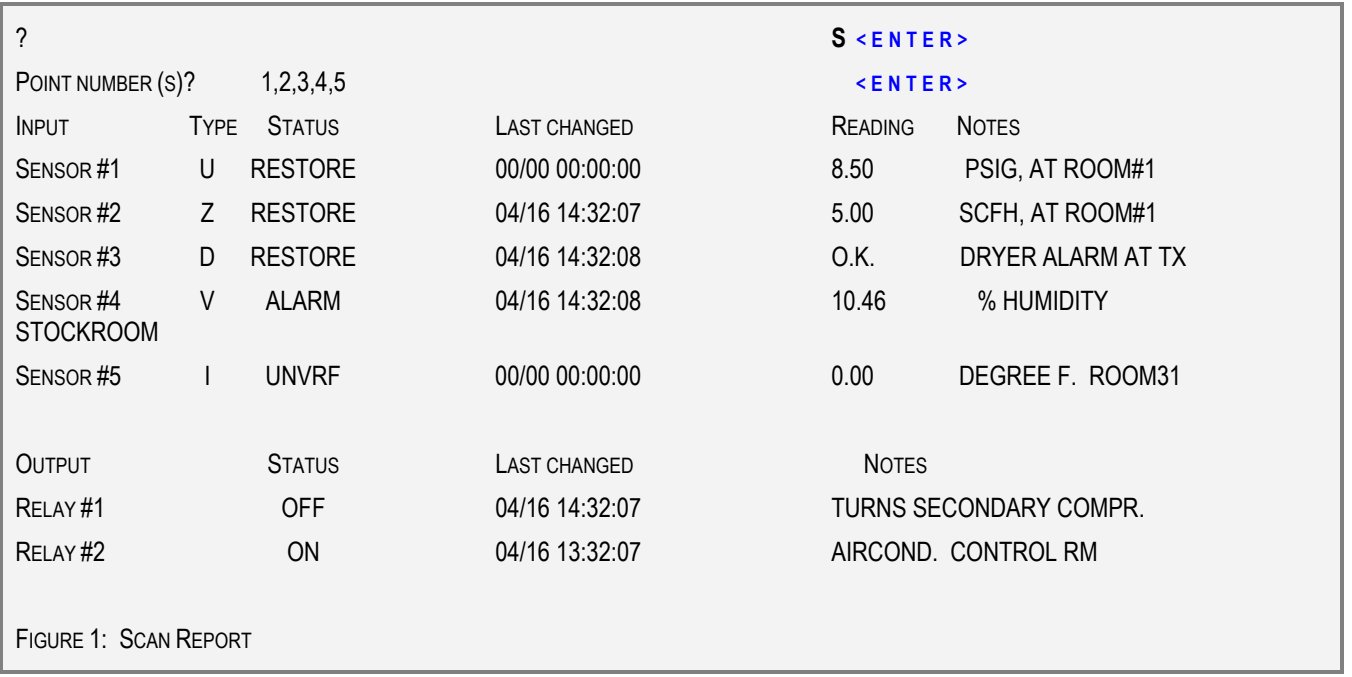

An independent command is one that can be made from the main menu "?" prompt and is not a sub-set of other command sequences.

The Teleducer50 $^{\circ}$  is an intelligent multi-tasking and multi-threading device. It can support multiple user sessions, scan its attached sensors and transducers at the same time. It can run multiple functions, like scanning, alarm dialing and auto reporting simultaneously.

The Examine Command produces a report of all input sensors, output control readings and a status of the success or failure of a call made to a programmed remote location. The readings for the input sensors and output controls are from the data memory of the last scan cycle. The report format generated by the EXAMINE command is accomplished the same as the Scan Report with the addition of the remote phone status.

EXAMINE is an independent command. You enter the command at the "?" prompt for an examine report as shown below.

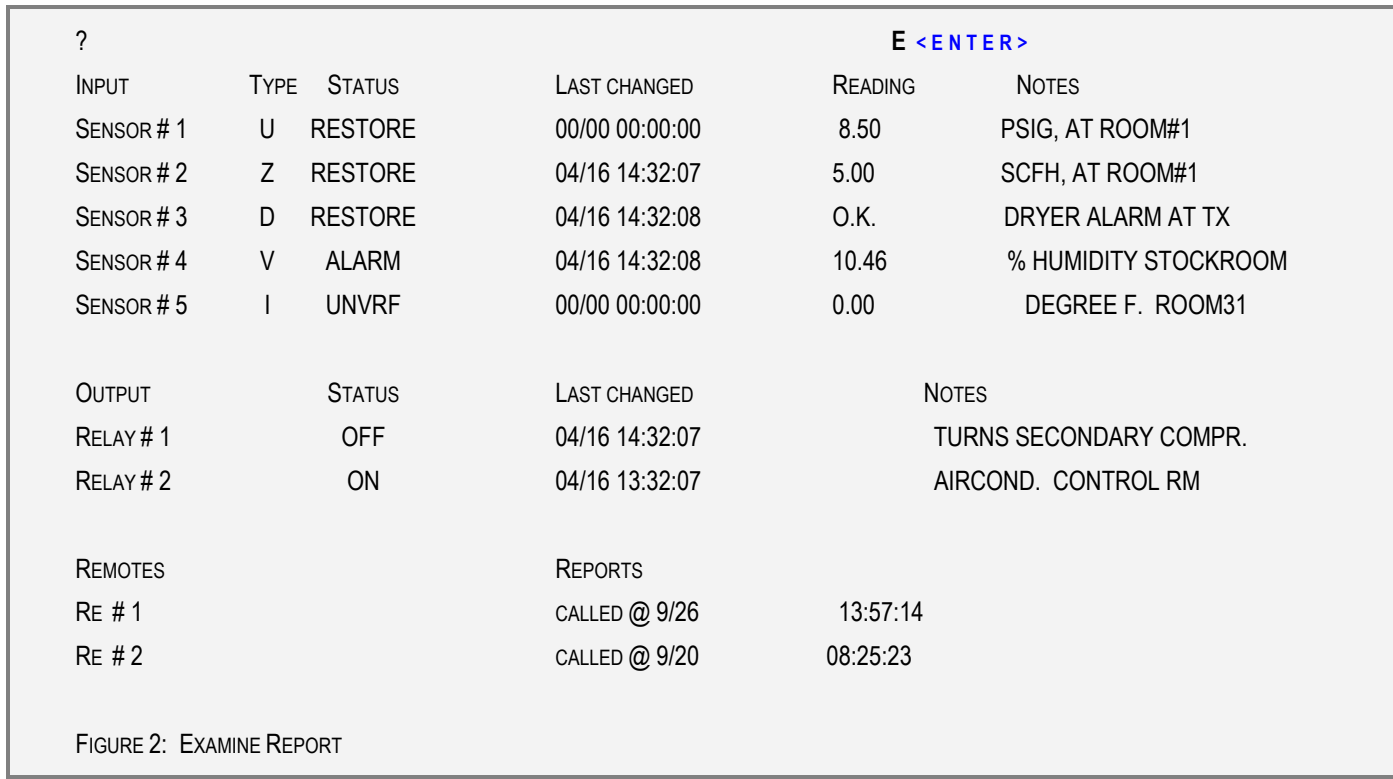

The information entered in the Notes field can be up to 60 characters, however in the Examine "document" only 20 character length will be shown. When needed, the entire 60 characters are shown in the Display Command.

The CONTROL command is used to gain manual control of any one of the output relay(s), one at a time. This command is typically used for installation and testing of output points under program control and their functionality.

While using this command on a single control point its automatic control function is disabled and not operational. The control point is also blocked from functioning until you have finished.

If an Auto Report is generated while you are in this command and testing, it will report the control points current position.

While using this command on a single control point it is blocked from an alarm reaction until you are finished with the point.

Because scanning continues for all input and output control points, even after the manual **Control** command is initiated, any control point can still be initiated under program control. Manual control of output relays are on an individual basis and only after the relay number is entered. The manual **Control** command will be overridden once the selected relay action (ON/OFF?) is selected and the system is at the next relay number selection prompt.

CONTROL is an independent command.

Testing of an individual control point: If you want to test an output relay, do so before programming it or as another option, disable the output programming for that point. When testing is complete re-install the programming or re-program that point to return it to the auto scan process queue.

Details of automatic control are explained in the Sub command OUTPUT of the INITIALIZE command.

For those occasions when you need to move the system or disconnect it from its power source you should perform a "POWERdown" command then wait 30 seconds before pulling the plug.

The "POWERdown" command is used to initiate an orderly shutdown of the system program prior to maintenance or movement of the unit. Power within the Teleducer will remain on.

The "POWERdown" command can be invoked from the main menu.

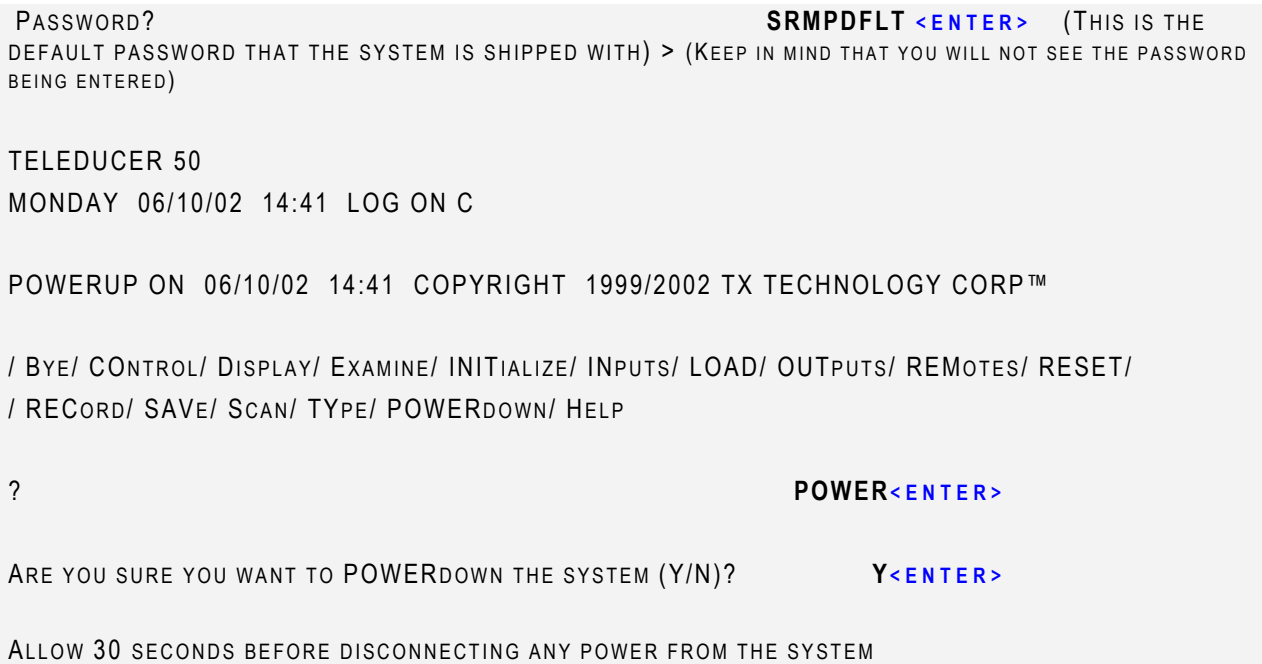

Caution: There is no main power ON/OFF switch on the Teleducer50®. When making changes to the unit, shut off source power first, then unplug the DC power connector.

## **Other Commands LOAD Command**

The LOAD command is an independent command and can be executed from the "?" prompt.

This command is used to load the backup file (data) that was created by the RECord command.

The LOAD command is available when you log on with a "B" or "C" level password.

The LOAD command requires that you understand how to transmit a file using XMODEM data transfer protocol. Refer to your communications software manual if additional help is needed.

Before the LOAD command ensure that you configure your communication software to:

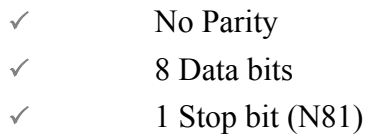

At the "?" prompt, type LOAD followed by the  $\leq$ ENTER> key.

START XMODEM TRANSMIT OK

? **LOAD <ENTER>** 

You have approximately thirty seconds to set up the terminal program to transmit the backup file after responding to the "Start XModem Transmit" prompt.

As soon as the transmit file is loaded successfully in the Teleducer50<sup>®</sup> or if the LOAD command is terminated during the load sequence, the Teleducer50® will give a transfer status message and prompt the user for command input.

The HELP function is only available from the Main Menu. The following Help Menu will be displayed by entering "H" or "Help" at the "?" prompt:

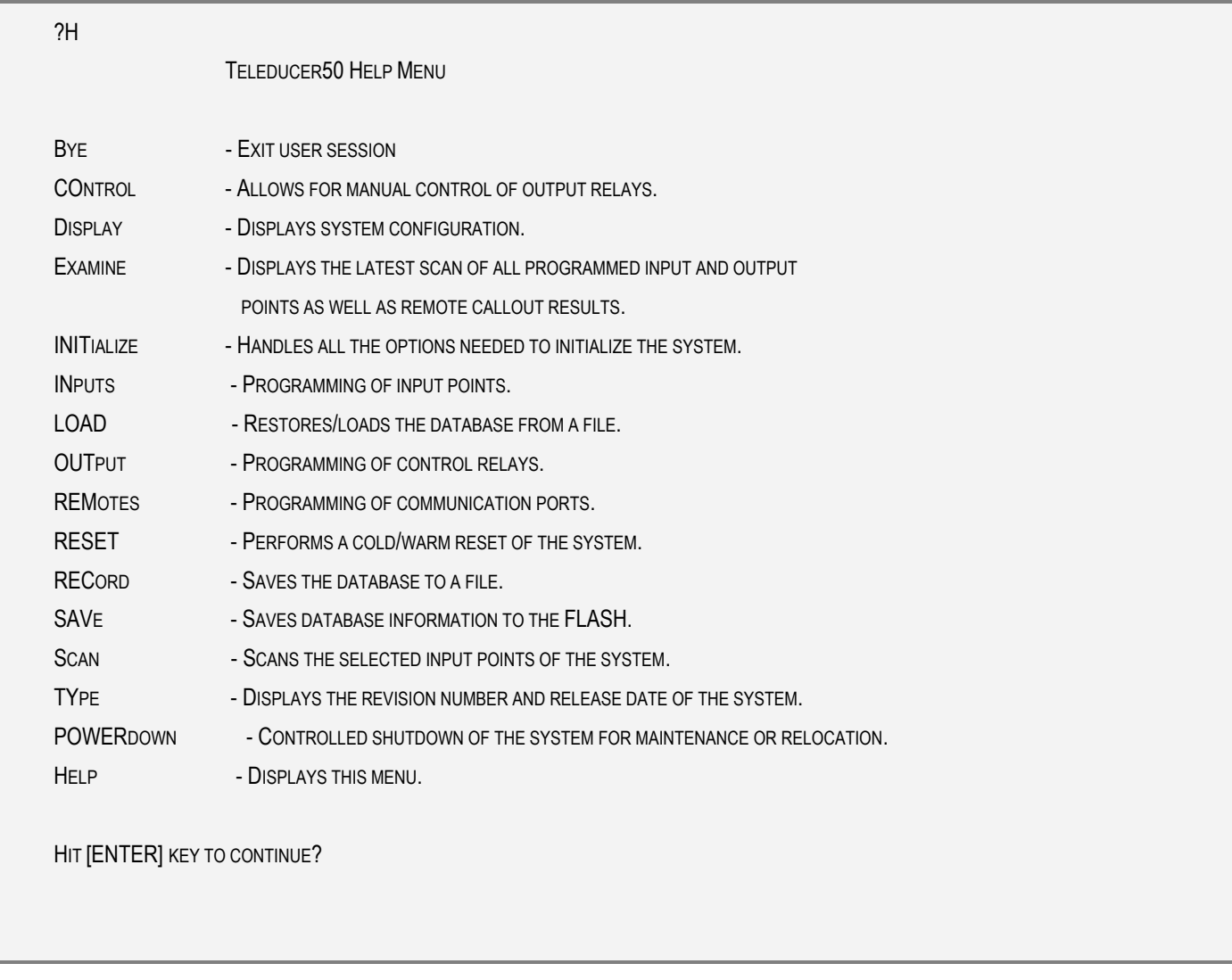

The RESet command should be used infrequently because of the potential for loss of data. The RESET command causes one of two reset types:

WARM A warm reset should only be used when the Teleducer50<sup>®</sup> does not respond properly to commands given from the terminal. For example, when a valid command is given to the Teleducer $50^{\circ}$  and it does not respond, the warm reset will normally leave the database intact.

COLD A cold reset can be used when all of the data stored in the Teleducer50 $^{\circ}$  flash memory must be erased. For example, after working the examples in this manual, they are saved in the flash memory of the Teleducer50*®*. The user may want to erase the data and start programming the Teleducer50 $^{\circ}$  for its intended use. The only other time a cold reset should be used is when a warm reset fails to correct the problem. A cold reset erases all the data from the Teleducer50<sup>®</sup> and restores it to a state equivalent to when the power was first applied. Only current time and date setting will not be affected by using a cold reset.

The RESET is an independent command that can be used at a "?" prompt. A WARM reset can be performed when you log on to the Teleducer50® with an "A", "B" or "C" level password. A COLD reset can be performed when you log on with a "B" or "C" level password. To access the reset command, type either RESet or RESET followed by the  $\leq$ ENTER> key. If only the letter "R" is typed, the Teleducer50® will execute the RECord command.

After executing the reset command, the Teleducer50 $^{\circ}$  will ask for confirmation by asking the "SURE?" question. At this prompt you have a choice of YES or NO, if your choice is YES, the Teleducer $50^{\circ}$  will ask for the Type of reset; if your choice is NO or any other key, the Teleducer50® stops executing reset and comes to the "?" command prompt.

**ARE YOU SURE?** Y <ENTER>

Before you use COLD reset, make sure that you have backup data that was created using the **RECord** command. If you do not have backup data and you execute a COLD reset, all data in flash memory will be erased and you will have to re-program all the data manually. If backup data was created, then use the LOAD command to restore the *Teleducer50®* data. LOAD and **RECord** commands are explained in the respective command description.

(COLD /WARM)? **C** OR **W <ENTER>** 

Once you enter the type of reset (Warm or Cold), the Teleducer's connection will disconnect. In order to re-establish communication with the Teleducer50 $^{\circ}$  you will have to call the unit again.

## **Other Commands RECord Command**

The RECord command is an independent command and can be executed from the "?" prompt. This command is used to create a backup copy of the Teleducer's programmed data onto the storage media of the PC connected to the Teleducer50*®*. The PC (or laptop) may be connected via the RS232 port or dialed into the modem. The backup copy is useful in the event of loss of data in the Teleducer50*®*. Restoring the backup copy from the PC is accomplished using the LOAD command.

Before executing the RECord command, ensure that you configure your communication software to:

- $\checkmark$  NO parity
- $\checkmark$  8 Data bits
- $\checkmark$  1 Stop bit (N81)
- 3 At the **"?"** prompt, type **REC**ord followed by the **<ENTER>** key.

? RECORD **<ENTER>** 

OK START XMODEM RECEIVE

> Note: You have approximately thirty seconds to set up the terminal program to receive the text file after responding to the "Start XModem Receive" prompt.

As soon as the PC has recorded all the data from the Teleducer50<sup>®</sup> or if the RECord command is terminated during the record sequence, the Teleducer50® will give a transfer status message and prompt the user for command input.

The TYpe command displays the embedded software revision for this Teleducer50*®*.

The TYpe command is an independent command and may be used at the "?" prompt.

Note: Do not confuse "TYPE" which is an INPUT command with "Type?" as the prompt for type of INPUT sensor.

To view the software revision, enter "TYPE" followed by the  $\leq$ ENTER> key at the "?" prompt.

? TYPE **<ENTER>**  REV: 2.0.00 04/10/02

The revision type may be different and is dependent on the software loaded into the Teleducer50*®*.

## **Other Commands Bye Command**

The BYE command causes the current session to be terminated and initiates the LOGOFF process since the connection is dropped. The BYE command is an independent command and can be executed at the "?" prompt.

## ? **BYE <ENTER>**

The system will respond with a line of header data followed by the LOGOFF sequence.

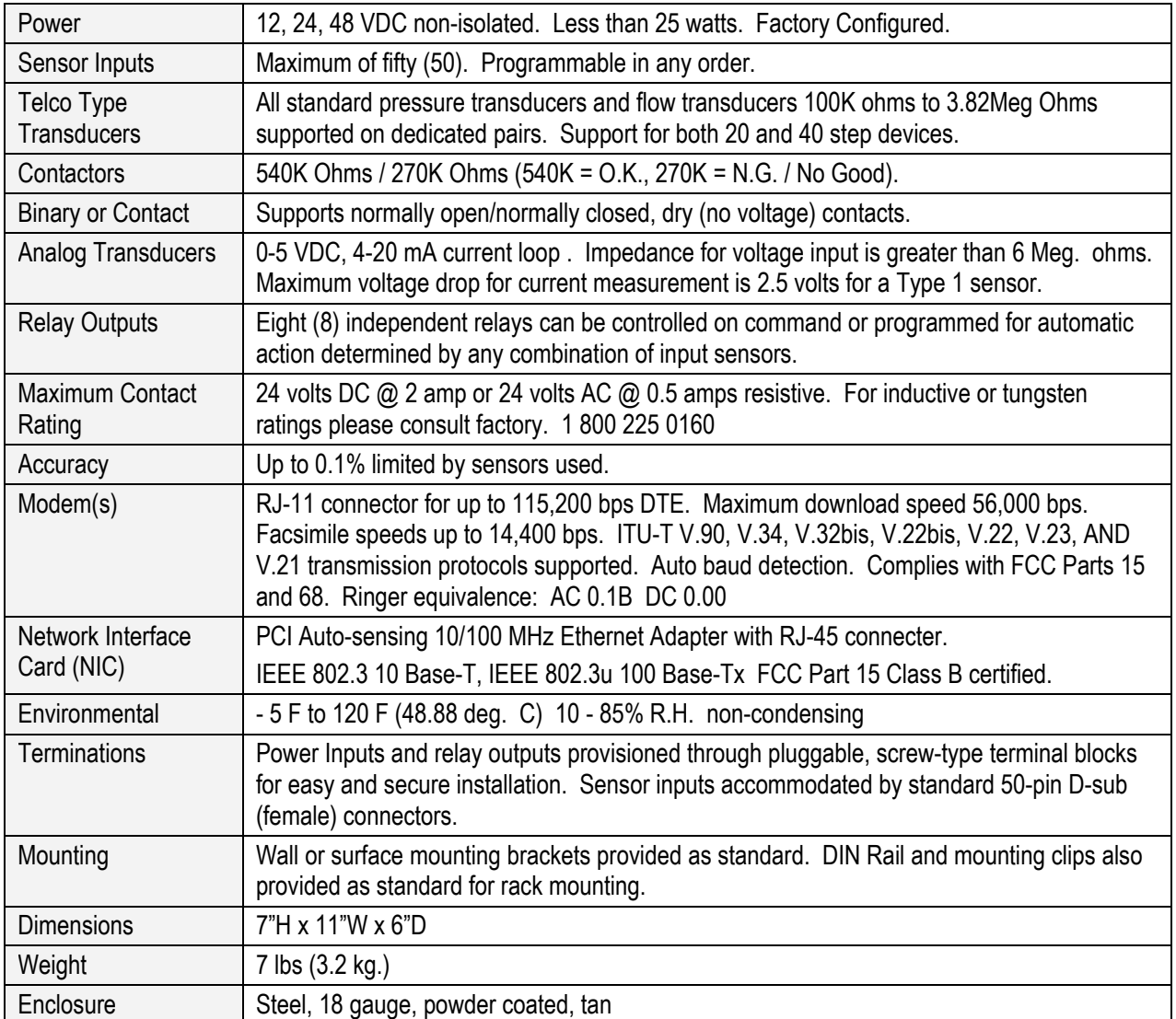

The sensor type can be programmed by providing a letter corresponding to the specific sensor type.

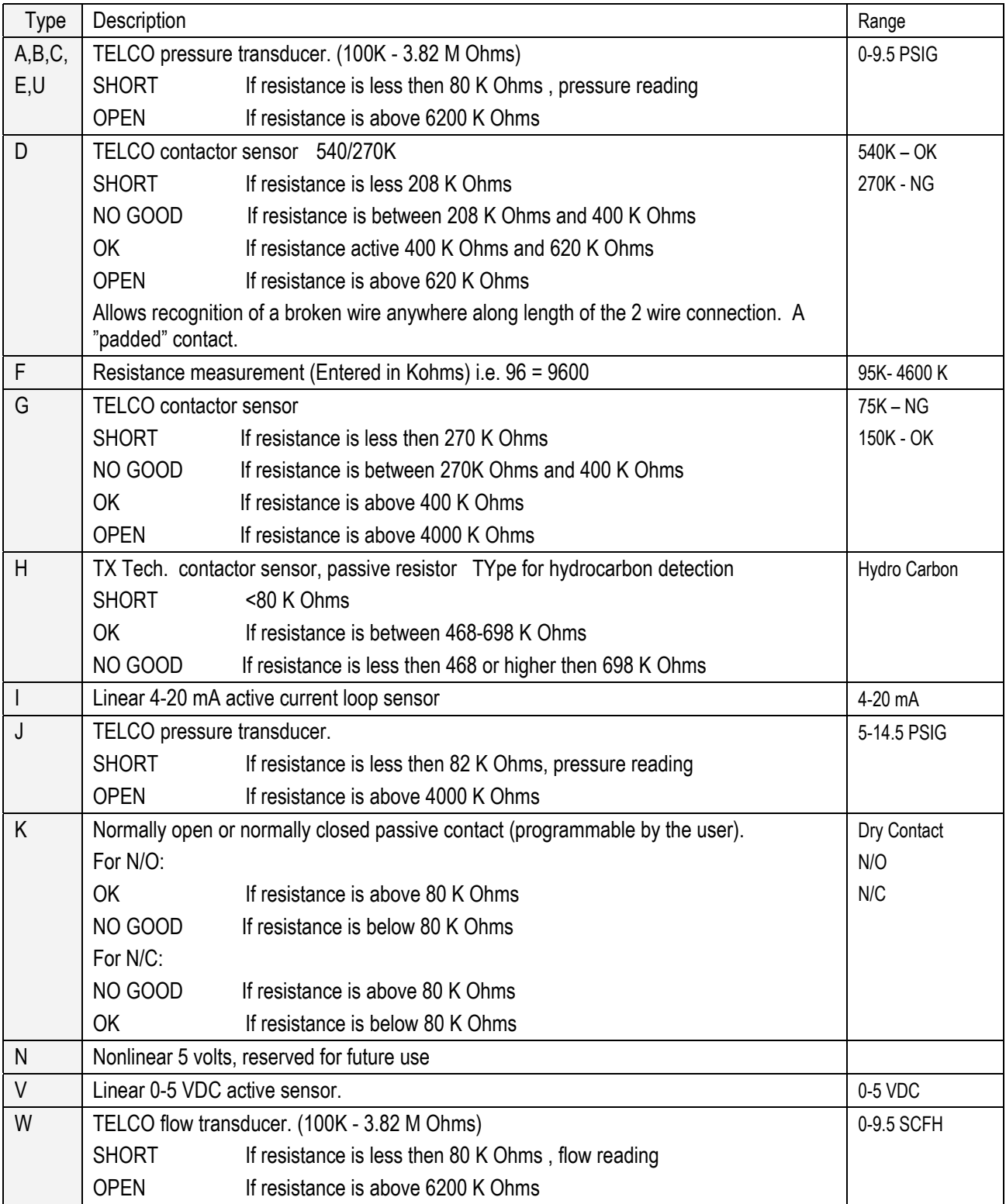

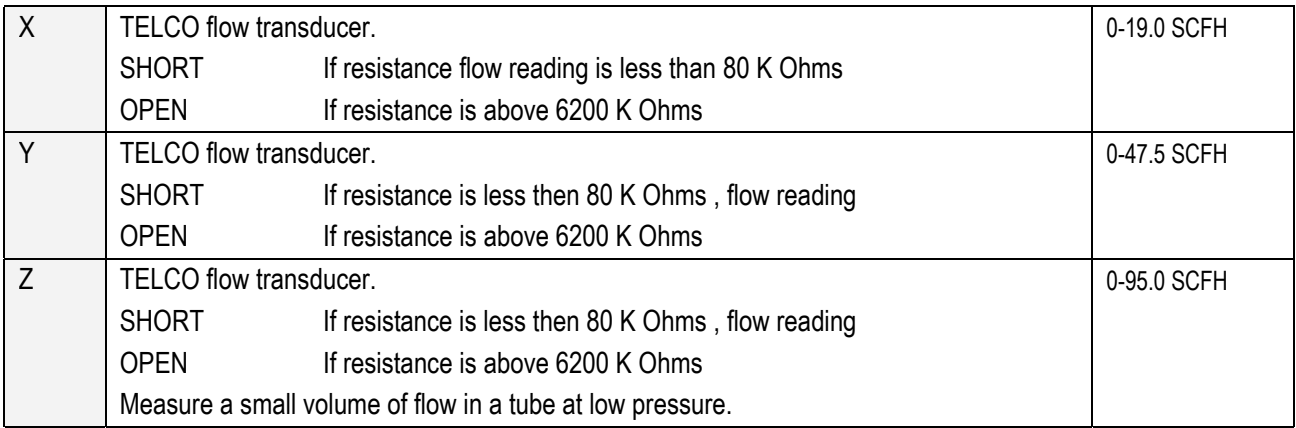

The Sensor Input and Control Output connectors are located on the bottom of the enclosure as illustrated in the figure below. The positive and negative connection to each sensor or transducer should be made in accordance with Appendix D, Connector Designations.

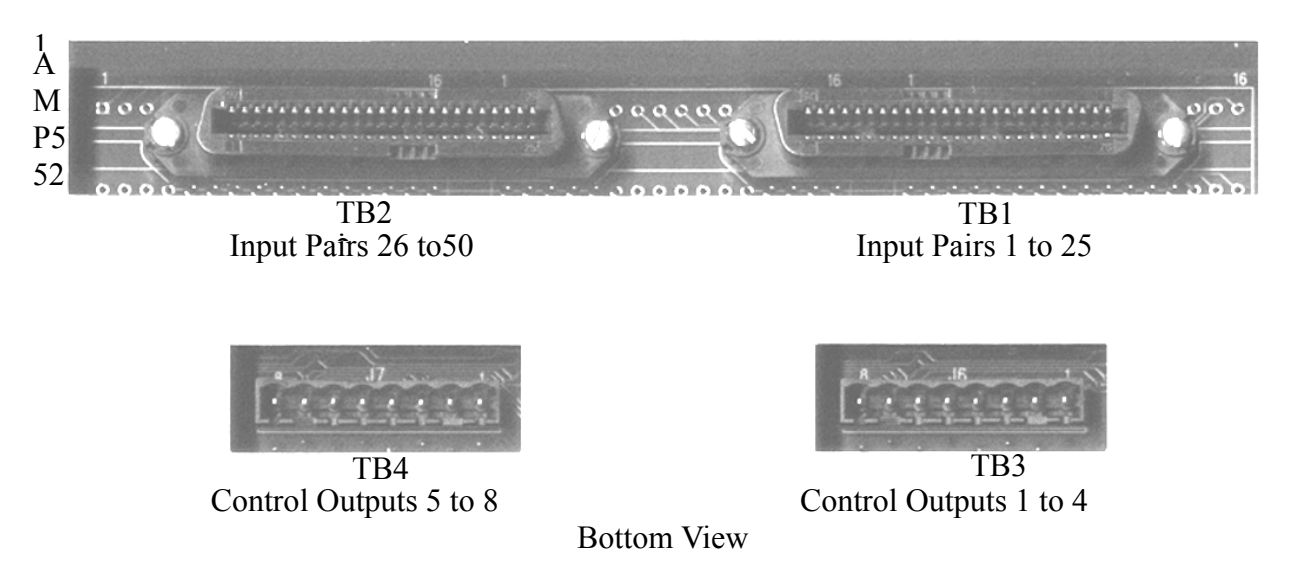

Input Pairs 1 to 50

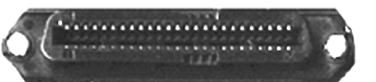

Right to Left: (Viewed from face of connector)

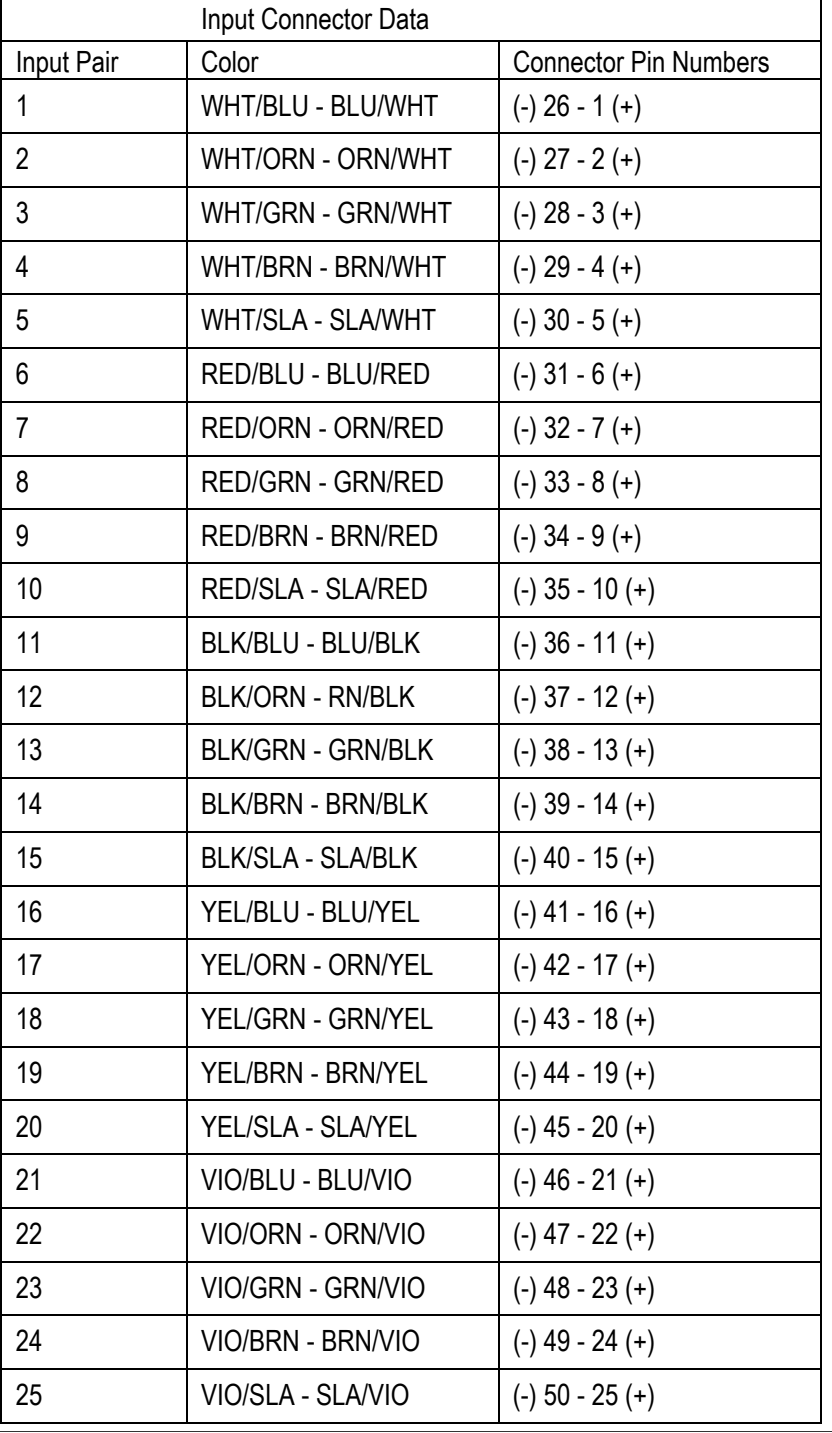

(-), (+) Designations for analog voltage and current output sensors only.

## **APPENDIX C Input Terminations TB2 Pairs 26 to 50**

Right to Left: (Viewed from face of connector)

| Input Connector Data |                          |                              |
|----------------------|--------------------------|------------------------------|
| Input Pair           | Color                    | <b>Connector Pin Numbers</b> |
| 26                   | WHT/BLU - BLU/WHT        | $(-)$ 26 - 1 $(+)$           |
| 27                   | WHT/ORN - ORN/WHT        | $(-) 27 - 2 (+)$             |
| 28                   | WHT/GRN - GRN/WHT        | $(-)$ 28 - 3 $(+)$           |
| 29                   | WHT/BRN - BRN/WHT        | $(-) 29 - 4 (+)$             |
| 30                   | WHT/SLA - SLA/WHT        | $(-)$ 30 - 5 $(+)$           |
| 31                   | RED/BLU - BLU/RED        | $(-)$ 31 - 6 $(+)$           |
| 32                   | RED/ORN - ORN/RED        | $(-)$ 32 - 7 $(+)$           |
| 33                   | <b>RED/GRN - GRN/RED</b> | $(-)$ 33 - 8 $(+)$           |
| 34                   | <b>RED/BRN - BRN/RED</b> | $(-)$ 34 - 9 $(+)$           |
| 35                   | RED/SLA - SLA/RED        | $(-)$ 35 - 10 $(+)$          |
| 36                   | BLK/BLU - BLU/BLK        | $(-)$ 36 - 11 $(+)$          |
| 37                   | <b>BLK/ORN - RN/BLK</b>  | $(-)$ 37 - 12 $(+)$          |
| 38                   | <b>BLK/GRN - GRN/BLK</b> | $(-)$ 38 - 13 $(+)$          |
| 39                   | <b>BLK/BRN - BRN/BLK</b> | $(-)$ 39 - 14 $(+)$          |
| 40                   | <b>BLK/SLA - SLA/BLK</b> | $(-)$ 40 - 15 $(+)$          |
| 41                   | YEL/BLU - BLU/YEL        | $(-)$ 41 - 16 $(+)$          |
| 42                   | YEL/ORN - ORN/YEL        | $(-)$ 42 - 17 $(+)$          |
| 43                   | YEL/GRN - GRN/YEL        | $(-)$ 43 - 18 $(+)$          |
| 44                   | YEL/BRN - BRN/YEL        | $(-)$ 44 - 19 $(+)$          |
| 45                   | YEL/SLA - SLA/YEL        | $(-)$ 45 - 20 $(+)$          |
| 46                   | VIO/BLU - BLU/VIO        | $(-)$ 46 - 21 $(+)$          |
| 47                   | VIO/ORN - ORN/VIO        | $(-)$ 47 - 22 $(+)$          |
| 48                   | VIO/GRN - GRN/VIO        | $(-)$ 48 - 23 $(+)$          |
| 49                   | VIO/BRN - BRN/VIO        | $(-)$ 49 - 24 $(+)$          |
| 50                   | VIO/SLA - SLA/VIO        | $(-)$ 50 - 25 $(+)$          |
|                      |                          |                              |

(-), (+) Designations for analog voltage and current output sensors only.

The sensor input connectors and the control output connectors are located on the bottom of the enclosure as illustrated in the drawing below.

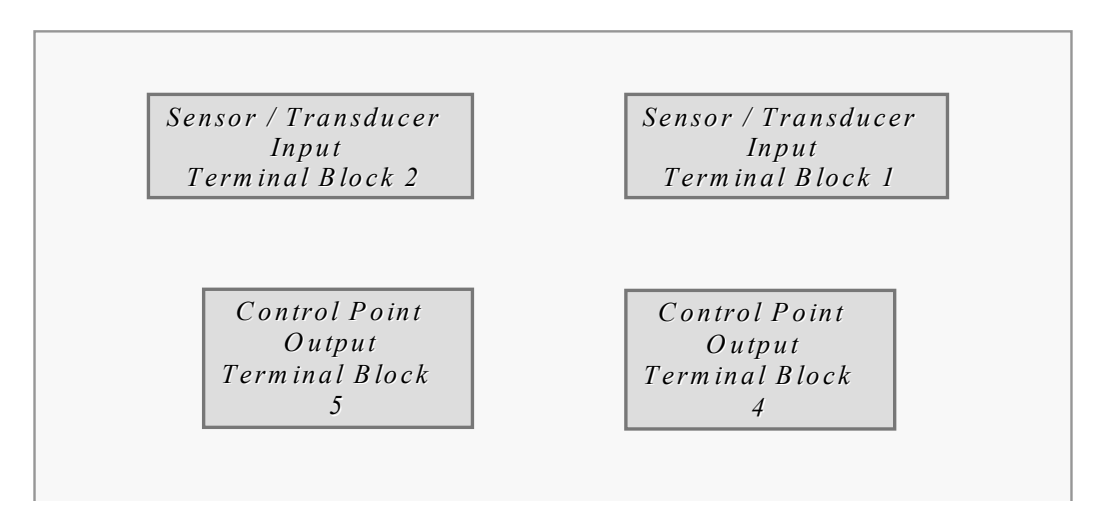

### **Sensor & Control Point Connector Layout**

Right to Left: (Viewed from face of connectors)

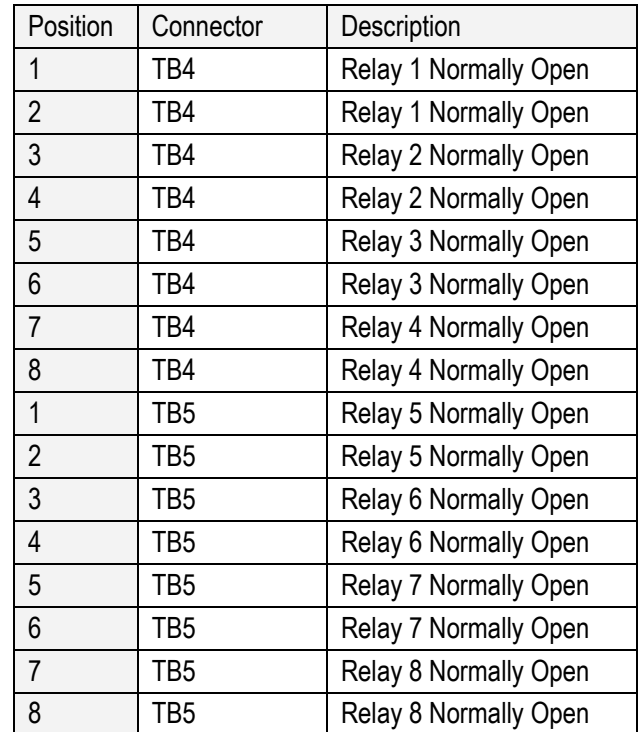

# **APPENDIX E Sensor Configuration Data TB1 Inputs: Pairs 1 to 25**

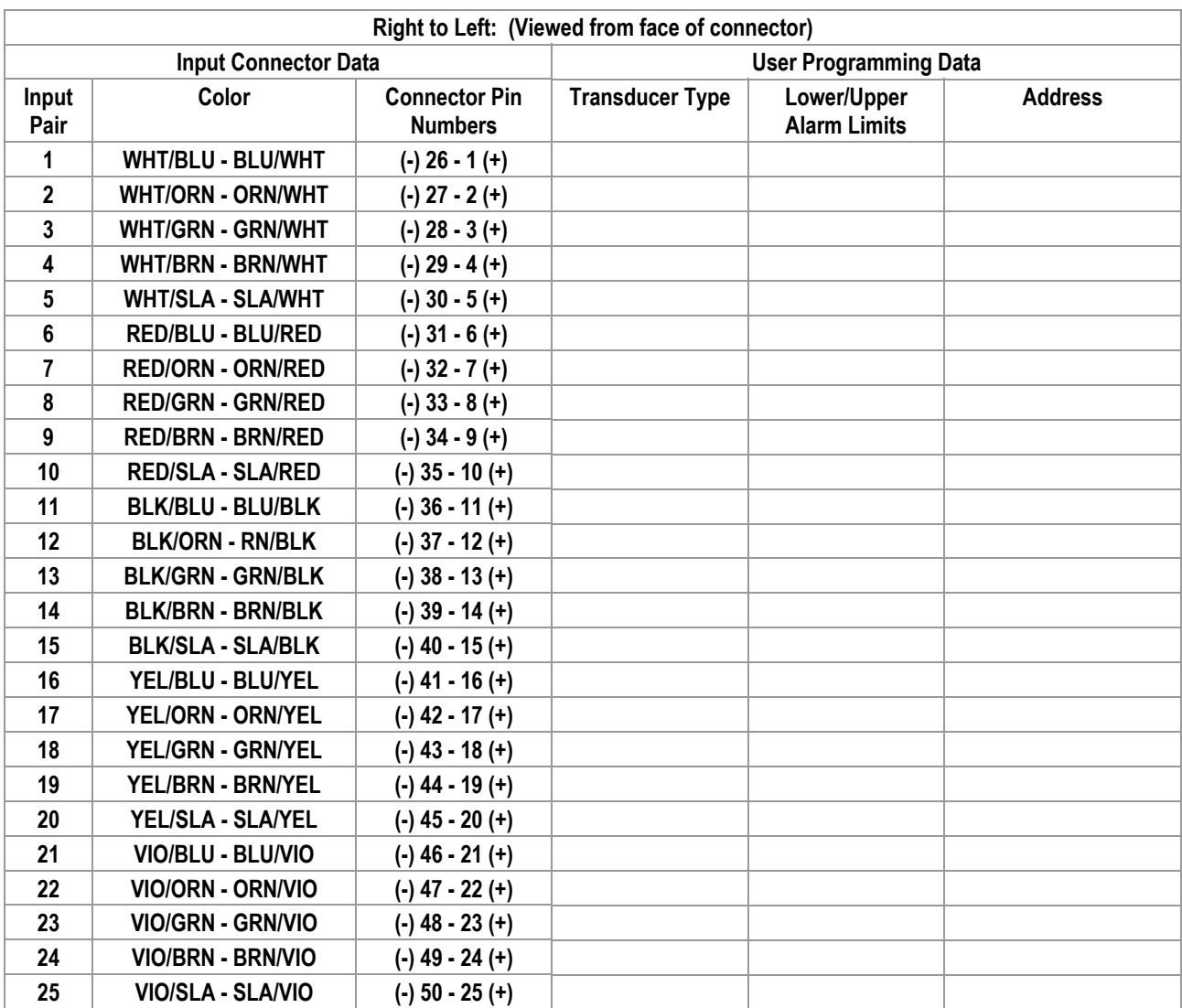

(-), (+) Designations for analog voltage and current output sensors only.

## **Appendix E Sensor Configuration Data TB2 Inputs: Pairs 26 to 50**

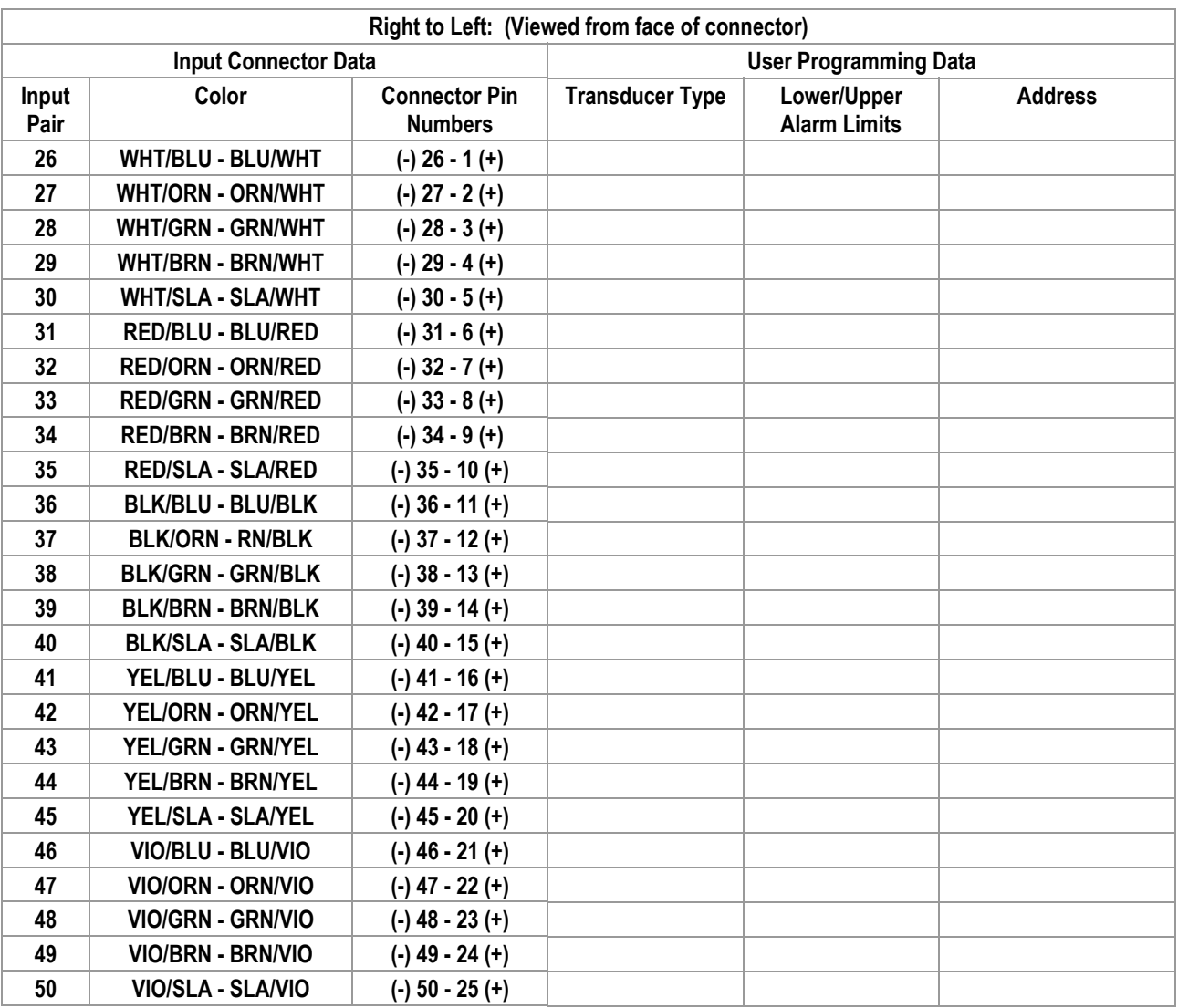

(-), (+) Designations for analog voltage and current output sensors only.

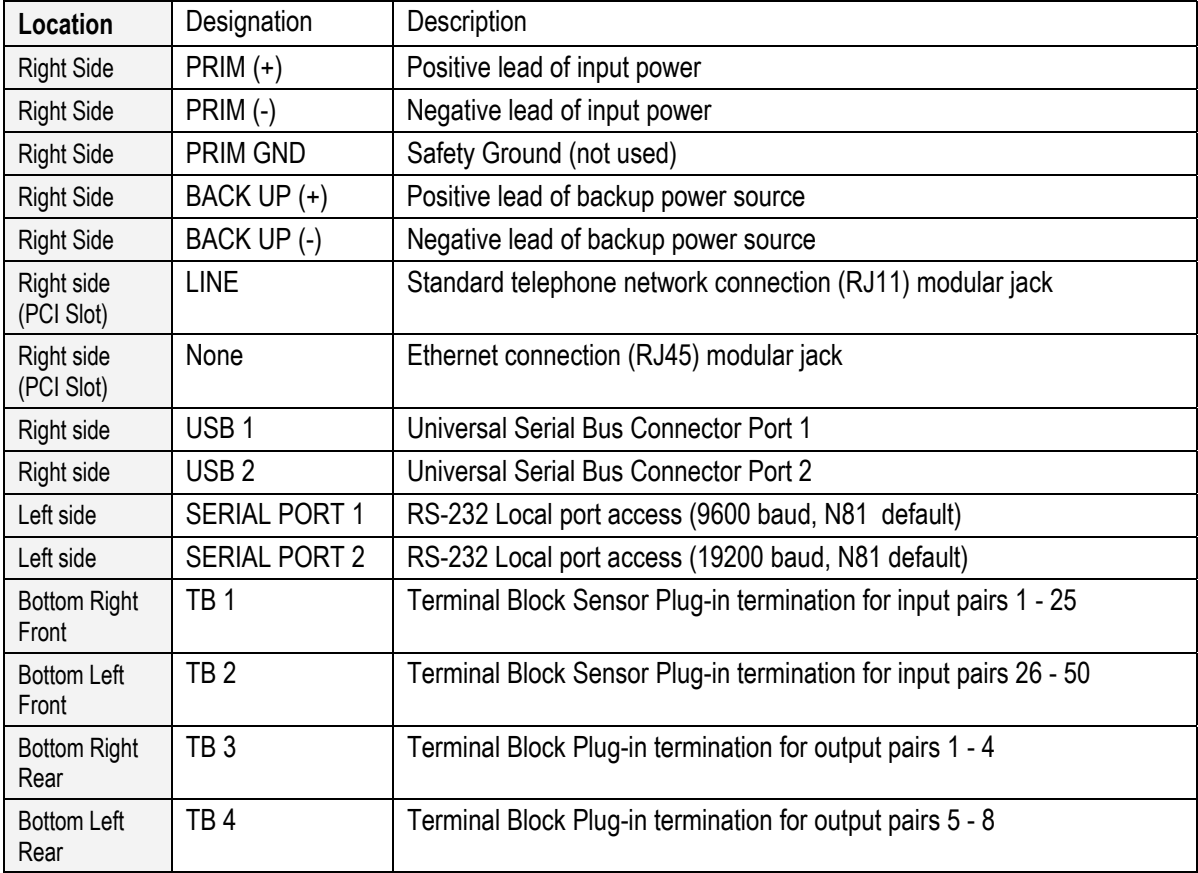

The three PCI slots and the two USB ports are located on the right side of the enclosure and appear as illustrated below.

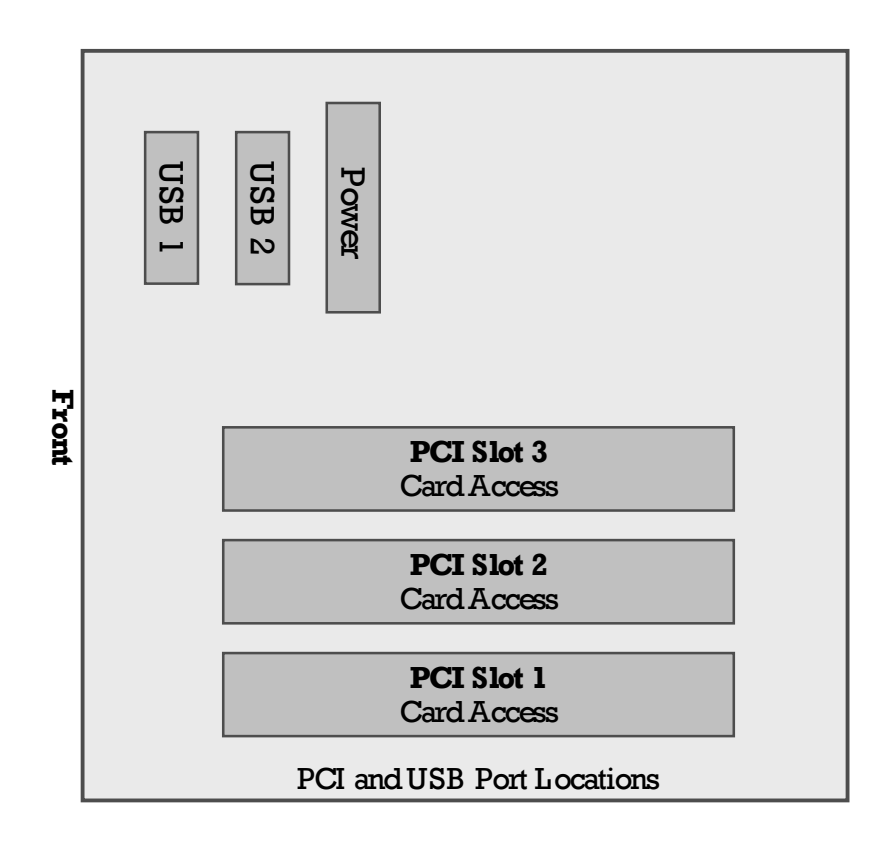
# **APPENDIX H Initialization & Programming Defaults**

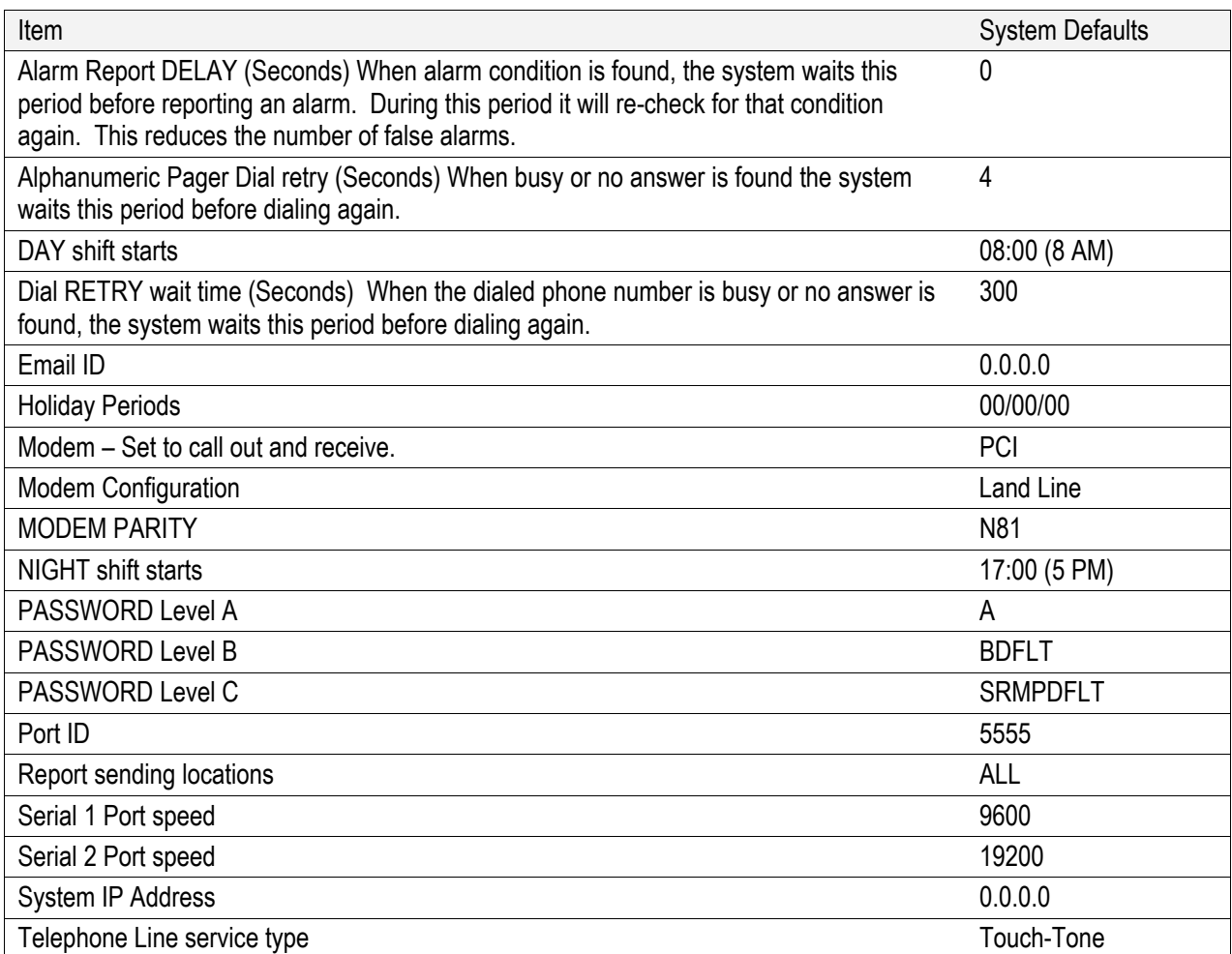

# **APPENDIX I Commands and Password Security Access**

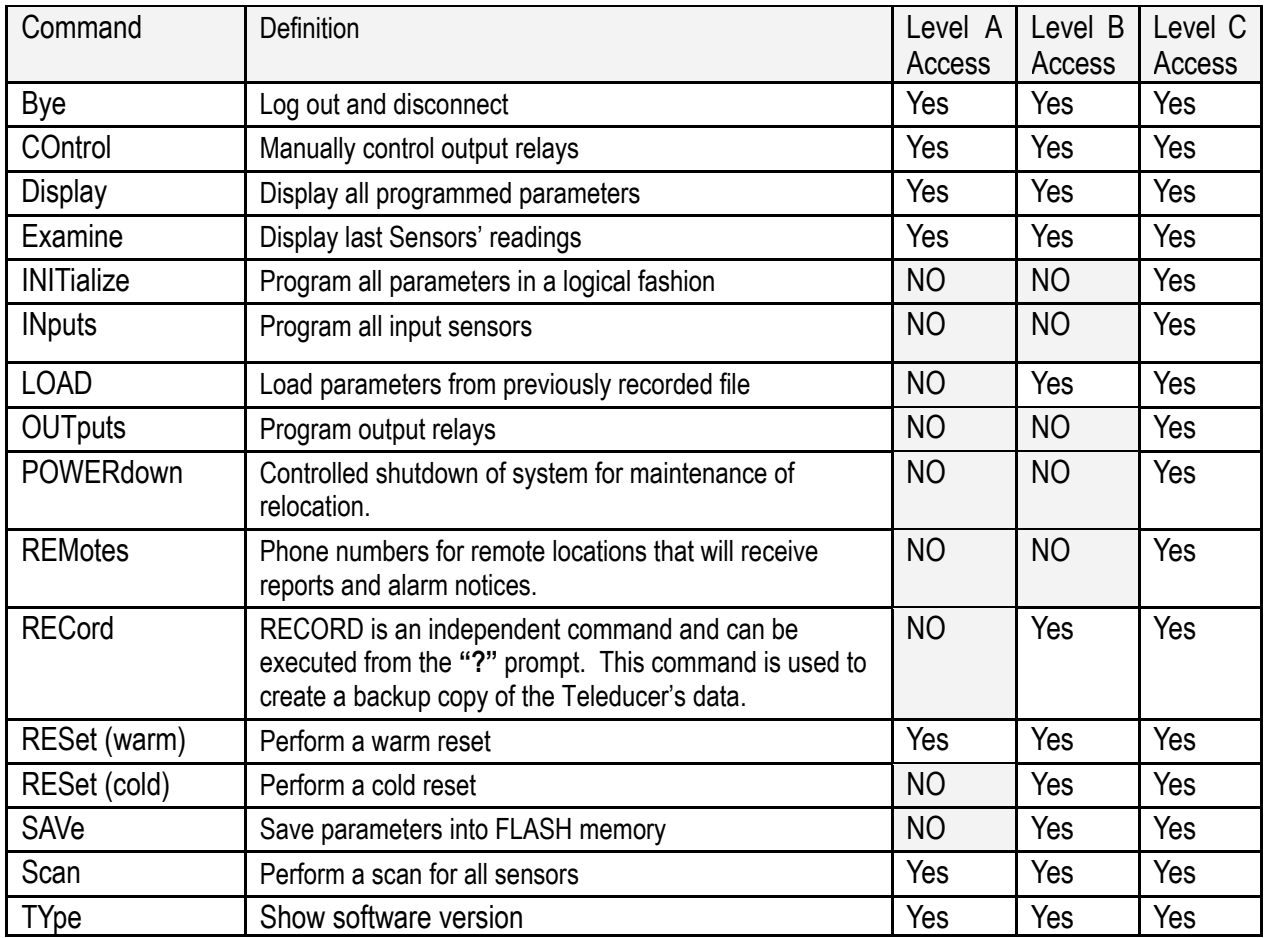

#### COMMANDS ARE AVAILABLE FOR PROGRAMMING AND REFINING IN ONLY TWO PLACES, THE COMMAND LINE AND THE INITIALIZATION COMMAND. COMMAND AVAILABILITY APPEARS IN THE FOLLOWING CHART.

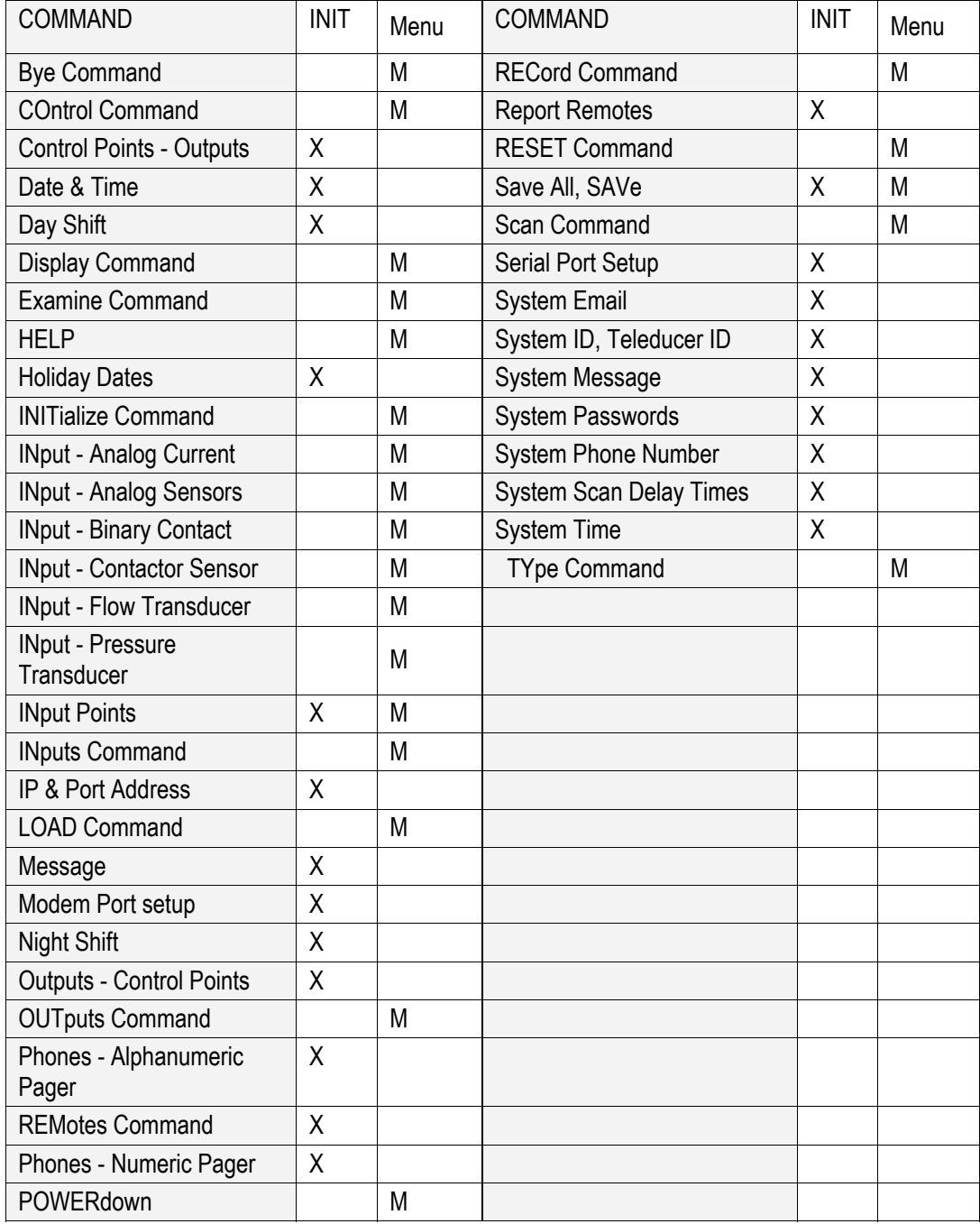

Programmable alarm readings and related resistance/volt meter readings.

The following table shows the resistance values vs. the various flow and pressure transducers included in the Teleducer50®.

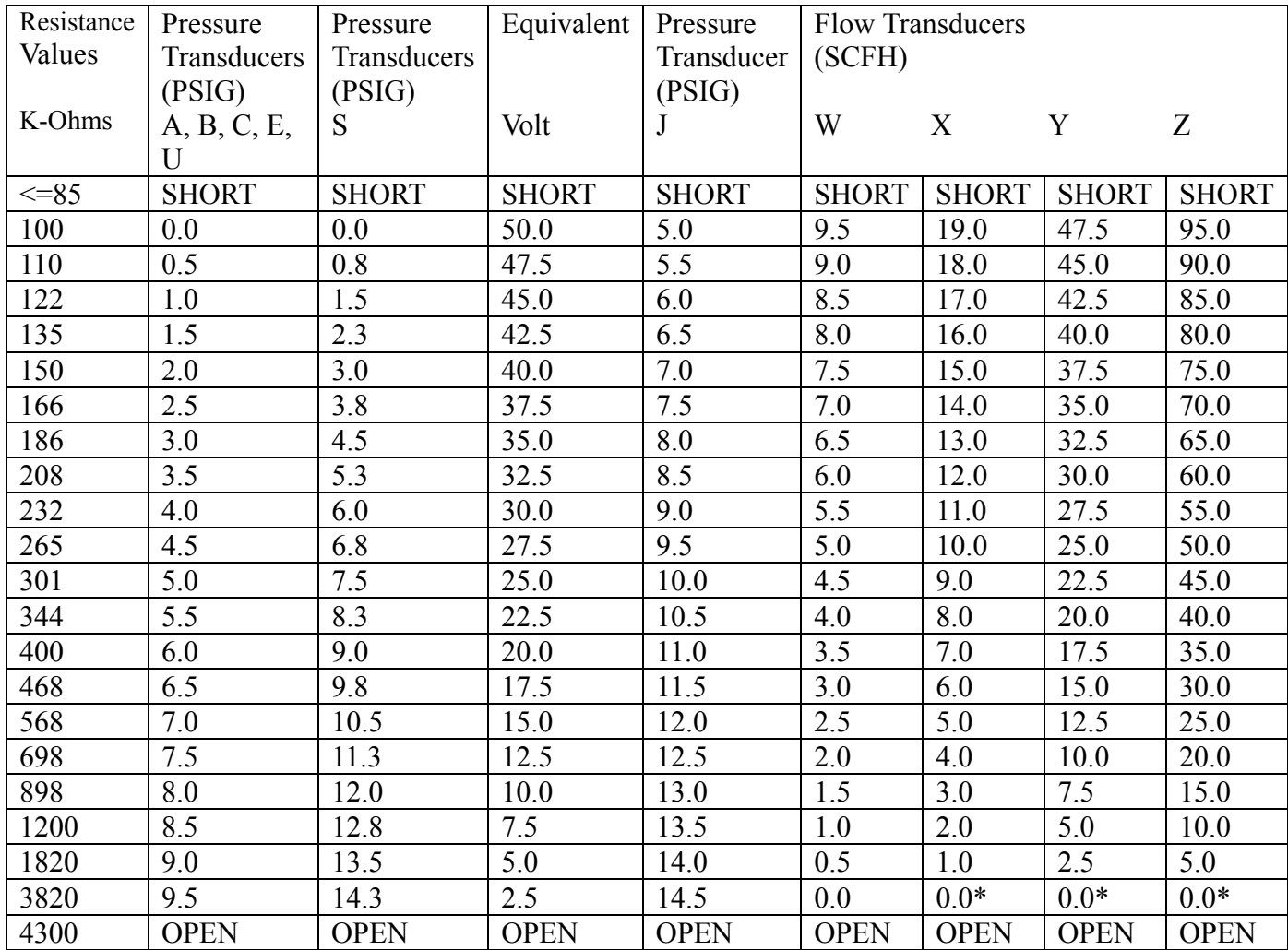

Note: \*Any Reading of 0.0 will be reported as an alarm regardless of alarm level.

## **Additional Flow Transducer Types**

The following table describes the newly added Flow Transducers. The table below describes the resistance in K-Ohms vs. the different flow values in SCFH.

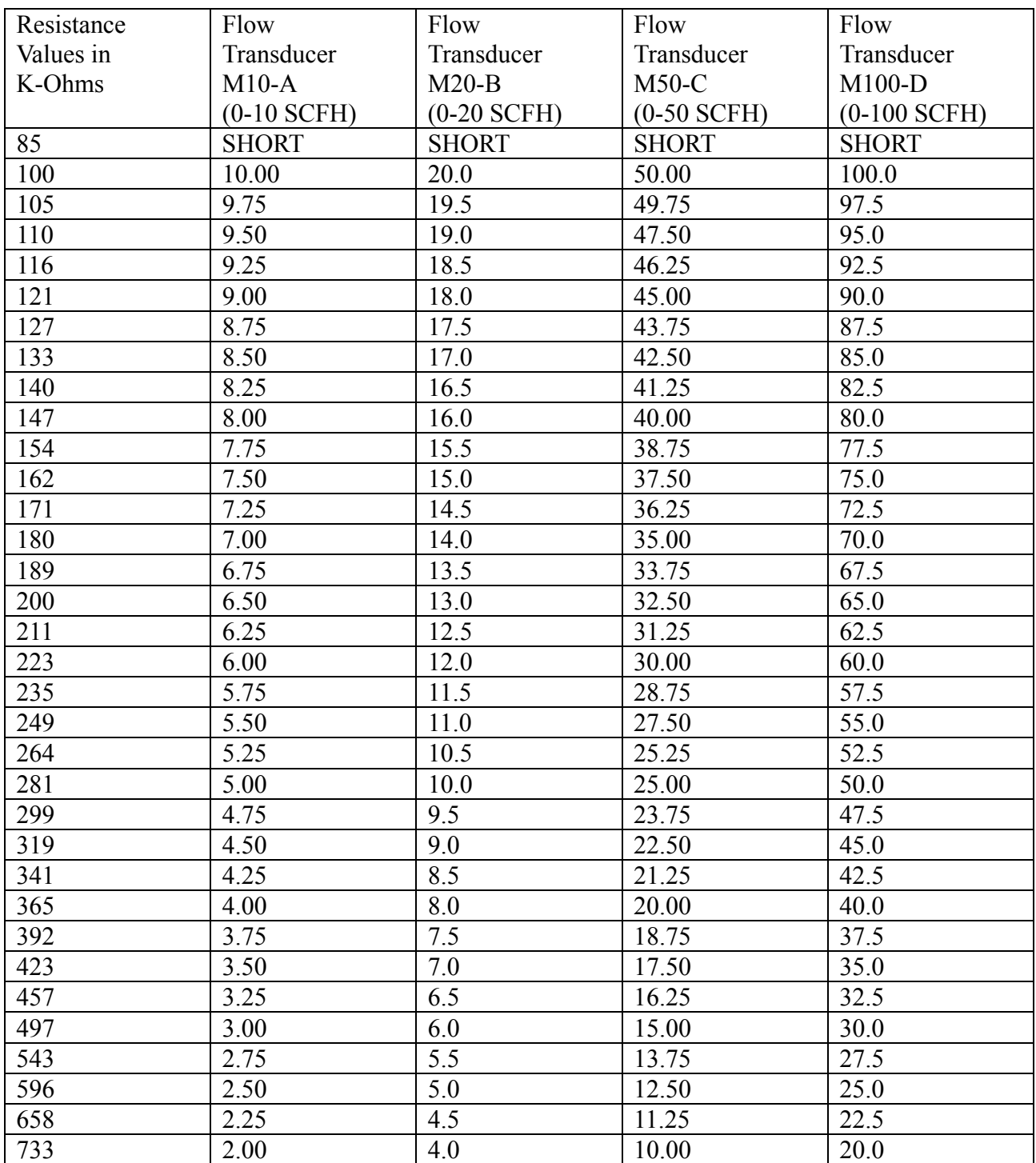

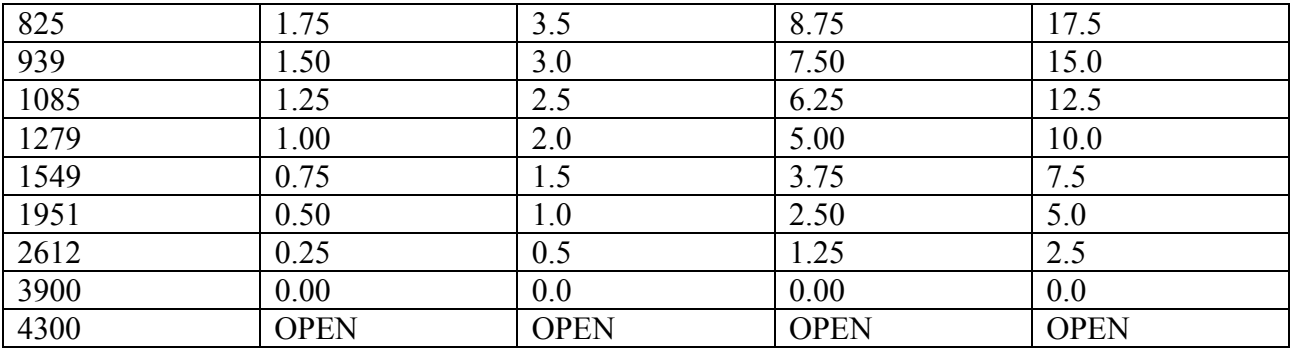

#### **Telco Contractors**

Teleducer50<sup>®</sup> Contactors

The contactors described here are supported as standard in the Teleducer50<sup>®</sup>. These contactors have pre-programmed lower and upper threshold values. The table below describes the various standard contactors.

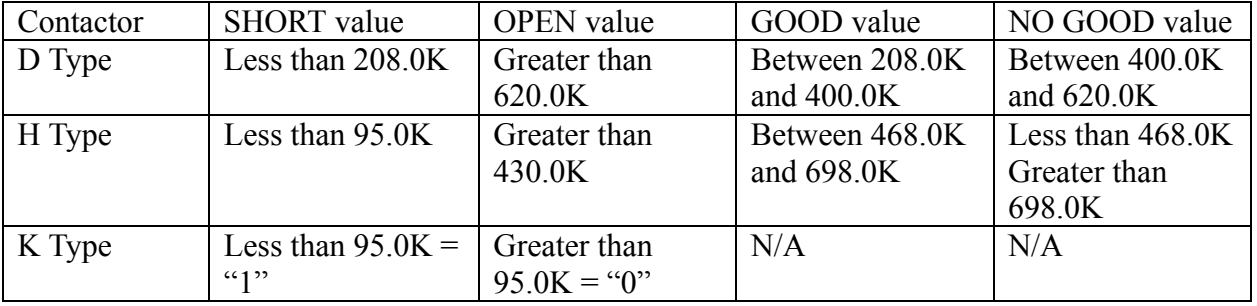

New Programmable Contactor

This new programmable contactor uses the letter "P" to program using the INPUTS command. Basically, the user can program a low level threshold and upper level threshold for a contactor rather than using the pre-programmed contactors. The way it works is, if a value is BELOW the lower level threshold a SHORT appears in the status field. If the value is greater than or equal to the upper level threshold an OPEN appears in the status field. For any other value, the status field shows an OK.

These values are summarized here:

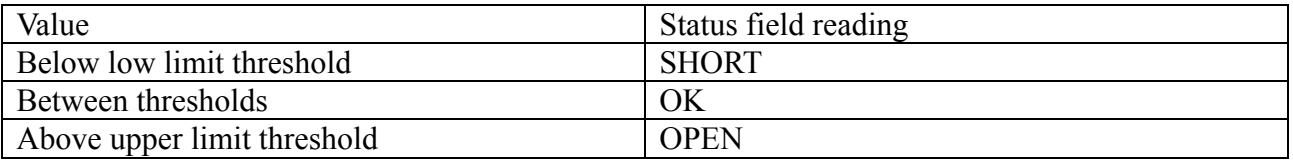

## **Communication Methods**

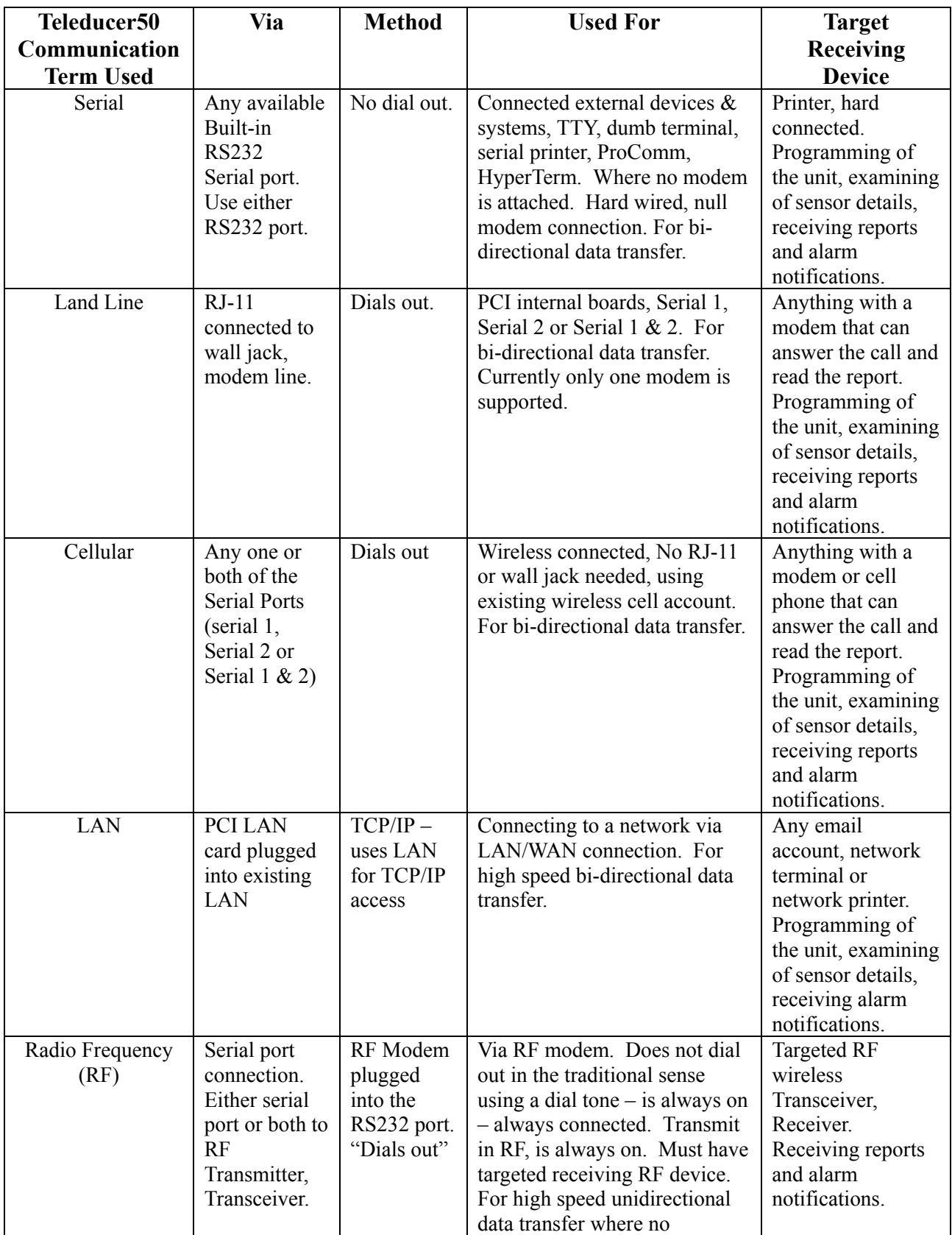

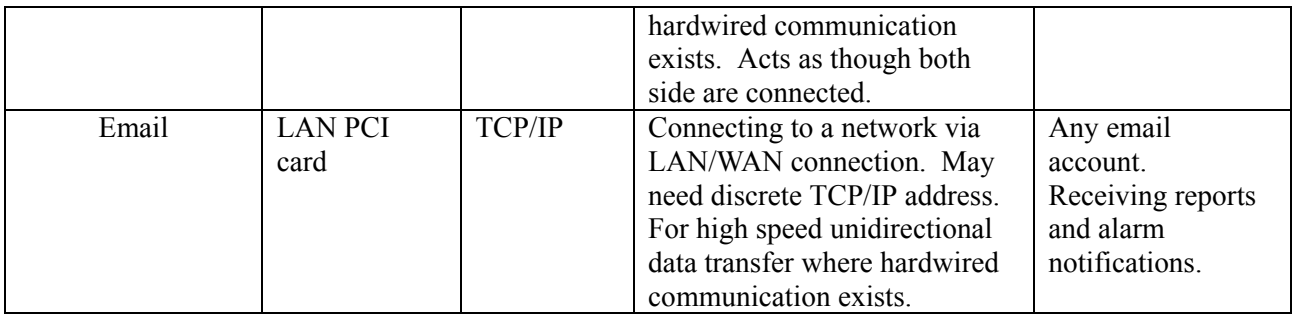

## **Glossary**

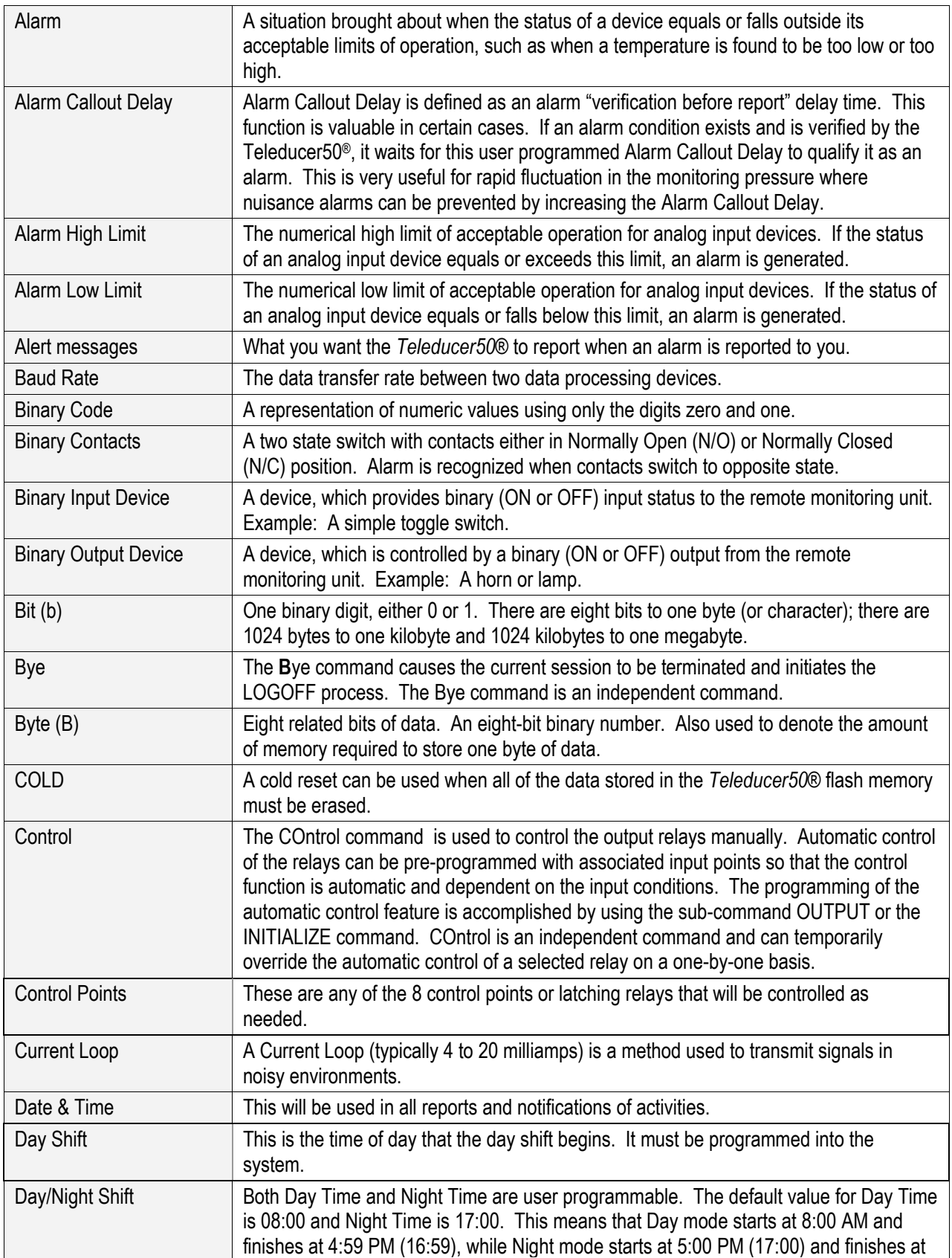

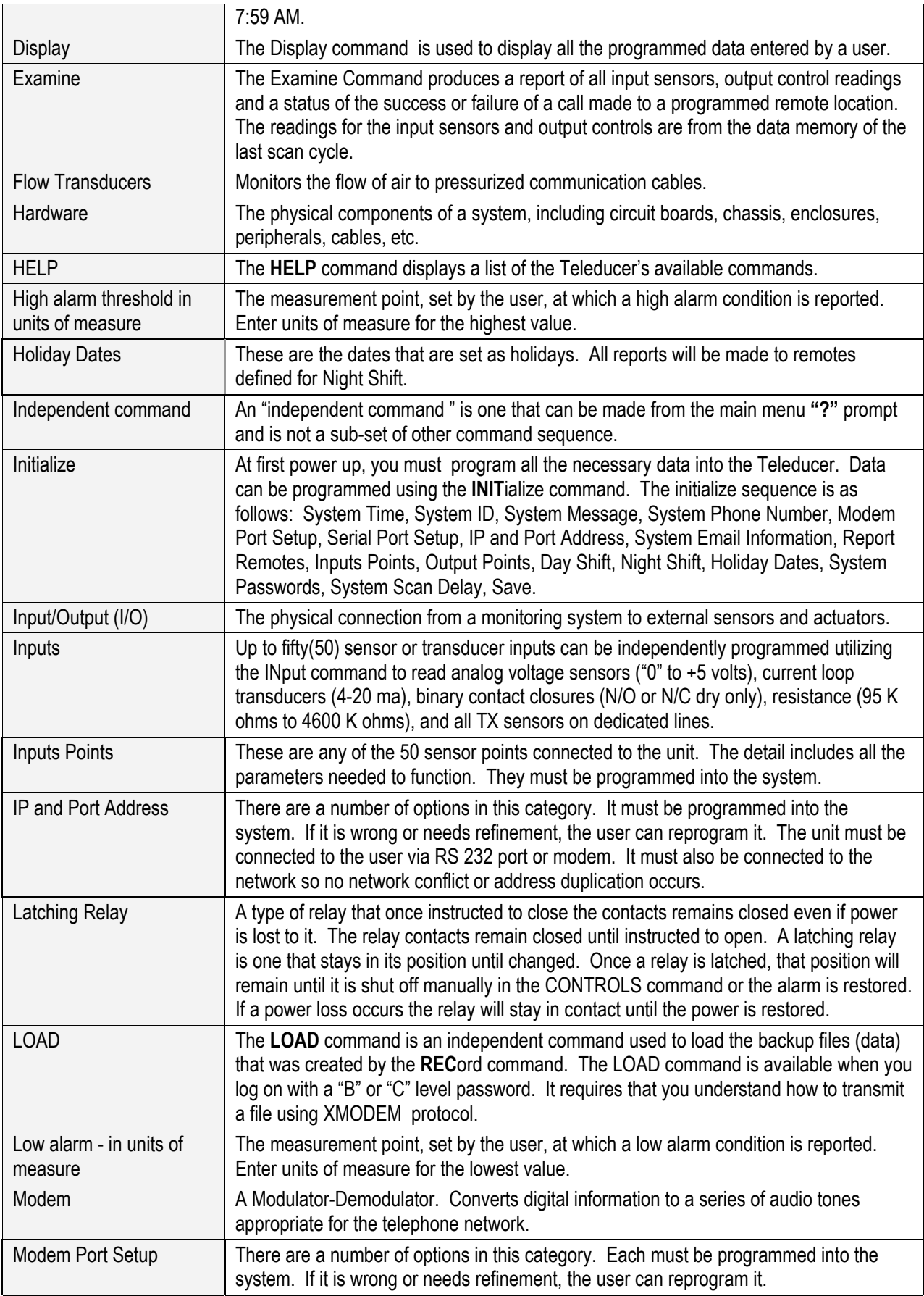

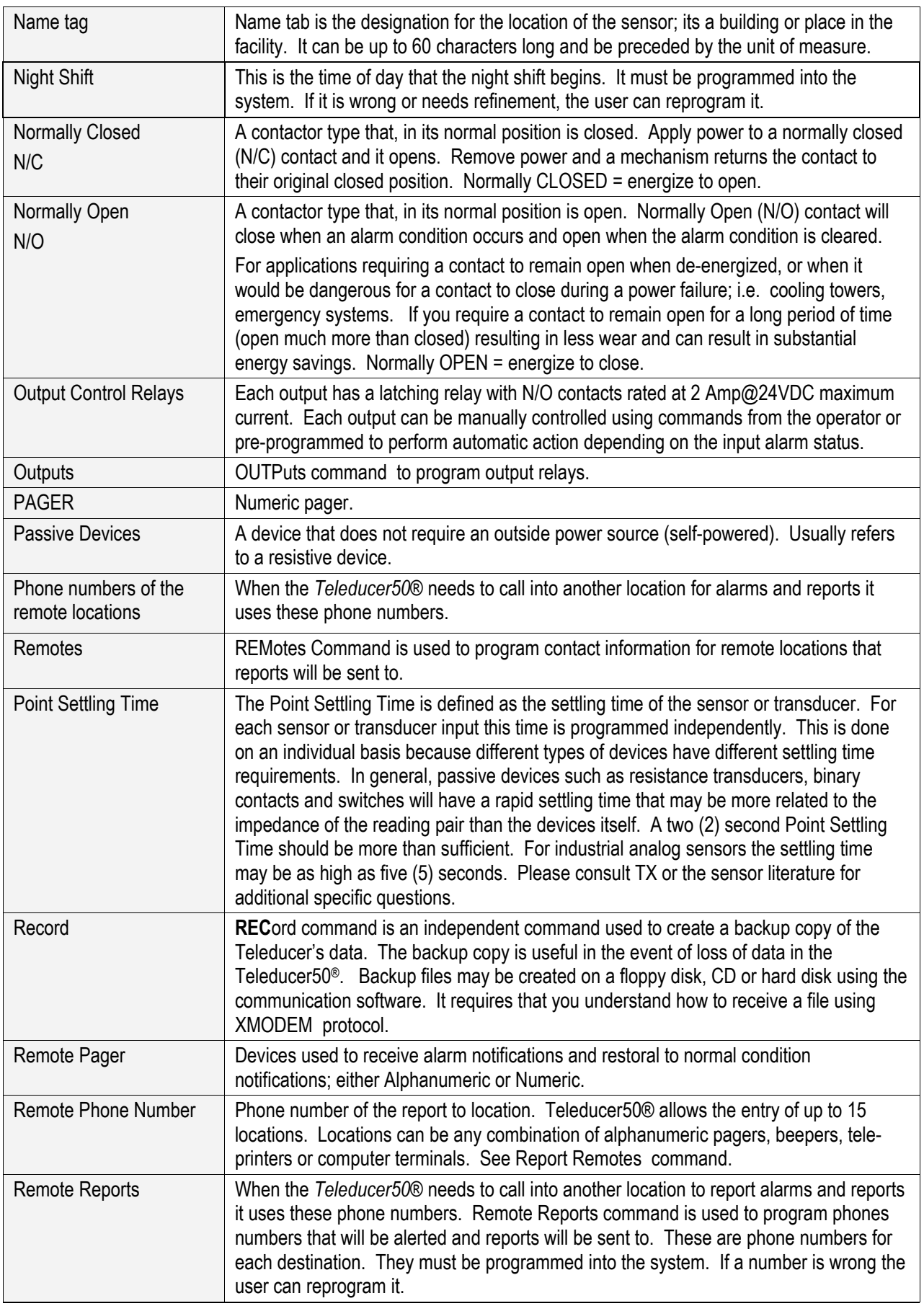

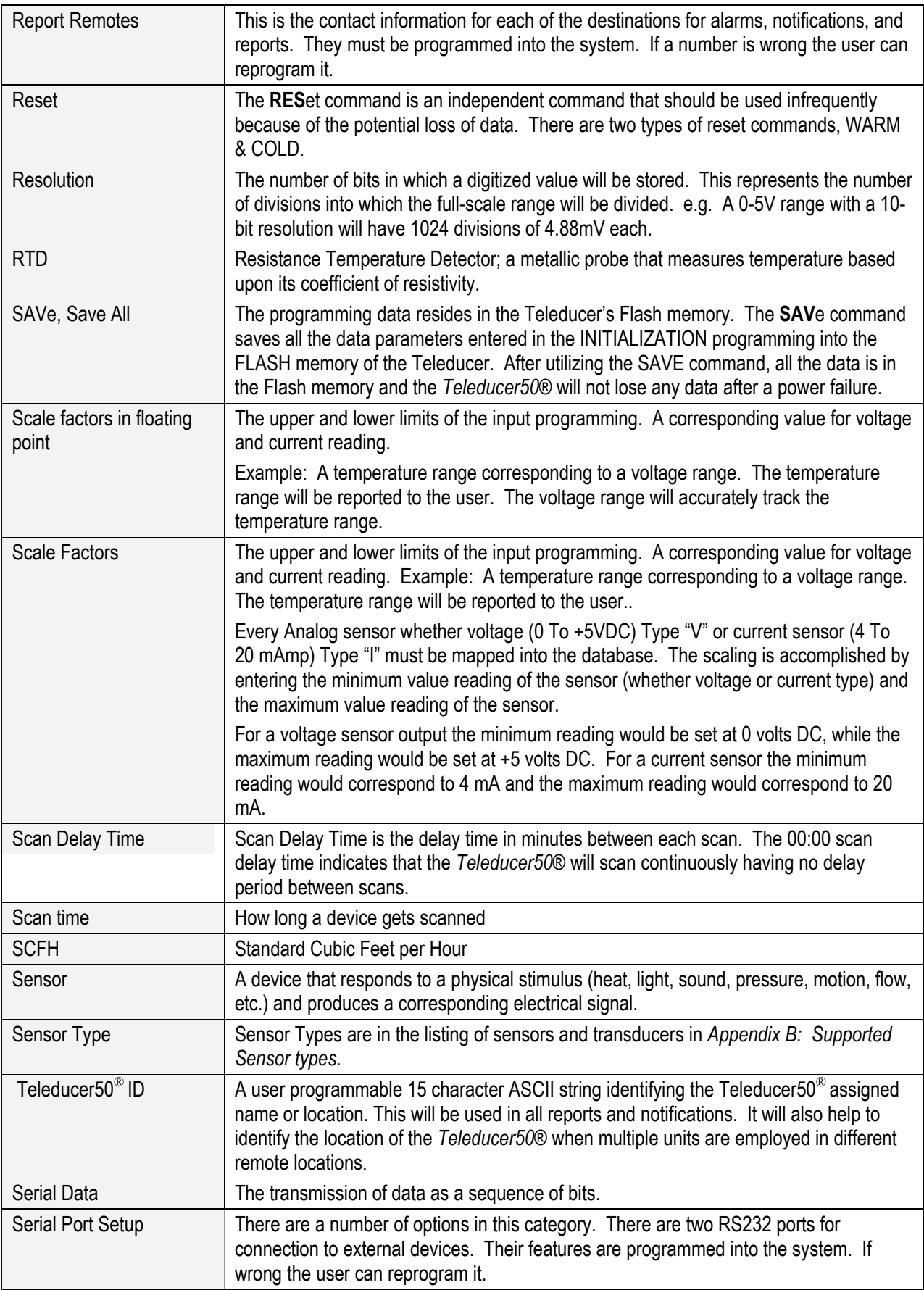

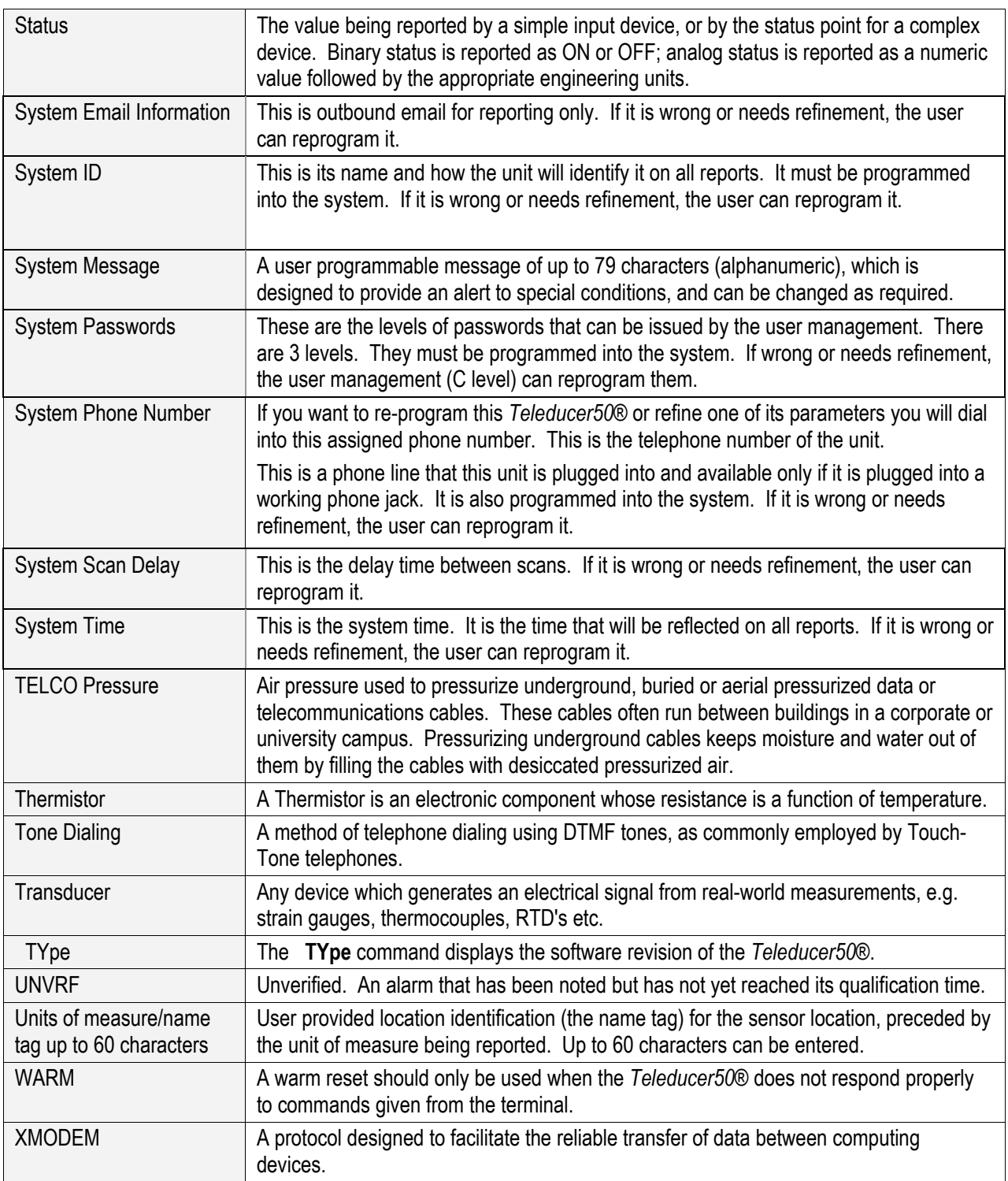

## **1 - What happens during RETRY wait time?**

RETRY time is the wait time between re-dialing the phone number of the location for reporting an alarm condition. Scanning of all sensors and transducers continues during RETRY.

#### **2 - During RETRY wait time will an alarm be reported?**

All alarms for other locations except the remote in RETRY condition will be reported.

## **3 - What happens during Scan Delay Time?**

During scan delay time scanning does not continue.

## **4 - During scan delay time will alarms be reported?**

Yes, all detected and verified alarms will be reported.

This a simplified troubleshooting section. The Teleducer50 $^{\circ}$  is not designed to be repaired in the field.

Please do not attempt repairs. Call TX Technology Customer Service after reading the following.

**After Start Up -** 

During its initial start-up phase, the Power On (yellow) and Alarm (red) lights will illuminate.

The Alarm light will go out after the unit has completely initialized. The Power On (yellow) light will remain on after initialization.

#### **No lights -**

- $\checkmark$  Verify power connection polarity is correct.
- $\checkmark$  Verify the unit is connected to main source power.
- $\checkmark$  Verify source power is ON and voltage is proper.
- $\checkmark$  Call TX Technology Customer Service at: 1-800-225-0160
	- **Can not communicate into or out of the unit using a telephone line-**
- $\checkmark$  Verify the telephone line cord is properly terminated and plugged in on both ends. The Teleducer uses a modular jack (RJ11). Verify the line cord plug has "snapped" into the connector and is securely connected.
- $\checkmark$  Verify the assigned phone number is active and performing within specifications.
- $\sqrt{2}$  Call TX Technology Customer Service at: 1-800-225-0160

### **I do not get the "PASSWORD" Prompt on my screen after pressing <Esc> two times within 1 second -**

If you do not see the word "PASSWORD?" try pressing <esc> twice again. The communication software may have needed to synchronize. If you still do not see the prompt "PASSWORD?," you may not be properly connected or communicating with the Teleducer50*®*. Check all your connections and communication software settings.

- $\checkmark$  Verify the unit is plugged into electrical power.
- $\checkmark$  Be sure the telephone line is properly connected on both ends.
- $\checkmark$  Be sure that main power is ON.
- $\checkmark$  Try to communicate with the unit again.
- $\checkmark$  If you still do not get the Password prompt call TX Technology Customer Service at: 1-800-225-0160

## **Quick Start Guide Teleducer50***®*

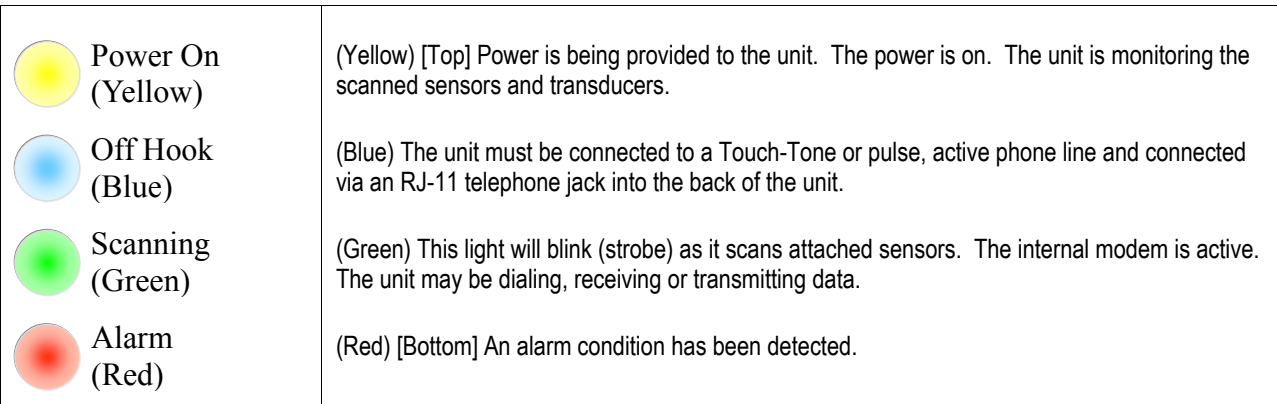

#### **Lights at Start-Up**

#### **Initialization Sequence**

You must be communicating with the Teleducer50<sup>®</sup> to begin the Initialization process. The INITialization (programming) procedure can begin by dialing into the Teleducer50® from anywhere in the world or by connecting a PC or laptop into the RS232 port of the Teleducer50*®*, using any standard communication software (i.e., ProComm, HyperTerminal, SmartCom) and a null modem cable.

To begin the INITialization procedure from a blank PC screen, press <esc> twice (within one second) for a Password prompt. Enter the correct password or the default Level C password of **SRMPDFLT**.

All of the following defaults may not apply to your installation and are provided for reference only.

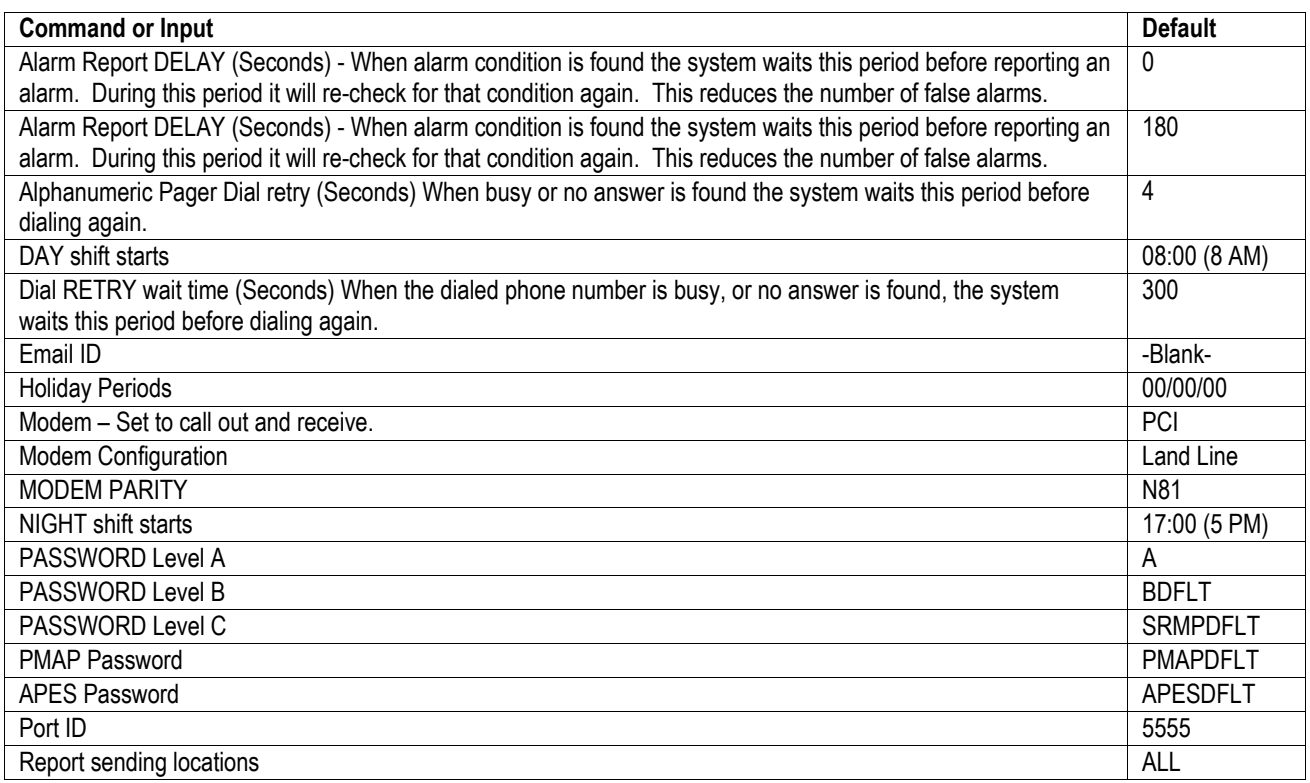

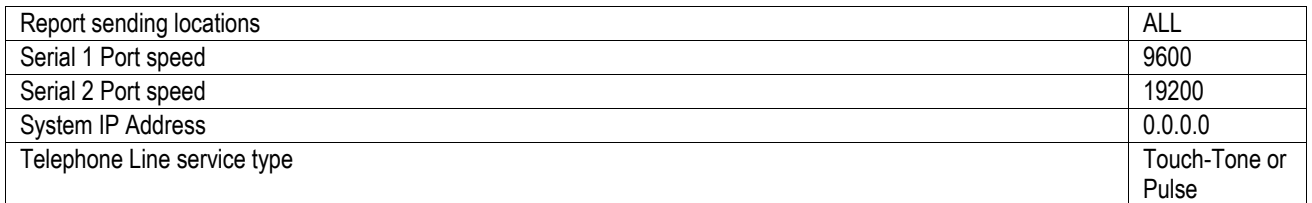

The following programming must be completed to enable active monitoring and control operation of the Teleducer50*®*. This data must be **SAV**ed, and will be saved in FLASH (non-volatile) memory:

- 1. Input Sensors
- 2. Remote Location Contact Information
- 3. Current Time and Date
- 4. Day/or Night Shift
- 5. Teleducer50® ID
- 6. Teleducer50® Phone Number
- 7. User Message
- 8. Output Control Relays

At the first power up, you must program all the necessary data into the Teleducer50*®*. You will see the follow commands list:/ Bye/ COntrol/ Display/ Examine/ INITialize/ INputs/ LOAD/ OUTputs/ REMotes/ RESET/ RECord/ SAVe/ Scan/ TYpe/ POWERdown/HELP. Data can be programmed using the **INITIALIZE** command. Type INIT then the **<ENTER>** key.

? INITIALIZE **<ENTER>** 

Note: The required minimum characters are **INIT** as shown as Upper case letters. This will be the standard example through out this manual.

#### **Initialization Sequence**

The 17-step initialization sequence is as follows:

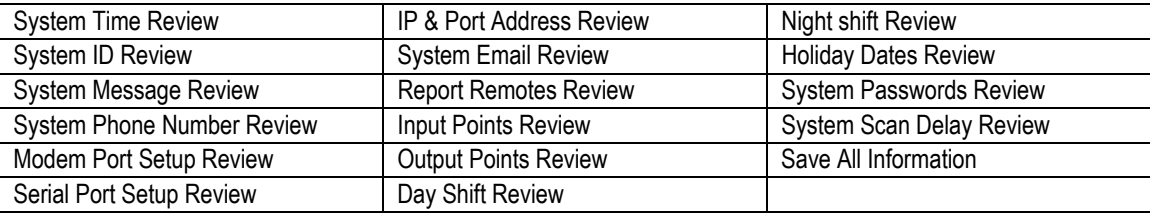

To program remote locations you will need to enter the following details:

The Teleducer50 will ask you which communication port or installed device will be used to contact the remote location.

The communication port or device **must** be from the following list and must be installed in the unit. Any other value or selection of an uninstalled option will prompt an "**INVALID"** response or error message indicating that the type of device specified is not available in the system.

Valid entries are:

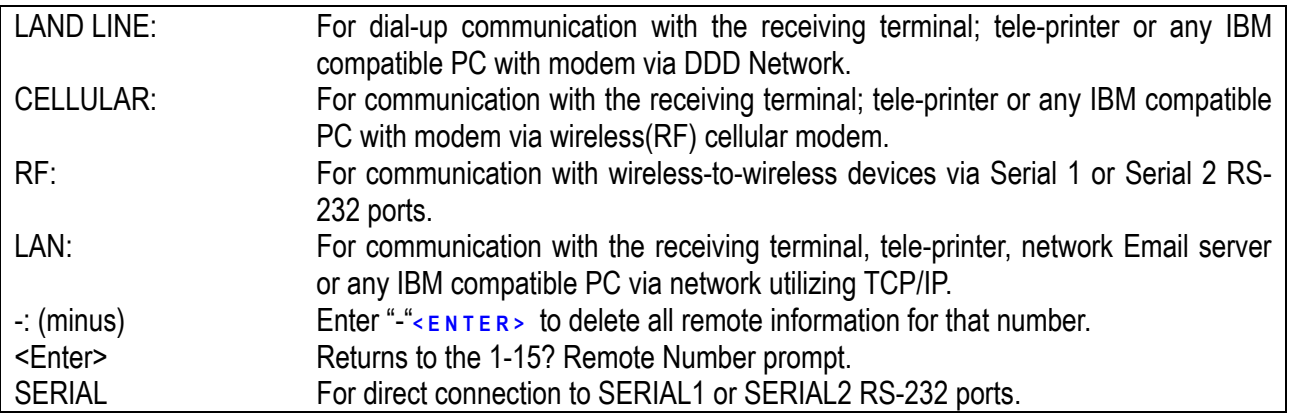

The Teleducer50 will ask you to enter the type of reporting device. The remote device must be from the following list:

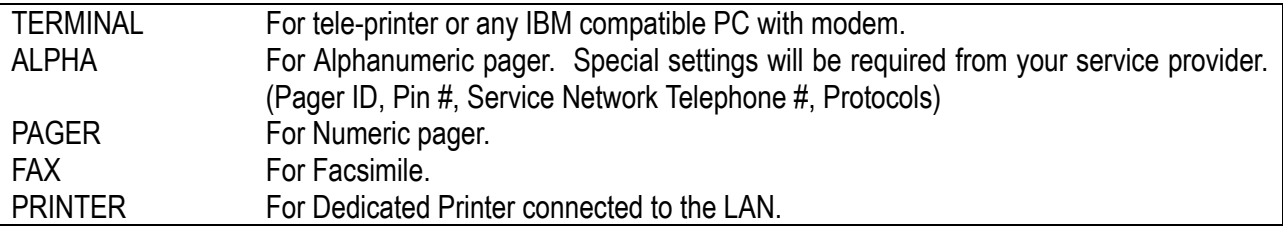

Any other value will prompt an "**INVALID"** response.

#### <ESC> <ESC> 29, 34, 44, 54, 59, 61  $0 \text{ to } +5 \text{ VDC}$  76 15 phone numbers 40 3.8Meg ohms 43, 98 active sensor 99 Alarm Callout Delay 79, 80, 117 Alarm Callout Delay 76, 77, 84, 85 Alarm High Limit 117 ALPHA 68 alphanumeric 69, 70, 71, 119, 121 Analog Current 77 Analog Point Connection 11 Analog Point device 12 Analog Sensors 75, 76 Analog Voltage 76 AND function 47 Appendix E 13 AT&T 69, 70 auto report 50, 54 Auto Reporting 7 auto reports 70, 73 Available PCI Cards 9 Available PCI Cards & Function 9 Binary Contact 85 Binary Contacts 117 Binary Input Device 117 binary number 117 Binary Output Device 117 **B**ye command 117 BYE command 97 Change a Password 59 COLD reset 94 Command 110 Command availability 111 Contactor TYpe Sensor 84 contactor sensor 99 control center number 69, 70 COntrol command 117 CONTROL command 90 Current Loop 117 current sensor 12, 77, 120 Current Sensor Connection 12 Customer Service 123 Day and Night shift 50 DAY TIME 50, 70, 73, 74 delay  $70, 71, 73, 74$ DHCP 18, 34, 37 dial retry 70, 74 Display command 63, 118 duplication of addresses 37 Email Number 18 Examine Command 89, 118 Examine Report 89 Figure 1 88 Figure 2 89 flash memory 94, 117 flow transducer 99, 100 flow transducers 98 Flow Transducers 118 Glossary 117 Help command 67 **HELP** command 118 Holiday Period 54 Holiday Period settings 54 independent command 88 **INITialize command** 118 INITIALIZE command 25, 27, 117 **IN**put command 118 input sensor 76, 77, 79, 82 IP Address 18, 35, 37 latched relay 47, 118, 119 Latched Relay 118 LEDs 14 LOAD command 56, 92, 94, 118 LOAD command 56, 92, 94 logged-off 34, 40, 44, 50, 52, 54, 59, 61, 68, 72 LOGOFF 97, 117 Low and High threshold 79, 82 manual scan and 88 Mobilecom 69 MODEM 80 more than one Teleducer50<sup>®</sup> 25 multiple functions 88 multi-tasking 88 multi-threading 88  $N/O$  or  $N/C$  85 nametag  $47, 80$ network administration 34, 37

**Index** 

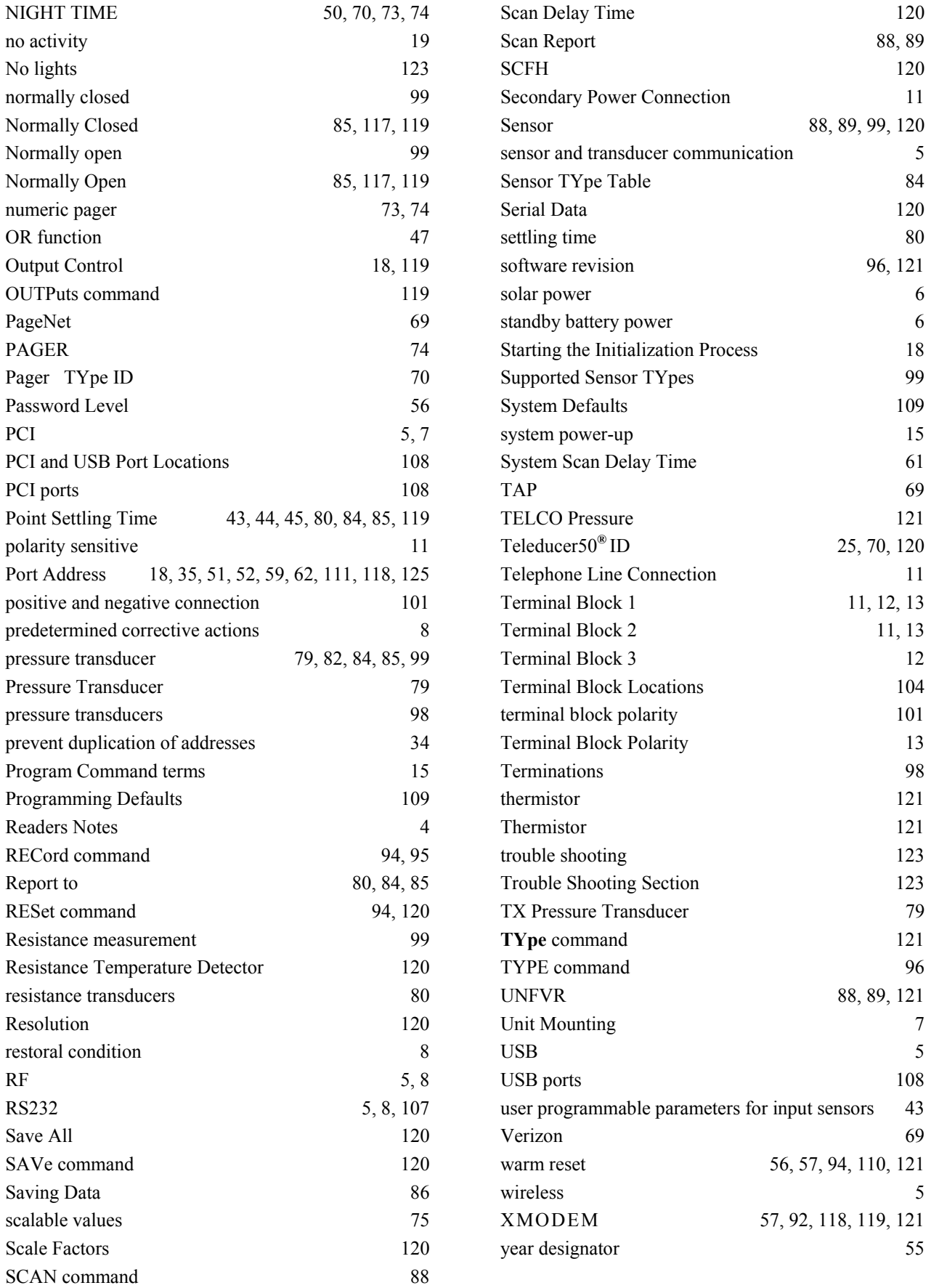